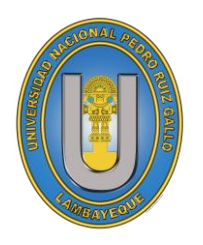

**UNIVERSIDAD NACIONAL "PEDRO RUIZ GALLO"**

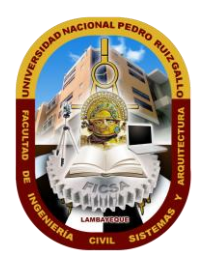

### **FACULTAD DE INGENIERÍA CIVIL, DE SISTEMAS Y ARQUITECTURA**

### **TESIS PARA OPTAR EL TITULO PROFESIONAL DE INGENIERA DE SISTEMAS**

**"Guía turística en aplicación móvil con realidad aumentada del Paseo de las Musas"**

> **PRESENTADO POR: Bach. Gloria del Milagro Salvador Vásquez**

> > **Lambayeque, 2020**

**Guía turística en aplicación móvil con realidad aumentada del Paseo de las Musas**

AUTOR:

Gloria del Milagro Salvador Vásquez

\_\_\_\_\_\_\_\_\_\_\_\_\_\_\_\_\_\_\_\_\_\_\_\_\_\_

Presentada a la Escuela Profesional de Ingeniería de Sistemas de la Universidad Nacional Pedro Ruiz Gallo. Para optar el Título Profesional de Ingeniero de Sistemas.

#### **APROBADO POR:**

**DR. ING ERNESTO KARLO CELI ARÉVALO PRESIDENTE**

**\_\_\_\_\_\_\_\_\_\_\_\_\_\_\_\_\_\_\_\_\_\_\_\_**

**MG. ING. JESÚS BERNARDO OLAVARRIA PAZ SECRETARIO**

**\_\_\_\_\_\_\_\_\_\_\_\_\_\_\_\_\_\_\_\_\_\_\_\_**

**MG. ING. OSCAR EFRAIN CAPUÑAY UCEDA VOCAL**

**\_\_\_\_\_\_\_\_\_\_\_\_\_\_\_\_\_\_\_\_\_\_\_\_**

**DR. ING. REGIS JORGE ALBERTO DIAZ PLAZA ASESOR**

**\_\_\_\_\_\_\_\_\_\_\_\_\_\_\_\_\_\_\_\_\_\_\_\_**

## **DEDICATORIA**

A mis padres:

Quienes me dieron la existencia y en ella su apoyo incondicional para seguir adelante en mis propósitos, por ser mi ejemplo a seguir académica y moralmente, por las experiencias, conocimientos y consejos que me ayudaron a construir y forjar la persona que soy. Y por sembrar en mí el respeto, la responsabilidad, el deseo de superación y por, sobre todo, el amor.

A mis familiares y amigos:

Quienes sin esperar nada a cambio compartieron sus conocimientos conmigo. Porque cada uno de ellos ha motivado mis metas y sueños. Y por siempre brindarme ánimos y palabras de aliento para continuar y alcanzar mis objetivos.

## **AGRADECIMIENTO**

A Dios, por darme vida, salud, amistad y amor de mi familia

A mi familia, por estar a mi lado en esta etapa de mi vida, por su apoyo moral, cada consejo y palabras de aliento y entusiasmo brindado para seguir adelante y por siempre anhelar lo mejor para mi vida. Por confiar y creer en mí y en mis expectativas.

A mis maestros y a mi asesor, quienes nunca desistieron al enseñarme y quienes se tomaron el arduo trabajo de transmitirme diversos conocimientos. Por el tiempo y esfuerzo que dedicaron a enseñarme no solo sobre la profesión, sino también sobre la vida.

Gracias a la vida por este nuevo logro y a todas las personas que apoyaron y creyeron en la realización de este proyecto.

## ÍNDICE DE CONTENIDOS

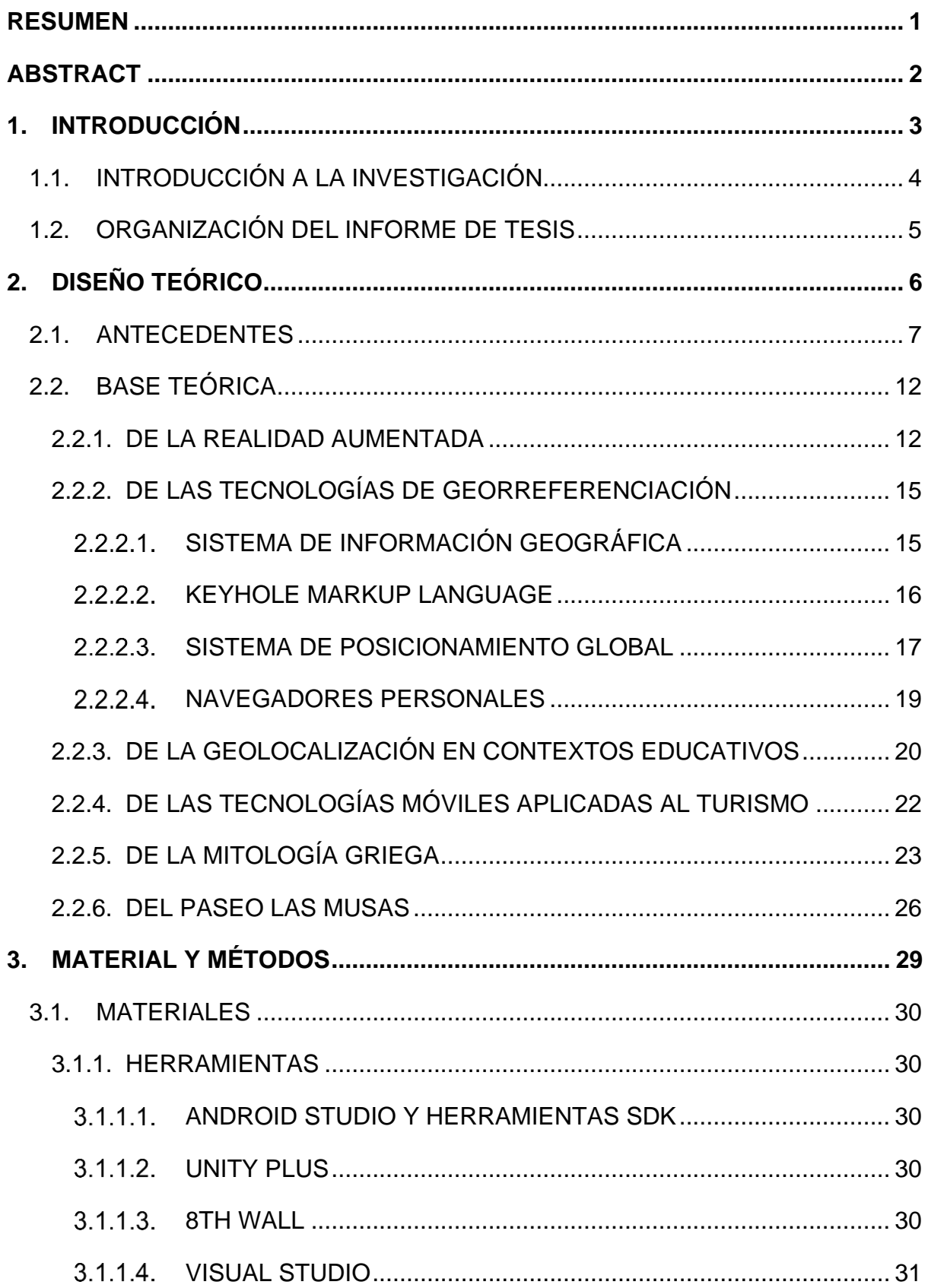

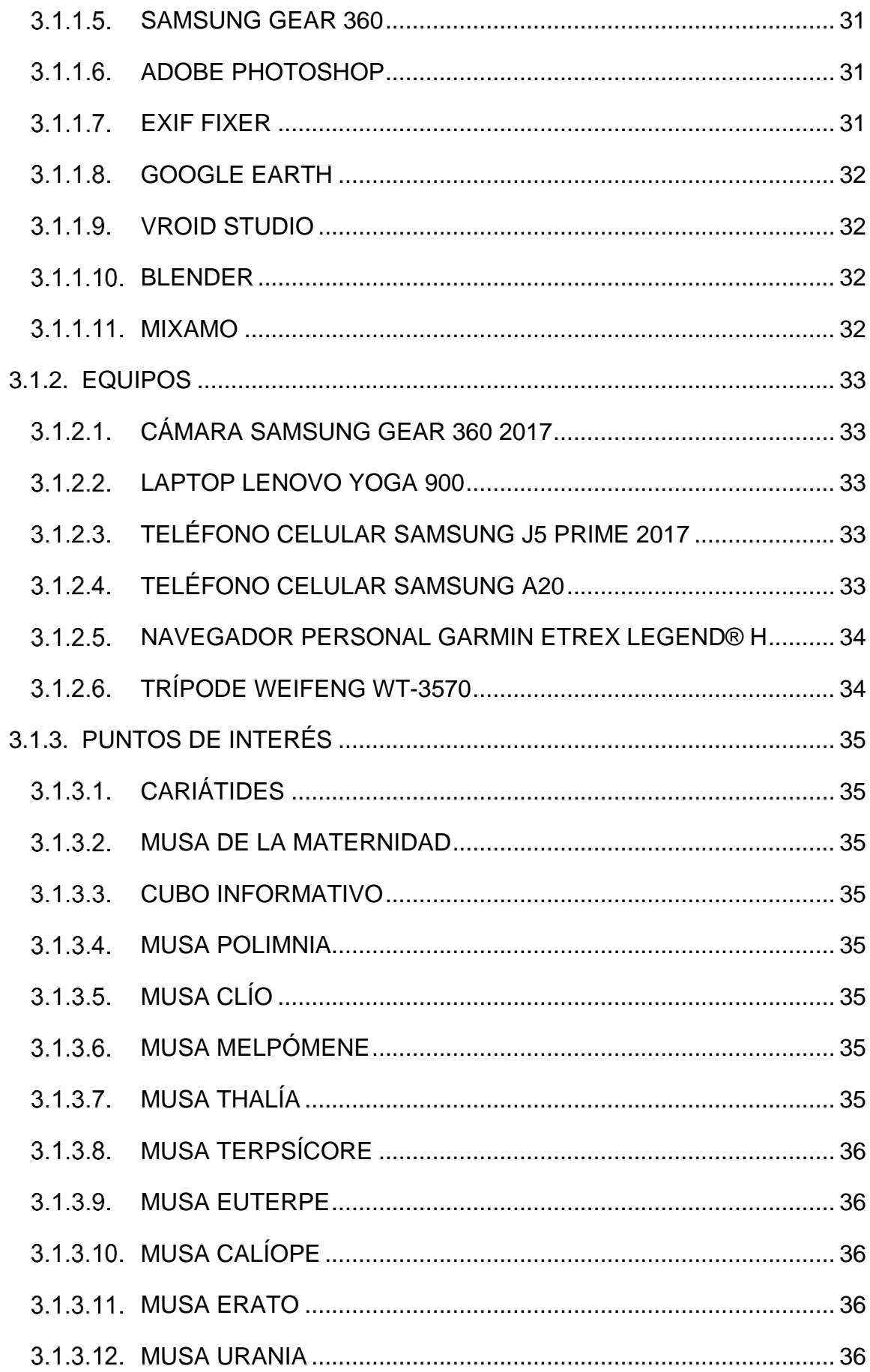

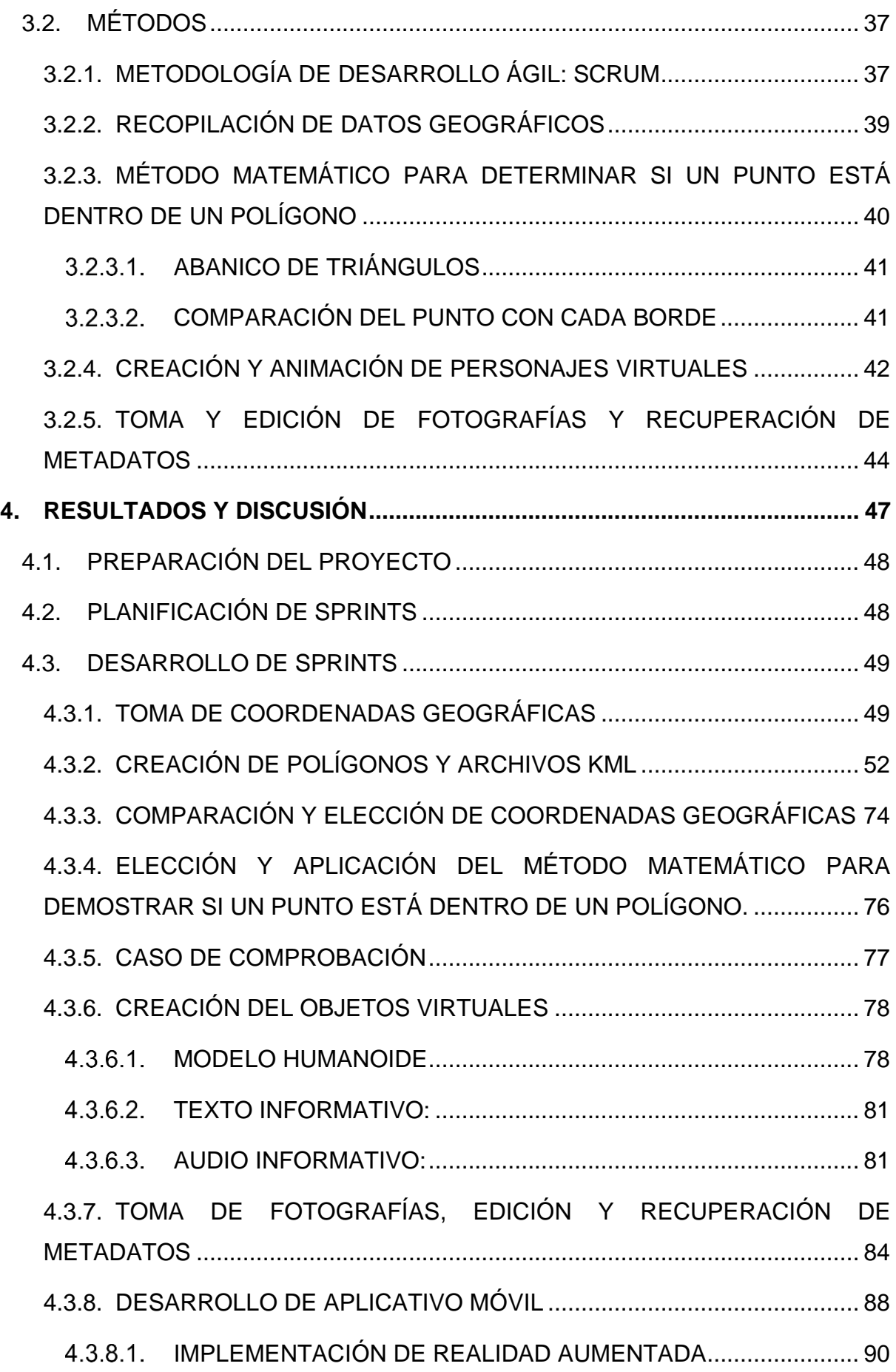

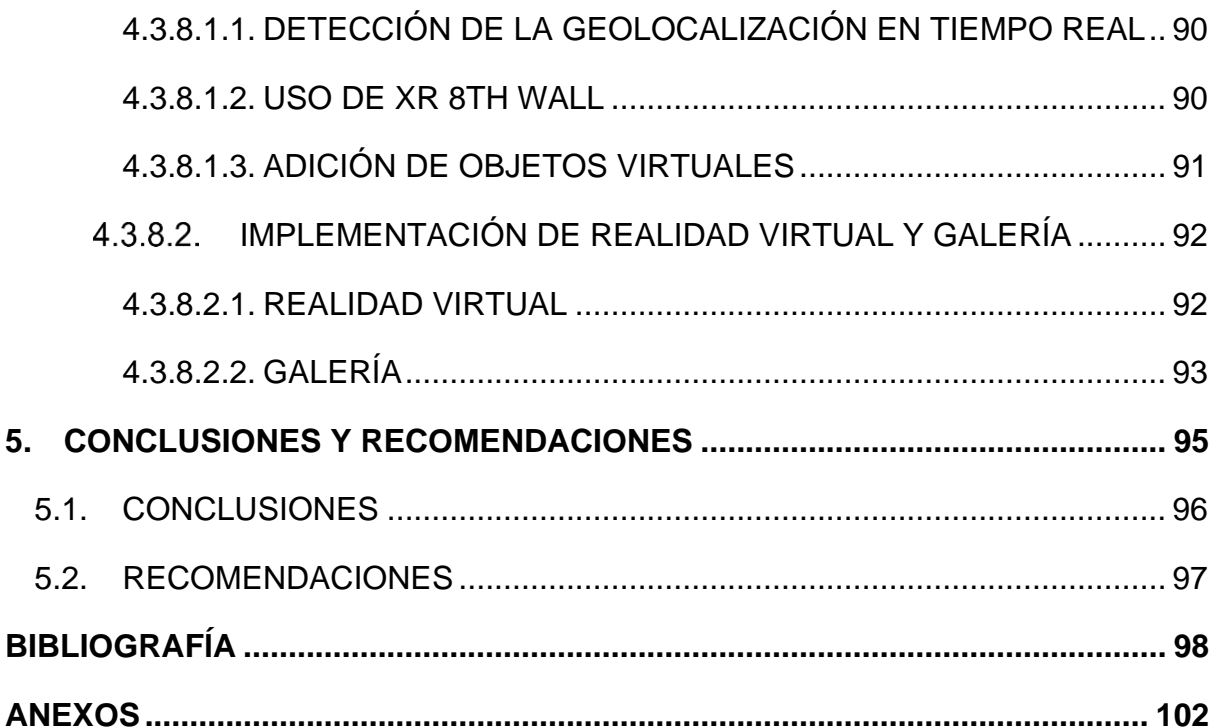

## **ÍNDICE DE TABLAS**

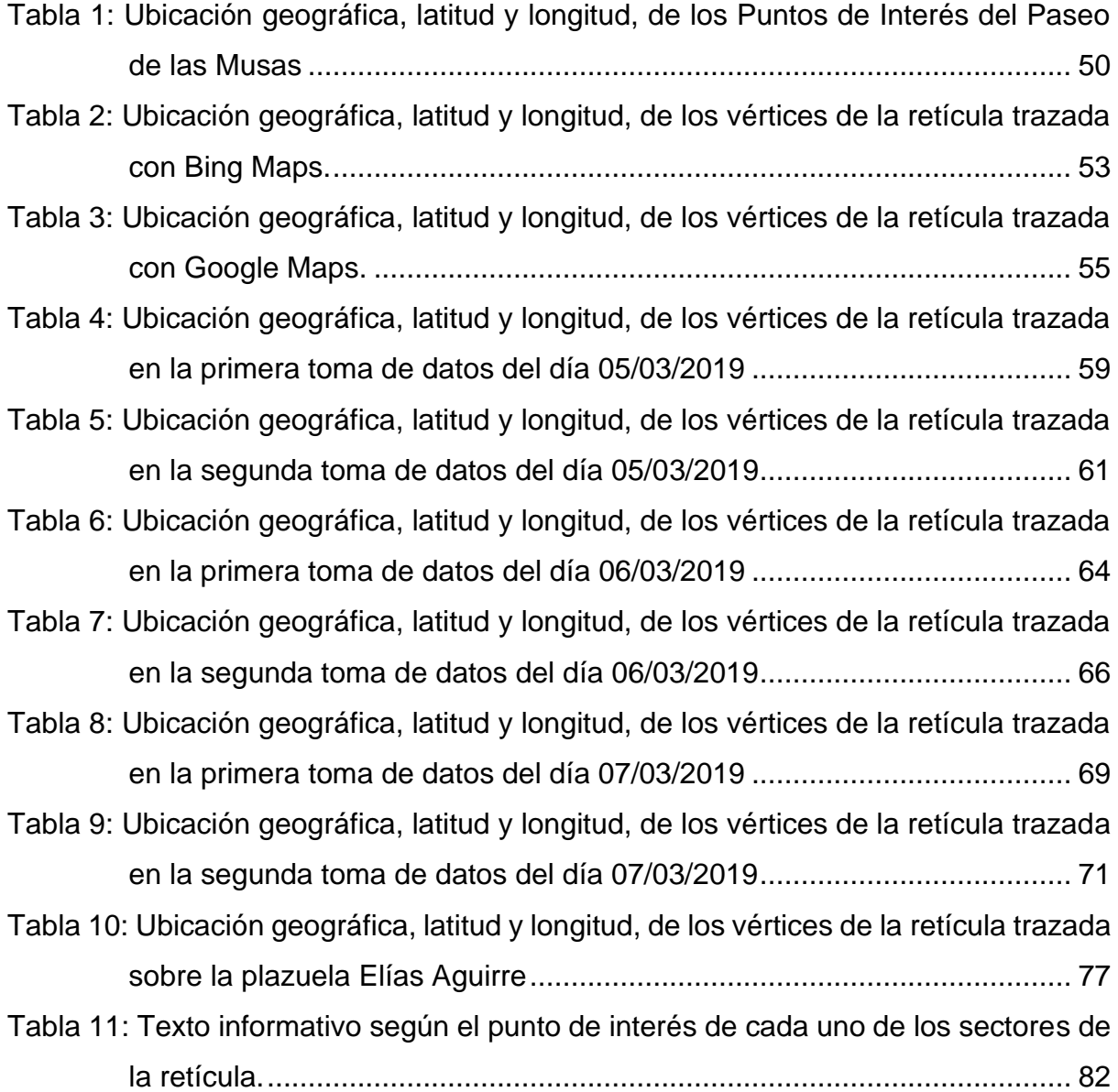

## **ÍNDICE DE FIGURAS**

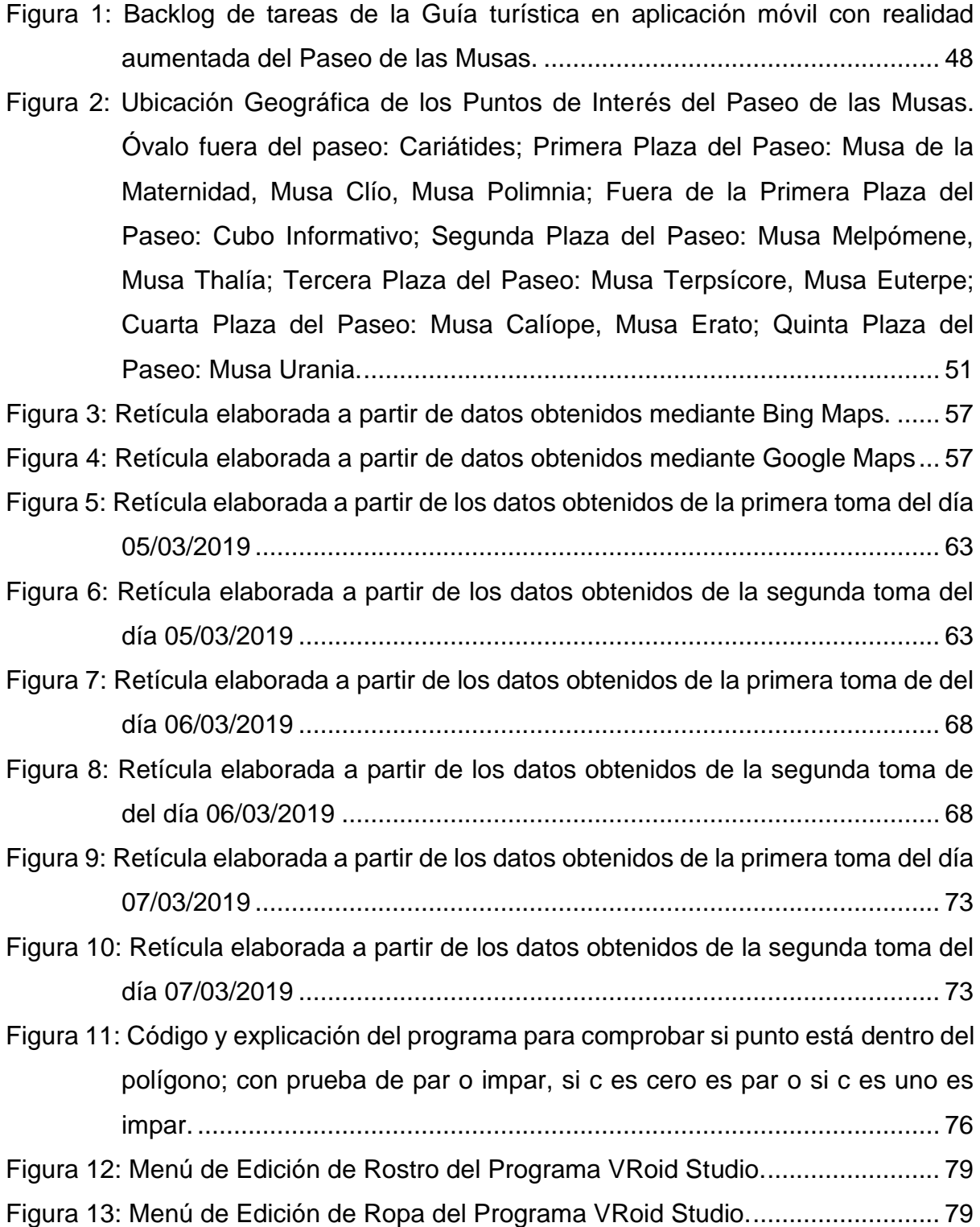

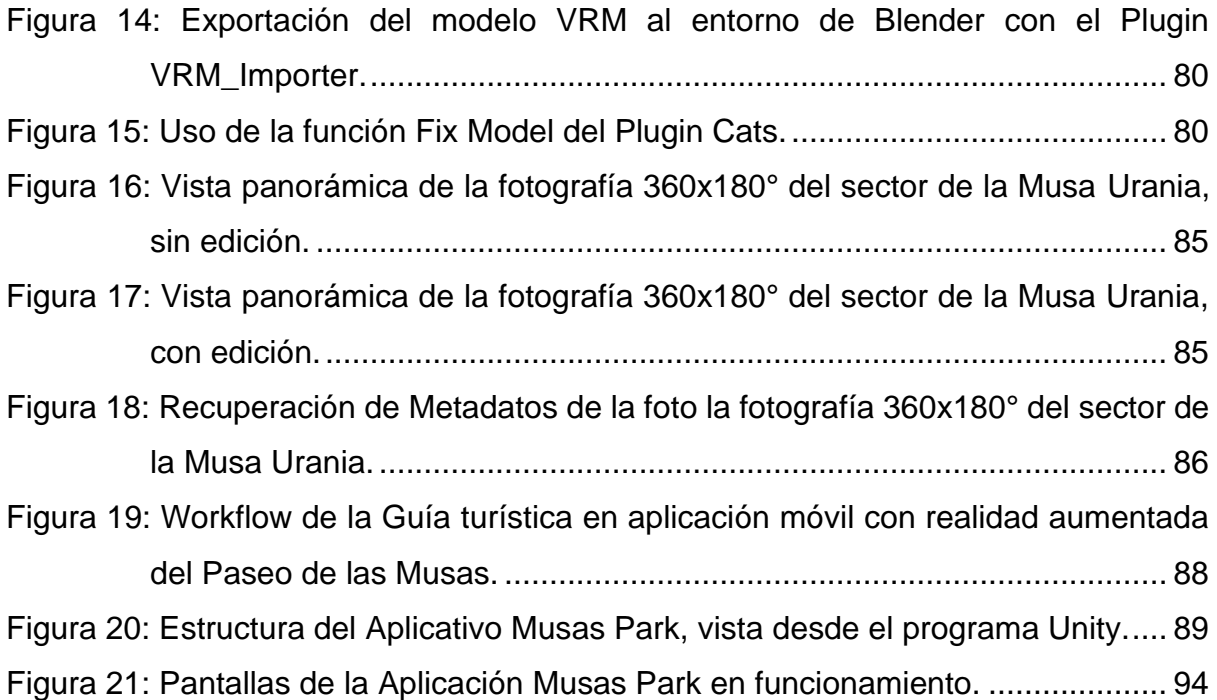

## **ÍNDICE DE ANEXOS**

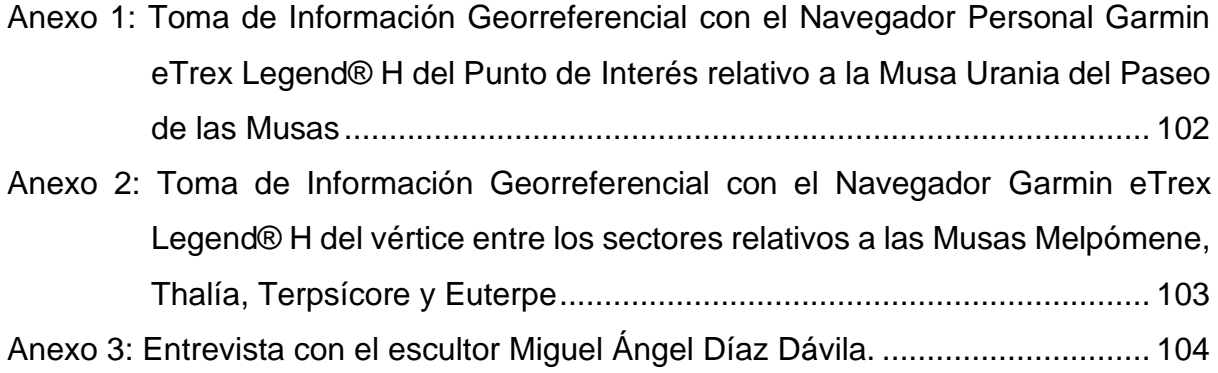

### **RESUMEN**

<span id="page-11-0"></span>El objetivo de la presente investigación fue elaborar una Guía turística en aplicación móvil con realidad aumentada del Paseo de las Musas de la ciudad de Chiclayo. Para cumplir con este propósito se levantó información georreferencial del Paseo, con el fin de crear un mapa relacionando y centralizando los puntos de interés. Con la información en tiempo real del dispositivo móvil visitante, y usando el método de Comparación del punto con cada borde, se determinaron los objetos virtuales a añadirse a la realidad según el sector donde este se localiza. Con fotografías 360x180° se construyeron los entornos virtuales de cada punto de interés del paseo. A partir de ello se consolidó la guía turística en aplicación móvil, la cual brinda la información histórica y descripción de las esculturas según la ubicación en tiempo real del dispositivo visitante, además de presentar el entorno virtual de cada punto de interés y una galería de imágenes si este se encontrase fuera del Paseo de las Musas.

Palabras clave: Realidad Aumentada, Aplicativo Móvil, Paseo de las Musas.

### **ABSTRACT**

<span id="page-12-0"></span>The aim of this research was to develop a tourist guide in mobile application with augmented reality of Las Musas Park of Chiclayo city. To fulfill this purpose, georeferential information of the park was collected, in order to create a map relating and centralizing the points of interest. With the real-time information of the visiting mobile device, and using the Point comparison with each edge method, the virtual objects to be added to reality were determined according to the sector where it is located. With 360x180° photographs the virtual environments of each point of interest in the park were built. From this, the tourist guide was consolidated in a mobile application, which provides the historical information and description of the sculptures according to the real-time location of the visiting device, in addition to presenting the virtual environment of each point of interest and an image gallery if this were outside Las Musas Park.

Keywords: Augmented Reality, Mobile Application, Musas Park

# **CAPÍTULO I**

# <span id="page-13-0"></span>**INTRODUCCIÓN**

### <span id="page-14-0"></span>1.1.INTRODUCCIÓN A LA INVESTIGACIÓN

En la Actualidad en el Paseo de las Musas no existen guías turísticos humanos, ni una oficina distribuidora de folletos informativos impresos, a pesar de ser uno de los parques más emblemáticos de la Ciudad de Chiclayo y punto de concentración social y turística.

Al presente, el turista no cuenta con ninguna ruta de visita turística establecida, ni información cercana a la ubicación geográfica de cada uno de los puntos de interés a lo largo del paseo de las musas, demostrando así la falta de información turística del Paseo de las Musas para que esté disponible a los turistas y visitantes.

Considerando que este es un gran punto de atracción como resalta Capuñay (2007) es necesario resolver esta situación para que los turistas y visitantes que lleguen a este parque puedan tener una guía de orientación y recolectar información en su visita al Paseo de las Musas usando sus dispositivos móviles, logrando así la disponibilidad de información turística del Paseo de las Musas en tiempo real, proporcionándola con una guía turística en aplicación móvil con realidad aumentada.

Formulando la interrogante, ¿Cómo proporcionar información turística del Paseo de las Musas de la ciudad de Chiclayo usando nuevas tecnologías?; la cual se llevó a cabo a través de los siguientes objetivos específicos:

- Tomar datos georreferenciales de cada punto de interés del paseo de las musas y áreas circundantes.
- Elegir y aplicar el método matemático más adecuado para demostrar si un punto está dentro de un polígono de acuerdo a sus características.
- Diseñar y construir los objetos virtuales: modelo humanoide, texto y sonido con los que contará la aplicación.
- Fotografiar cada punto de interés del Paseo de las Musas normal y equirrectangularmente, para definir los entornos virtuales.
- Integrar la Guía Turística con Realidad Aumentada del Paseo de las Musas.

### <span id="page-15-0"></span>1.2.ORGANIZACIÓN DEL INFORME DE TESIS

A lo largo de este trabajo de investigación, se presenta la relación entre las diversas tecnologías de información y el entorno turístico. Se aborda y detalla la situación problemática relativa al Paseo de las Musas de la Ciudad de Chiclayo (CAPÍTULO I. INTRODUCCIÓN). A continuación, se desarrolla el estado del arte de los temas relativos a la investigación: tanto la realidad aumentada y el turismo, como las diversas tecnologías que los relacionan (CAPÍTULO II. DISEÑO TEÓRICO). Adicionalmente, se presentan las tecnologías y herramientas, además de la metodología usada en el desarrollo de la guía turística en aplicación móvil con realidad aumentada del Paseo de las Musas (CAPÍTULO III. MATERIAL Y MÉTODOS). También se llevó a cabo un análisis de los resultados y observaciones obtenidas (CAPÍTULO IV. RESULTADOS Y DISCUSIÓN). Finalmente se redactaron las conclusiones y recomendaciones (CAPÍTULO V. CONCLUSIONES Y RECOMENDACIONES).

## **CAPÍTULO II:**

# <span id="page-16-0"></span>**DISEÑO TEÓRICO**

### <span id="page-17-0"></span>2.1.ANTECEDENTES

#### GUÍAS TURÍSTICAS CON REALIDAD AUMENTADA

Según Caro, Luque y Zayas (2015) los sistemas de realidad aumentada que se relacionan con la difusión del patrimonio en el área del turismo son las que tendrán mayor acogida pues al combinar objetos virtuales con el entorno real, se aprecia el recurso cultural tal como es y al mismo tiempo se le puede complementar con información, en la visita del sitio de interés cultural.

Por tanto, muchos lugares turísticos han decidido usar el recurso de la realidad aumentada para brindar al turista una mejor experiencia en países alrededor del mundo

**Indonesia** 

Safitri, Yusra, Hermawan, Ripmiatin y Pradani (2017) desarrollaron "Exploresia", una aplicación en Android para proveer información acerca del turismo en indonesia como un país archipiélago usando realidad aumentada, la cual muestra un mapa del archipiélago en el cual se pueden visualizar los datos virtuales tanto en texto, imágenes 2D, objetos 3D, videos y tours 360 virtuales de las provincias seleccionadas a fin de otorgar un valor añadido y enriquecer la experiencia del turista. La aplicación al ser interactiva, fue manejable y de fácil uso para personas de diferentes edades, demostrando ser una nueva manera de proveer información del turismo en Indonesia ayudando a promocionar diferentes destinos turísticos.

En la provincia de Nusa Tenggara Oriental de Indonesia los investigadores Kadi, Suyoto y Santoso. (2017) desarrollaron una aplicación móvil que combina el servicio basado en localización con la realidad aumentada para suplir la falta de información que poseen los turistas sobre la existencia de los atractivos culturales de Sumba Sudoccidental. Esta aplicación usa el método sin marcadores de la Realidad Aumentada para rastrear la ubicación de los objetos en los 32 puntos de interés turístico establecidos y mostrar la información de la localización, descripción, dirección, distancia y ruta hacia la locación turística.

En la provincia de Bali, Waruwu, Bayupati y Putra (2015) desarrollaron la aplicación Android DeataAR para dispositivos móviles, la cual a través del seguimiento de características naturales correspondiente al método sin marcadores de la realidad aumentada, entrega al turista información de una manera atractiva usando objetos 3D, videos y audios con el fin de mejorar la experiencia del turista durante su viaje al visitar el Templo de Tanah Lot, ubicado en la regencia de Tabanan. Esta aplicación reconoce las características de un tríptico informativo diseñado como parte de la investigación para sobre este mostrar los objetos virtuales.

#### República Checa

Střelák (2016) desarrollo ARGuide, una aplicación de guía turística para dispositivos Android que puede obtener la posición y orientación en el mundo real usando sensores y visión por computadora, que brinda un modelo 3D, hecho usando 3D Max Studio 2015, de la Iglesia San Nicolás, destruida en el año 1870, en la ahora plaza de la libertad en la cuidad de Brno. Esta aplicación, coloca el modelo 3D de la Iglesia justo sobre la línea de bronce colocada en el pavimento durante la reconstrucción del año 2006 que hacen referencia a los límites del edificio gótico original, otorgando un vistazo de la historia de Brno al turista.

Asimismo Aguirre (2015) desarrolló la aplicación para dispositivos móviles AR City, que usando la realidad aumentada permitía tener tours interactivos de los sitios culturales de la ciudad de Brno, mostrando en tiempo real los puntos de interés cercanos, información detallada relacionada a un lugar específico, direcciones para llegar a lugar desde la ubicación del usuario, tomar fotos sin necesidad de salir de la aplicación, calificar el lugar turístico y ver un radar de objetos con la distancia relativa a algún lugar turístico de Brno.

#### **Portugal**

Los investigadores Martins, Malta y Costa (2015) presentaron en proyecto "Viseu en la palma de la mano", donde expusieron ViseuMobile, una aplicación de realidad aumentada para dispositivos móviles cuyo principal propósito fue mejorar la experiencia del turista al visitar dicha ciudad, haciendo de su dispositivo móvil su guía turístico personal. La aplicación está basada en la localización con Realidad Aumentada lo que permite al turista, buscar puntos de interés, previamente clasificados según su topología, y visualizar información de los mismos a través de texto, imagen y video, así como también mapas y rutas para llegar a los mismos.

#### **Taiwán**

En el condado de Yilan los investigadores Hui, Hung, Chien, Tsai y Shie (2014) con el fin de proveer la información de las aguas termales de su ciudad en tiempo real y de una forma más portable desarrollaron una aplicación Android que integraba los módulos de geolocalización y el de la realidad virtual. Las funcionalidades de la aplicación no solo permitían conocer la ubicación exacta de las aguas termales de Yilan y sus características, si no también vincular los puntos de interés a sus páginas webs mediante el uso de códigos Quick Response y usar la cámara sin salir de la aplicación.

#### - Japón

Los Investigadores Eguma, Izumi y Yoshio (2013) elaboraron un sistema de navegación de turismo por el cual se propone redescubrir la ciudad de Kyoto basándose en un tema específico que apoya el descubrimiento individual de nuevas atracciones. Esta aplicación ofrece recorridos turísticos en lugares de fotografía según el interés del turista con la posibilidad de modificar el mismo durante el trayecto, donde un personaje histórico, hecho en CGraphics, se encuentra oculto en el lugar y el turista debe buscarlo sin usar un mapa usando la cámara del dispositivo, a lo largo del recorrido se presentan anotaciones, que guiarán al turista a encontrar al personaje escondido.

#### <span id="page-22-0"></span>2.2.BASE TEÓRICA

#### <span id="page-22-1"></span>2.2.1. DE LA REALIDAD AUMENTADA

Para Tian, Xu y Fu (2013), la realidad aumentada es el espectro entre el mundo real y la realidad virtual, que simula y muestra entornos inmersivos generados por ordenador. Tăbușcă (2014) menciona que la realidad aumentada usa dos enfoques diferentes para hacer posible la fusión de lo virtual y real, la respuesta basada en marcadores y la respuesta basa en la ubicación.

Respuestas que deben ser manejadas de una manera correcta, pues la información añadida, debe estar precisamente alineada con el entorno real, para ahí entregar al usuario una sola y coherente imagen; la visión basada en AR se limita, a un problema de estimación de pose de cámara. Cualquier error en la estimación de la posición de la cámara en el marco de referencia mundial aparece como inconsistencias para el usuario. La estimación de la postura es un problema que encontró su origen en la fotogrametría, donde se conoce como resección espacial. (Marchand, Uchiyama, & Spindler, 2016).

La realidad Aumentada, como recurso tecnológico, está para listar y superponer el contenido gráfico generado por computadora, incluyendo imágenes 2D, 3D, videos, sonidos, entre otros; además involucra distintas tecnologías incluidas como el procesamiento de imágenes las cuales se obtienen del video o imagen capturada desde la cámara del dispositivo, la visión por computadora que permite el análisis de los marcadores visuales para facilitar la estimación del posicionamiento o el uso del GPS y los gráficos por computadora que permiten la superposición de los objetos virtuales a mostrarse en pantalla, a fin de mezclar de manera apropiada el entorno generado por computadora y el entorno real (Tian, Xu, & Fu, 2013).

12

Krichenbauer, Yamamoto, Taketom, Sandor y Kato (2018) establecen que un factor importante es como los diferentes entornos afectan a los usuarios, ya que la Realidad Aumentada se relacionara siempre con el entorno real, permitiendo a los usuarios tener conciencia de la luz, profundidad y extensión del entorno en el que se desplacen.

De las recopilaciones hechas por Hughes (2015), podemos afirmar que los usos aplicativos de la Realidad Aumentada generan una investigación multidisciplinaria que involucra a diferentes profesionales: ingenieros, informáticos, artistas, economistas, comunicadores, terapeutas, médicos, educadores y otros profesionales según sea requerido; demostrando el crecimiento de las posibilidades en todo tipo de industria.

La realidad aumentada como tecnología, ha sido de mucho interés y usada en variedad de aplicaciones como publicidad, juegos y búsquedas (Tian, Xu, & Fu, 2013), siendo recurso principal de catálogos que muestran objetos animados, videos en tiempo y entorno real permitiendo hacer más interactiva la experiencia para el usuario de la realidad aumentada.

Sage (2017) recalca que todas las soluciones en las cuales se use la Realidad Aumentada deben crear una experiencia efectiva y útil para el consumidor, teniendo en cuenta el espacio de visualización de la información, los objetos gráficos y las interacciones que el usuario podría tener con la aplicación como gestos, habla, tacto, dispositivos externos, seguimiento de la mirada y entrada multimodal; lo cual ayudará a los desarrolladores a construir la aplicación tomando en cuenta todas las necesidades para así tomar decisiones informadas.

Asimismo, Billinghurst, Clark, y Lee (2015), sugieren que habrá muchos más temas de investigación en el futuro, a medida que el campo de la Realidad Aumentada madure, el desafío para los investigadores será continuar identificando los obstáculos más significativos, como la precisión del GPS y el poder de los procesadores de los dispositivos móviles, que impiden el desarrollo de experiencias de realidad aumentada convincentes y encontrar formas de superarlos.

### <span id="page-25-1"></span><span id="page-25-0"></span>2.2.2. DE LAS TECNOLOGÍAS DE GEORREFERENCIACIÓN

#### $2.2.2.1$ SISTEMA DE INFORMACIÓN GEOGRÁFICA

Alonso (2006) acota que, los Sistemas de Información Geográfica (SIG) se han desarrollado a partir de la mixtura de conceptos, ideas, métodos de trabajo, terminología e incluso prejuicios aportados por profesionales procedentes de diferentes campos. Y de este modo un SIG se convierte en una herramienta fundamental para estudiar cualquier caso referente a territorios o espacios que cumplen con determinados criterios.

Es un sistema compuesto por hardware, software, procedimientos y equipo humano para capturar, manejar, manipular, transformar, analizar y modelizar datos geográficos, permitiendo representar los objetos del mundo real en términos de posición, atributos y de las interrelaciones espaciales, con el objeto de analizar estos datos y de resolver problemas de gestión y planificación, pudiendo realizar preguntas a la Base de Datos (Dávila Martínez, 2016)

La tecnología SIG por definición es un sistema computacional que permite combinación de bases de datos alfanuméricas (datos relevados) con bases de datos gráficas (mapas digitalizados) en un sistema referenciado espacialmente (Buzai & Huamacata, 2013). Y también se considera la unión de diversos tipos de aplicaciones informáticas como la cartografía automática tradicional, los sistemas de gestión de bases de datos, las herramientas de análisis digital de imágenes, los sistemas de ayuda a la toma de decisiones y las técnicas de modelización física (Alonso Sarría, 2006).

15

Zurdo (2007), cataloga a Google Earth como un Sistema de Información Geográfica, es decir, un conjunto de herramientas y métodos para la organización de datos geográficos y de cualquier otra clase, referenciados siempre a elementos geográficos, el cual permite realizar consultas de datos, establecer comparaciones, añadir lugares temporales, calcular polígonos y rutas , además de localizar elementos.

La mayoría de estas aplicaciones utilizan como lenguaje *defacto* para representar información geográfica el *Keyhole Markup Language* (KML). Este lenguaje basado en XML y adoptado como estándar OGC en 2008 se ha convertido en poco tiempo en un lenguaje muy popular gracias en parte a su sencillez y capacidades de visualización y anotación (Abargues Casanova, Beltran Fonollosa, & Granell Canut, 2010).

#### <span id="page-26-0"></span> $2.2.2.2.$ KEYHOLE MARKUP LANGUAGE

KML es un formato de archivo que se utiliza para mostrar datos geográficos en un navegador terrestre, como Google Earth, y Google Maps. KML utiliza una estructura basada en etiquetas con atributos y elementos anidados y está basado en el estándar XML (Lenguaje de marcas extensible) (Observatorio del Deceni, 2016), donde se prioriza sencillez en la escritura, para los programas automáticos que necesiten interpretar el documento.

Abargues *et al.* (2010) trabajan con este lenguaje pues, permite la anotación y visualización de elementos, así como su extensión para aumentar su funcionalidad. Esta última propiedad se usa para crear nuevos elementos que permitan la anotación de cualquier tipo de recurso sobre KML. Esta extensión permite describir y georreferenciar tipos de recursos no habituales en el entorno SIG.

#### <span id="page-27-0"></span> $2.2.2.3$ SISTEMA DE POSICIONAMIENTO GLOBAL

Alonso (2006), asegura que uno de los problemas fundamentales de la cartografía fue el conseguir de forma precisa determinar la posición en el espacio de los fenómenos a cartografiar. Anteriormente se usaron técnicas de topografía basadas en la triangulación y en la actualidad se cuenta con el sistema GPS (Global Positioning System) que permite determinar las coordenadas de cualquier punto de la superficie terrestre con mayor precisión que los antiguos métodos topográficos.

El GPS funciona mediante una red de satélites que se encuentran orbitando alrededor de la tierra. Cuando se desea determinar la posición, el aparato que se utiliza para ello localiza automáticamente como mínimo cuatro satélites de la red, de los que recibe unas señales indicando la posición y el reloj de cada uno de ellos. En base a estas señales, el aparato sincroniza el reloj del GPS y calcula el retraso de las señales, es decir, la distancia al satélite (Bannister & Stanley, 2012).

En la actualidad podemos encontrar múltiples dispositivos con tecnología GPS, tanto dispositivos básicos como móviles y *tablets*, como dispositivos especializados en cartografía y navegación. Pozo *et al*. (2000) mencionan los múltiples campos de aplicación de los sistemas de posicionamiento, tanto como sistemas de ayuda a la navegación, localización, como en modelización del espacio atmosférico y terrestres o aplicaciones con requerimientos de alta precisión en la medida del tiempo.

Las aplicaciones de navegación para móviles están haciendo la competencia a los navegadores. La oferta se ha ampliado y la calidad es equiparable, pero para que funcionen bien el móvil debe estar a la altura. En el análisis de la Organización de Consumidores y Usuarios (2012) se demostró que esto es factible pues la oferta es bastante amplia y las valoraciones son buenas, todo dependería de cómo se usen, si se compara un buen navegador con una buena aplicación y un buen dispositivo móvil, ambos responderán de forma similar. Las pruebas de este estudio fueron realizadas en óptimas condiciones, usando móviles de última generación, los cuales no estaban saturados por otras aplicaciones. Consideraron que el punto fuerte de las aplicaciones móviles era la asequibilidad y el de los navegadores personales la precisión.

#### <span id="page-29-0"></span>2.2.2.4. NAVEGADORES PERSONALES

Estas unidades generan, usan e irradian energía de radio frecuencia, utilizan el rendimiento demostrado de GPS de alta sensibilidad y presentan mapas con funciones completas para crear un receptor GPS portátil de alta calidad, los cuales permiten crear y usar *waypoints*, es decir, puntos de referencia que se graban y almacenan en el GPS, además de guardar *tracks* y rutas, un sendero de puntos electrónicos en el mapa. Permiten la visualización de mapas cartográficos, y poseen diversas herramientas como altímetro, calendarios de sol y luna, calculadora, compás, cronómetro y captación satelital (Garmin I.td., 2008).

#### <span id="page-30-0"></span>2.2.3. DE LA GEOLOCALIZACIÓN EN CONTEXTOS EDUCATIVOS

En el estudio realizado por Gros y Forés (2013) se demuestra que la facilidad para acceder a datos geolocalizados mediante dispositivos móviles ofrece una gran diversidad de posibilidades, además de ayudar a adquirir una experiencia de aprendizaje flexible y trae consigo nuevas formas de plantear actividades educativas que pueden conectar con más facilidad lo aprendido con la vida diaria, generando un aumento de motivación, lo que lleva a un incremento en la cantidad y calidad del trabajo del discente, donde estos valoraron positivamente el proyecto definiéndolo como entretenido, divertido, enriquecedor, práctico, didáctico e interesante. Asimismo, consideraron que fue innovador debido al uso de un nuevo método de aprendizaje, generando un entorno educativo más rico y motivador.

El aprendizaje haciendo uso de itinerarios y excursiones siempre ha sido una estrategia didáctica la cual permite acercarse y estimular el conocimiento del patrimonio, esto se ha visto enriquecido con la geolocalización para dotarlas de mayor interactividad y ofrecer nuevas oportunidades para promover el aprendizaje. Así, la geolocalización posibilita la apertura y la interrelación del educando con el entorno, ofreciendo numerosas oportunidades para generar espacios de aprendizaje más ricos y motivadores y además potenciar el interés y curiosidad de los discentes, ofreciendo la posibilidad de visitar lugares y conocer el entorno bajo una óptica diferente (Villalustre Martínez & Del Moral Pérez, 2018).

Leiva y Moreno (2015), acotan que con la implementación de herramientas SIG, se pretende avanzar en la línea metodológica y didáctica desde una perspectiva innovadora, aprovechando el potencial de los medios tecnológicos donde el discente adquiere un mayor protagonismo logrando competencias basadas en la construcción del conocimiento de manera autónoma, colaborativa, creativa y reflexiva.

Las tecnologías móviles están redefiniendo los espacios de aprendizaje, más allá de las aulas convencionales, sustituyendo los modelos físicos por otros digitales. Los dispositivos multitáctiles posibilitan el acceso y manipulación de recursos tridimensionales, incrementando la experiencia sensorial. La realidad aumentada y la geolocalización son tecnologías disruptivas que propician un nuevo modelo de aprendizaje, el cual se ve potenciado de forma exponencial, mostrando todo tipo de información a partir de los objetos y lugares que circundan aumentando su percepción y, por ende, dotándole de nuevas oportunidades para transformar esa información en conocimiento, al tiempo que le permite incorporar la suya propia (Villalustre Martínez & Del Moral Pérez, 2018).

Wagner, García y Rubio (2014) alegan que, debido al avance tecnológico en los SIG y a la unión de ellos con modelos espaciales, y nuevos dispositivos móviles, motiva a más organismos a aprovechar los nuevos datos adquiridos a través de ellos. Y gracias su inclusión podemos obtener una información de cualquier área instantáneamente en función de la ubicación.

21

#### <span id="page-32-0"></span>2.2.4. DE LAS TECNOLOGÍAS MÓVILES APLICADAS AL TURISMO

El poder de la atracción de un espacio turístico está directamente relacionado con la capacidad de difusión de su patrimonio, afirman Caro, Luque y Zayas (2015), tarea crucial pues los turistas tienden a ser grandes consumidores de información en las tres etapas del viaje turístico (antes de la salida, durante el viaje y después del viaje); asimismo plantean que las tecnologías de la información y comunicaciones actualmente son una de las herramientas centrales para la difusión del patrimonio ya que además de su diversificación en los últimos años tienen la capacidad de fomentar la socialización de la tecnología móvil, brindando al turista la información requerida en el tiempo requerido.

Para Benyon, Quigley, O'keefe y Riva (2014), el turismo digital concierne al uso de las tecnologías digitales para mejorar la experiencia turística, refiriéndose a la manera en la cual se provee la información requerida al turista, no solo participando de foros turísticos o sitios de recomendación, si no también sumergiendo al turista durante la visita a los puntos de interés, brindando no solo información mediante códigos *Quick Response* y eventos activados por el sistema de posicionamiento geográfico, si no usando también realidad aumentada para superponer la información al entorno real basada en la localización del turista.

Actualmente la industria del turismo con la expansión y mejora constante de la tecnología, presenta, junto a los dispositivos móviles, una experiencia turística más divertida, interactiva e instructiva usando la realidad aumentada como uno de los recursos novedosos. (Tian, Xu, & Fu, 2013); como muestra de ello Tăbușcă (2014) incluye en la lista de ejemplos a una aplicación móvil que además de ofrecer los mapas usuales, tiene la posibilidad de superponer marcadores para los puntos más reconocidos directamente en la pantalla de tu teléfono, guiándote visualmente hacia ellos de la manera más sencilla posible.

### <span id="page-33-0"></span>2.2.5. DE LA MITOLOGÍA GRIEGA

Las Musas vivieron en el Monte Olimpo, hijas de Zeus con la Titánide Mnemosine, hija de Urano y Gea, y diosa de la memoria (Berens, 2010). Y una de sus casas estaba en los flancos del norte de la montaña, en Pieria, cerca de Dion. Se comenta también que, originalmente había tres Musas, aunque en tiempos helenísticos su número se había expandido a nueve, y se asignaron roles específicos a cada una (Stuttard, 2016).

Berens (2010), atribuye su creación a Zeus en respuesta a una solicitud de parte de las deidades victoriosas, después de la guerra con los Titanes, para que las Musas conmemorasen en las canciones las gloriosas obras de los dioses olímpicos.

Batchelor (2008), las reconoce como las damas inspiradoras, que vivían en el Olimpo y pasaban sus días entreteniendo a los dioses y ocasionalmente bajaban a tierra para llenar de inspiración a los artistas, dirigidas por Apolo, y cada una representaba un área de esfuerzo artístico como la poesía épica, la historia, la poesía lírica, la música, la tragedia, los himnos, el baile y el coro, la comedia y la astronomía.

Apolo, el dios de la Luz, la Profecía, la Música, la Poesía y las Artes y las Ciencias, hijo de Zeus y Leto, nació a la sombra de una palmera que crecía a los pies del monte Cinto, en la árida y rocosa isla de Delos. Considerado el músico celestial entre los dioses olímpicos, cuyos banquetes se alegran con las maravillosas cepas que produce de su instrumento favorito, la lira de siete cuerdas. En el culto de Apolo, la música formó una característica distintiva y es, en gran medida, debido a la influencia que la música en su adoración ejerció sobre la nación griega, que Apolo llegó a ser considerado como el líder de las nueve Musas, las divinidades legítimas de la poesía y la canción (Berens, 2010).

Berens (2010), en su investigación, comenta que en sus inicios solo presidian la música, canciones y danzas, pero con el progreso de la civilización, las artes y las ciencias reclamaron sus divinidades especiales. En el Olimpo, donde Apolo actuó como su líder, ningún banquete o festividad se consideraba completo sin su presencia inspiradora de alegría, y en la tierra no se celebraba ninguna reunión social sin que se les derramaran libaciones; y tampoco se emprendió ninguna tarea que implicara esfuerzo intelectual, sin suplicar sinceramente su ayuda. Las musas dotaron a sus elegidos con conocimiento, sabiduría y comprensión; otorgaron al orador el don de la elocuencia, inspiraron al poeta con sus más nobles pensamientos y al músico con sus más dulces armonías.

García (2010), recalca que las Musas, hijas de Zeus y Mnemosine, fueron las patrocinadoras de las artes: Clío era la musa de la historia; Euterpe, de la música; Thalía de la comedia; Melpómene, de la tragedia; Terpsícore, de la danza; Erato, de la elegía; Polimnia, de la lírica; Urania, de la astronomía y Calíope, de la retórica y la poesía heroica. Estas musas eran deidades que estimulaban el pensamiento del artista. Representadas en forma de diosas, de mujeres adolescentes de belleza clásica. Llevaban túnicas blancas, peinado griego, canon de belleza clásico y cada una portaba en sus manos el instrumento de su virtud.

La inspiración de las Musas fue invaluable. Fue solo gracias a ellos que los poetas pudieron hablar con confianza sobre los dioses y héroes del pasado distante. Las Musas aparecen en muchos de los grandes eventos comunales de la mitología griega (Stuttard, 2016).

En la antigua Grecia los mitos fueron centrales en la vida cotidiana, dominando las prácticas religiosas y con ello los templos y edificios. Los estilos Dóricos, Jónicos y Corintio fueron los más representativos. El Jónico en particular, el cual incluyen bloques tallado y rizados en las representaciones de las Musas (Batchelor, 2008).

Berens (2010), identifica las representaciones físicas de las nueve musas según sus especialidades, encontrándose así Clío, la musa de la historia, comúnmente representada sosteniendo en su mano un rollo de pergamino y llevando una corona de laurel; Polimnia, la musa de los himnos sagrados, adornada con una corona de laurel, siempre representada en una actitud reflexiva, y completamente envuelta en ricos pliegues de cortinas; Melpómene, la musa de la tragedia, llevando una máscara trágica; Thalía, la musa de la comedia, llevando en la mano derecha el cayado de un pastor y sosteniendo una máscara cómica a su lado; Terpsícore, la musa de la danza, que suele representarse en constante movimiento; Euterpe, la musa de la música, personificada junto a algún instrumento musical, generalmente la flauta; Calíope, la más honrada de las Musas, que presidió canciones heroicas y poesía épica, comúnmente encarnada con una espada en la mano y escudo en la rodilla; Erato, musa de la elegía, suele representarse en el acto de cantar o escribir poemas de duelo y lamentos; y Urania, la musa de la astronomía, siempre erguida con la vista en el firmamento y suele llevar en su mano un cuerpo celeste.
### 2.2.6. DEL PASEO LAS MUSAS

Como se detalla en el informe de la Dirección Regional De Comercio Exterior, Turismo Y Artesanía - DIRCETUR – Lambayeque (2009), este hermoso paseo fue construido en el periodo de gobierno del alcalde Arturo Castillo Chirinos, durante los años 1994-1995; con la finalidad de mejorar el ornato de la ciudad y la calidad de vida de la urbanización existente en esa zona.

Esta monumental obra arquitectónica es visitada, diariamente por un gran número de niños, jóvenes y adultos. Todos ellos transitan por este hermoso lugar, impresionados por la gran belleza de este paseo; cada semana acuden, aproximadamente, entre 1500 a 2000 visitantes; las horas de mayor afluencia de público son por las tardes y por las noches (Capuñay, 2007).

Como se especifica en el Plano catastral de la Ciudad de Chiclayo, el Paseo de las Musas, se encuentra aproximadamente a 963.9311 metros, o seis cuadras del parque principal y consta de dos estructuras separadas por la extensión de la Avenida Balta Sur; la primera, un monumento de 5 metros de altura donde se encuentra un portal que reza "Heroica Ciudad de Chiclayo", sostenido por ocho cariátides ubicado en una plaza de forma rectangular con esquinas redondeadas de 57.1193 metros de largo y 15.7227 de ancho, y la segunda estructura, un parque de aproximadamente 310.1329 metros de largo y 34.3272 de ancho, donde se encuentran un conjunto de pequeñas plazas que presentan a las nueve musas de la mitología griega, las que fueron creación escultórica del artista Miguel Ángel Díaz Dávila (Gobierno Provincial de Chiclayo, 2008).

Las esculturas del Paseo de las musas, son de concreto armado, construidas a partir de un armazón de metal con forma de cuerpo humano, cuya construcción empezó desde el diseño del personaje, para así soldar fierros de acero recortados y enmallarlos dando forma a lo que sería el cuerpo de la musa, el cual se cubrió con una mezcla de cemento gris y arena gruesa hasta formar la escultura. El terminado de la escultura se realizó con mármol reconstituido que es la mezcla cemento blanco, polvo de mármol o marmolina blanca, granalla blanca tipo arroz y cera selladora, para dar brillo a la escultura después del lijado correspondiente (Díaz Dávila, 2017).

Holguín (1995), comenta que las esculturas de 1.80 metros de alto, paradas sobre pedestales, están ejecutadas con tanto realismo por sus proporciones y formas que pareciese que las figuras envueltas en tules transparentes solo esperasen a los turistas para brindarles una función de lo mejor de sus cualidades artísticas, ganándose así comentarios tales como "El parnaso terrestre" entre los visitantes del Paseo.

El escultor diseñó los divinos cuerpos de las musas, inspirados en mujeres de la cuidad de Chiclayo (Anexo 3), los cuales brillan en la transparencia de sus atuendos, esperando a los dioses del Olimpo. Díaz (2017), plasma sus pensamientos de las esculturas erguidas en el paseo:

Madre con su hijo, producto del amor que la transformo en la "musa de la maternidad". Madre e hijo se petrificaron en la plaza mayor del paseo de las musas de Chiclayo. Desde entonces vivirán eternamente juntos y en las noches se levantarán con alegría de caminar por el paseo y conversar con las musas de su cielo, compartiendo su felicidad divina.

Clío la musa de la historia, escribe historias de amor de todas aquellas parejas que cupido flechó con ardor en los pasillos y bancas del paseo peatonal: "Las Musas de Chiclayo", Polimnia, musa de los himnos a los dioses alaba y encomienda a los visitantes a ellos.

Melpómene, la musa de la tragedia, invita a los que mueren por amor, vivan eternamente en el cielo de mármol chiclayano, y Thalía irradia alegría y felicidad en el universo del amor de aquellas parejas enamoradas que escapan de la cruda realidad y se refugian en el cielo de las musas de Chiclayo

Euterpe, musa de la música, con su doble flauta interpreta música divina, para alegrar espiritualmente a Terpsícore, musa de la danza que hace palpitar a los corazones, con ritmo de amor apasionado, danza al compás de notas musicales de amor chiclayano.

Erato, la musa de la elegía, se lamenta por las pérdidas y separaciones, mientras Calíope, con su espada ahuyenta a las traiciones y malos pensamientos de las parejas enamoradas.

Urania hace que las estrellas brillen para iluminar el amor de las parejas.

El Paseo de las Musas, tiene como particularidad ser el único paseo de este tipo en el departamento de Lambayeque, ubicándose en un lugar céntrico como lo es el inicio de una de las avenidas principales de la ciudad de Chiclayo es decir, el cruce de la Avenida Balta Sur y la Avenida Garcilaso de la Vega; y además de encontrarse en un buen estado de conservación desde su creación (DIRCETUR - Lambayeque, 2009).

# **CAPÍTULO III:**

# **MATERIAL Y MÉTODOS**

# 3.1.MATERIALES

# 3.1.1. HERRAMIENTAS

# 3.1.1.1. ANDROID STUDIO Y HERRAMIENTAS SDK

En el presente trabajo de investigación se usó Android Studio en su versión 3.5.2, el cual es el entorno de desarrollo integrado oficial para la plataforma Android. Escrito en: Java, Kotlin, C++. Y las herramientas SDK, las que comprenden un depurador de código, biblioteca, un simulador de teléfono, documentación y ejemplos, son las que interactúan con esta plataforma las que facilitan la creación de aplicativos para Android.

# 3.1.1.2. UNITY PLUS

Es un motor de desarrollo de videojuegos y contenidos 3D interactivos, programado y escrito en C, C++ y C#, creada por la empresa Unity Technologies. En este trabajo se usó la versión Unity 2018.2.5f1; que permite desarrollar el juego a través de una interfaz de usuario y te ofrece recursos para crear, operar y monetizar juegos y experiencias increíbles exportables a múltiples plataformas.

#### $3.1.1.3$ 8TH WALL

Se usó este motor de Realidad Aumentada, junto a Unity plus, pues facilitan, la inclusión de la realidad aumentada, sus características incluyen estimación de iluminación, detección de superficie instantánea y escala sensible, lo que permite la flexibilidad de diseñar experiencias que combinen imágenes objetivo y seguimiento sin marcadores.

### VISUAL STUDIO

Se usó este entorno de desarrollo integrado en su versión 2017, que permite trabajar con múltiples lenguajes de programación, tales como C++, C#, Visual Basic .NET, F#, Java, Python, Ruby y PHP, para desarrollar los scripts en C# a usar en la aplicación.

# SAMSUNG GEAR 360

Se usó esta aplicación para el manejo de la Cámara Samsung Gear 360 2017, la aplicación permite la visualización en vivo de la cámara, capturar fotos y videos desde el equipo móvil donde se encuentre instalado, además de administrar y exportar en diferentes formatos las imágenes y videos capturados.

# 3116 ADORE PHOTOSHOP

Se usó este editor de gráficos rasterizados en su versión CS6, para el retoque de fotografías y gráficos, composición de imágenes en mapa de bits y otros formatos, fotocomposición, edición y otras actividades que requieran el tratamiento de imágenes digitales.

# 3.1.1.7. EXIF FIXER

Exif Fixer en la versión 3.1.5, se usó para recuperar o construir los metadatos respectivos a fotografías 360x180°; la edición y el tratado de las fotografías puede eliminar o destrozar estos metadatos Exif Fixer ayuda a solucionar esto; lee los metadatos completos de una imagen JPEG seleccionada y, si faltan los elementos necesarios, puede agregarlos con un solo clic. Este programa permite corregir los metadatos de fotografías panorámicas equirectangulares (360x180°), cilindros 360° y panorámicas de cilindro parcial (no 360°).

### GOOGLE EARTH

Sistema de Información Geográfica, que permite crear sus propias marcas de posición con iconos personalizados para espacios personales. Además, puede guardar mapas como archivos JPEG. guardar ubicaciones como archivos de coordenadas KMZ y KML muy pequeños para compartir con otros usuarios. Se usó en su versión 7.3.2.5776 para la visualización de los puntos de interés del proyecto.

# 3.1.1.9. VROID STUDIO

Se usó este creador de personajes 3D en su versión Beta v0.8.2, para la construcción del avatar principal de la aplicación, con la ayuda de sus herramientas de diseño de cabello, adición de texturas, configuración intuitiva del hueso y configuración de características de cara y cuerpo del personaje, el modelo es exportable en la extensión VRM.

# 3.1.1.10. BLENDER

Se usó este programa de modelado, iluminación, renderizado, animación y creación de gráficos tridimensionales en su versión 2.8 para convertir el modelo VRM a la extensión de elementos tridimensionales FBX, con ayuda de sus plugins VRM\_Importer 2.8 y Cats 0.16.1 para agregar los materiales, texturas y estructuras del modelo y para la optimización y vinculación de las estructuras del mismo, respectivamente.

# 3.1.1.11. MIXAMO

Se usó el servicio de controles digitales de modelos 3D para extraer las animaciones usadas en este proyecto, las cuales automáticamente se vinculan a las estructuras del modelo a animar gracias al aprendizaje automático y ubicación del esqueleto del personaje 3D.

32

## 3.1.2. EQUIPOS

# CÁMARA SAMSUNG GEAR 360 2017

Se usó esta cámara para obtener las imágenes del Paseo de las Musas. Cuenta con 2 sensores opuestos, 1/2,3" CMOS 8,4 Mpx, 2 Lentes 180º apertura f/2.2 e ISO máximo 1.600; además de tener una resolución de foto a 15MP.

# 3.1.2.2. LAPTOP LENOVO YOGA 900

Para todo el proyecto se usó la Laptop Lenovo YOGA 900, con sistema operativo Windows 10, que cuenta con una pantalla de 13,3 pulgadas multitáctil de 10 puntos con resolución de 3.200 x 1.800 píxeles. Que además cuenta con el procesador Intel Core i7-6500U que trabaja a 2,5 GHz, con la Unidad de procesamiento gráfico Intel HD Graphics 520, una RAM de 16 GB y una Unidad de estado sólido de 512 GB.

# 3.1.2.3. TELÉFONO CELULAR SAMSUNG J5 PRIME 2017

Se usó como dispositivo de pruebas el Teléfono Celular Samsung J5 Prime 2017, el cual cuenta con un procesador Exynos 7570, sistema operativo Android Oreo (8), 2 GB de memoria RAM y 16 GB de memoria interna, además de una cámara principal de 13 megapíxeles y frontal de 8 megapíxeles.

# 3.1.2.4. TELÉFONO CELULAR SAMSUNG A20

Se usó como dispositivo de pruebas el Teléfono Celular Samsung A20, el cual cuenta con un procesador Exynos 7884, sistema operativo, Android Pie (9) bajo One UI, 3 GB de RAM y 32 GB de memoria interna, con giroscopio, además de doble cámara posterior de 13 MP + 5 MP y una cámara frontal 8 MP.

33

# 3.1.2.5. NAVEGADOR PERSONAL GARMIN ETREX LEGEND® H

Se usó este dispositivo para la recolección de datos geográficos de los puntos de interés y áreas significativas para el proyecto. El navegador cuenta con la señal de los satélites que proporciona la guía para la navegación, usando una combinación de datos privados y gubernamentales que se identifican como requiera el producto (Garmin I.td., 2008).

#### TRÍPODE WEIFENG WT-3570  $3.1.2.6$

Se uso este trípode de tres pies de aluminio para estabilizar, centrar y mantener la altura de todas las fotos, el cual posee un cabezal de tres vías que permite rotar 360º, además de alcanzar una altura mínima de 66 cm y una altura máxima de 170 cm, capaz de soportar una carga máxima de 4 kg, además de tener dos guías o niveles de burbujas.

# 3.1.3. PUNTOS DE INTERÉS

Se considera también como material usado a las esculturas, de concreto armado con acabados de mármol reconstituido, del Paseo las musas las cuales se detallan a continuación:

# 3.1.3.1. CARIÁTIDES

Ubicadas en la Latitud-Longitud: -6.779175, -79.839131, en la plaza entre las avenidas Garcilaso de la Vega y la prolongación de la calle la Florida.

3.1.3.2. MUSA DE LA MATERNIDAD

Ubicada en la Latitud-Longitud: -6.779547, -79.839673, en la primera plaza del paseo.

3.1.3.3. CUBO INFORMATIVO

Ubicado en la Latitud-Longitud: -6.779638, -79.839532, en el borde sur del paseo a lo largo de la prolongación de la calle la Florida.

- 3.1.3.4 MUSA POLIMNIA Ubicada en la Latitud-Longitud: -6.779601, -79.839619, en la primera plaza del paseo.
- 3.1.3.5. MUSA CLÍO

Ubicada en la Latitud-Longitud: -6.779646,-79.839673, en la primera plaza del paseo.

3.1.3.6. MUSA MELPÓMENE

Ubicada en la Latitud-Longitud: -6.779765,-79.840125, en la segunda plaza del paseo.

3.1.3.7. MUSA THALÍA

Ubicada en la Latitud-Longitud: -6.779792,-79.840116, en la segunda plaza del paseo.

3.1.3.8. MUSA TERPSÍCORE

Ubicada en la Latitud-Longitud: -6.779857,-79.840559, en la tercera plaza del paseo.

3.1.3.9. MUSA EUTERPE

Ubicada en la Latitud-Longitud: -6.779893,-79.840541, en la tercera plaza del paseo.

3.1.3.10. MUSA CALÍOPE

Ubicada en la Latitud-Longitud: -6.779957,-79.840975, en la cuarta plaza del paseo.

3.1.3.11. MUSA ERATO

Ubicada en la Latitud-Longitud: -6.780002,-79.840966, en la cuarta plaza del paseo.

3.1.3.12. MUSA URANIA

Ubicada en la Latitud-Longitud: -6.780003,-79.841310, en la quinta plaza del paseo.

# 3.2.MÉTODOS

# 3.2.1. METODOLOGÍA DE DESARROLLO ÁGIL: SCRUM

Para Gonçalves (2014), el proceso ágil divide un proyecto de software en pequeñas partes, que pueden ser desarrolladas en incrementos o iteraciones. Trigas (2012) alega que el método ágil reduce el tamaño del proyecto, creando muchos proyectos pequeños, donde no existe un orden predefinido de las etapas, y en su lugar se va trabajando de forma interconectada, presentando un prototipo inicial de proyecto al cual se le van sumando las modificaciones de mejora poco a poco.

Para Sutherland (2014), Scrum es un *framework* de gestión con grandes posibilidades de control y gestión de las iteraciones y los incrementos en todo tipo de proyectos, con tácticas ligeras y combinables con otras metodologías ágiles. Su popularidad ha crecido dentro de la comunidad de desarrollo ágil, ya que son sencillas y tienen una probada productividad.

Trigas (2012), lista las fases de un proyecto en scrum representado en un diagrama de todo el proceso de creación de un proyecto Scrum en el que se van realizando las diferentes 5 fases del ciclo de desarrollo ágil, el concepto, la especulación, la exploración, la revisión y el cierre, hasta completar todas las tareas del Backlog: la Preparación del proyecto, la Planificación del Sprint, el Desarrollo del Sprint y el Diagrama detallado de las fases de Scrum.

La preparación del Proyecto, o Sprint 0, es la fase inicial en la que se intenta comprender el caso de negocio con la finalidad de tomar decisiones que agreguen valor al producto. Las tareas principales de este Sprint son: Definir el proyecto, definir el término del proyecto, definición del Backlog inicial y la definición de los entregables.

La Planificación del Sprint, donde se seleccionan de la lista Backlog del producto las funcionalidades sobre las que se va a trabajar, y que darán valor al producto.

El Desarrollo del Sprint, cuando el trabajo del sprint está en curso, los encargados deben garantizar que no se generen cambios de último momento que puedan afectar los objetivos del mismo. Además, se asegura el cumplimiento de los plazos establecidos para su término.

## 3.2.2. RECOPILACIÓN DE DATOS GEOGRÁFICOS

De acuerdo al manual del navegador personal Garmin eTrex LegendH (Garmin I.td., 2008), la toma de datos geográficos para localizar los puntos de interés se efectuó de la siguiente forma:

Para iniciar el eTrex Legend, se debe situar la unidad al exterior, en una zona abierta y despejada donde la antena tenga una visualización clara del cielo, luego de encender el navegador, cuando se encuentren los suficientes satélites estará listo para navegar.

Para la creación de Waypoints, ubicaciones o puntos de referencia que graba y almacena el GPS, se puede proceder de tres maneras; la primera, pulsando el botón Dirección mientras se encuentra en la ubicación; la segunda, creando el *Waypoint* desde la página Mapa y la tercera, introduciendo las coordenadas manualmente.

Se debe considerar que el navegador cuenta con la señal de los satélites que proporcionan la guía para la navegación, por lo tanto, la visión del cielo que tenga la unidad determinara la rapidez en adquirir el estado de la navegación. Las señales de GPS no se transmiten a través de rocas, edificios, personas, metal o zonas densamente boscosas, de forma que se deberá tener la unidad en una posición que tenga una visión clara del cielo despejado.

Se marcará la ubicación actual, pulsando el botón Dirección hasta que aparezca la página Marcar *Waypoint*. Al cual se le asignará un nombre de tres dígitos por defecto y un símbolo al nuevo *Waypoint*. En los datos registrados se tendrá la fecha y hora exactas de creación, la posición y la altura en metros sobre el nivel del mar.

Los *Waypoints* marcados, se extraerán luego del navegador personal, conectando la unidad al equipo con el cable USB, encendiendo la unidad e ingresando a *MapSource* en el equipo.

# 3.2.3. MÉTODO MATEMÁTICO PARA DETERMINAR SI UN PUNTO ESTÁ DENTRO DE UN POLÍGONO

Se probaron distintos métodos matemáticos para determinar si la localización del dispositivo móvil se encontraba dentro del polígono delimitante de los puntos de interés.

Debido a que un polígono se construye a partir de un conjunto de segmentos de líneas rectas que definen una curva cerrada, tiene sentido poder determinar si un punto se encuentra dentro o fuera del polígono (Berg, Julian, Mines, & Richman, 1975).

El Teorema de la Curva de Jordan, mencionado por Berg *et al.* (1975), plantea los polígonos como curvas cerradas donde:

Toda curva cerrada simple plana divide el plano en dos componentes conexas disjuntas que tienen la curva como frontera común.

Esencialmente, dice que un punto está dentro de un polígono si, para cualquier rayo desde este punto, hay un número impar de cruces del rayo con los bordes del polígono.

Por lo tanto, si se le llama interior a la región del espacio limitada por la curva cerrada y exterior al resto del espacio, entonces un punto se considera dentro de un polígono si es que se encuentra en el interior de este (Jorquera, 2010).

Los polígonos creados para delimitar los puntos de interés del paseo de las musas serán convexos (cuadriláteros), los cuales debido a sus propiedades geométricas permiten la rápida identificación si algún punto se encuentra de este o no.

Haines (1994), compara los siguientes métodos:

# 3.2.3.1. ABANICO DE TRIÁNGULOS

Donde desde cada vértice se proyectan triángulos y el punto se prueba con cada triangulo calculando sus coordenadas baricéntricas. Se puede salir del algoritmo tan pronto como se encuentre que cualquier triángulo contiene el punto. Este algoritmo puede mejorarse ordenando los bordes de cada triángulo por longitud y también ordenando el orden de prueba de los triángulos por sus áreas. Es más probable que los triángulos más grandes encierren un punto y terminen las pruebas antes. El uso de estas dos estrategias de clasificación hace que las pruebas convexas sean 1.2 veces más rápidas para cuadrados y 2.5 veces más rápido para polígonos regulares de 100 lados.

#### $3.2.3.2$ COMPARACIÓN DEL PUNTO CON CADA BORDE

Si el punto está fuera (a la izquierda) de cualquier borde (considerados de la unión de los vértices en sentido antihorario), entonces el punto debe estar fuera de todo el polígono convexo, este método funciona de mejor manera mientras menos vértices tenga el polígono a considerarse.

## 3.2.4. CREACIÓN Y ANIMACIÓN DE PERSONAJES VIRTUALES

Usando el programa VRoid Studio se creó el avatar principal de la aplicación de la siguiente forma:

Se debe seleccionar el modelo, ya sea masculino o femenino, sobre el cual se realizarán los cambios que sean requeridos usando lo editores:

En el Editor de Rostro se presenta el menú de diseño de los ojos, forma de los ojos, cejas, nariz, boca, orejas y contorno del rosto, el cual permite cambiar la forma, ubicación y posición de los elementos; y el menú de texturas de la boca, escleras, sombra de ojos, pestañas, cejas, iris, reflejos de los ojos y piel del rostro, el cual permite cambiar el diseño y color de los elementos.

En el Editor de Cabello se presenta el menú de diseño, el cual permite importar el cabello o dibujarlo sobre el modelo con pinceles de distinto ancho y grosor; el menú de hueso, el cual permite asignar la zona de referencia a un grupo de cabello para establecer el sentido de movimiento del mismo; y el menú de textura, el cual permite cambiar el diseño y color del mismo.

En el Editor de Cuerpo se presenta el menú de diseño del cuerpo completo, cabeza, hombros, brazos, manos, pecho, cintura, piernas y pies, el cual permite cambiar la forma, ubicación y posición de los elementos; y el menú de textura, el cual permite cambiar el diseño y color del mismo.

En el Editor de Ropa se presenta el menú de diseño el cual permite importar ropa, accesorios y zapatos para el modelo; y el menú de textura, el cual permite cambiar el diseño y color de los mismos.

42

Finalizado el proceso de edición del personaje, este se exportará desde el menú de Cámara/Exportación, en la opción de Exportar, lo que dará como resultado un archivo VRM.

Usando Blender se convertirá el archivo VRM a FBX, extensión requerida para el uso del avatar en el proyecto, para facilitar este proceso se importarán los *plugins* VRM\_Importer y Cats.

Se importará a esta plataforma el modelo VRM usando el Plugin VRM\_Importer, el cual permitirá cargar las texturas y el esqueleto del modelo junto al mismo.

Se corregirán, optimizarán y vincularán las estructuras del modelo usando la función de Fix Model del Plugin Cats.

Concluidos los cambios, se exportará el modelo en el formato FBX.

# 3.2.5. TOMA Y EDICIÓN DE FOTOGRAFÍAS Y RECUPERACIÓN DE **METADATOS**

Como se estipula en el manual de la cámara Samsung Gear 360 2017 (Samsung Electronics co. ltd, 2017), la toma de fotografías 360x180° se pueden realizar de forma manual o usando un dispositivo móvil conectado, de la siguiente manera:

Se debe encender la cámara presionando el botón de alimentación de energía por algunos segundos.

Se elegirá el modo de captura de Imagen, usando ambas lentes con el botón Menú, seleccionando la opción de Ajustes con el botón OK y marcando la opción Lente Dual en el apartado Cambiar Lentes.

La captura manual de imágenes se efectúa presionando el botón OK, una vez prendido el equipo y configurado el modo de captura de imagen. La imagen se guardará automáticamente en la memoria previamente insertada en la cámara.

La captura de imágenes a través de un dispositivo móvil, se realiza vinculando el mismo con la cámara usando la Aplicación Samsung Gear 360 a través de bluetooth, presionando el botón Menú por algunos segundos. Al ingresar a la aplicación en el dispositivo móvil, se deberá seleccionar la opción de Cámara, lo que nos llevará a una vista en directo, donde podremos escoger entre cinco modos de visualización: vista en 360°, vista circular, vista alargada, vista dual y vista panorámica. Se capturará la imagen presionando el botón obturador desde la pantalla del dispositivo móvil. La imagen se guardará, automáticamente en la memoria previamente insertada en la cámara la cual se podrá visualizar a través de la opción de galería dentro de la misma aplicación.

La imagen obtenida tendrá la forma de un rectángulo negro con las tomas de forma circular dentro de este, las cuales se combinarán dentro de la misma aplicación para los diferentes modos de visualización mencionados anteriormente.

La exportación de la imagen, se efectuará seleccionando el modo de visualización panorámico, para posteriormente guardarla en la memoria del dispositivo móvil, siento la resultante una fotografía 2x1.

Esta imagen será extraída, conectándose el equipo móvil a un ordenador para su futura edición.

La edición se realizará en el programa Adobe Photoshop CS6, lo cual permitirá eliminar el soporte de la cámara para una experiencia más inmersiva, se detalla a continuación los pasos adecuados según MEDIAactive (2013):

Se abrirá en Photoshop la imagen panorámica previamente obtenida de la cámara Samsung Gear 360 2017 y se invertirá verticalmente.

Se aplicará el Filtro de Coordenadas Polares desde el Menú Filtros y el submenú Distorsiones, este filtro permitirá manipular la imagen completa, haciendo que se doble o rote sobre sí misma, generando el efecto de Mini planeta, seleccionando la opción Rectangular a Polar.

Se editará la base del Mini planeta, eliminando rastro de cualquier soporte de la cámara con las herramientas Tampón de Clonar, Parche, Pincel corrector y corrector puntual, según sea necesario.

Sobre esta imagen resultante se volverá a aplicar el filtro de coordinadas polares, pero esta vez seleccionando la opción Polar a Rectangular, además de luego reinvertir la imagen verticalmente para restaurar la vista panorámica completa.

Luego de guardar los cambios de esta imagen se usará el programa Exif Fixer para restaurar los metadatos de la imagen 360x180° según el instructivo de Martin (2017):

Es posible restaurar metadatos de imágenes panorámicas equirectangulares (360x180°), cilindros 360° y panorámicas de cilindro parcial (no 360°) en formato JPEG, arrastrándolas en el área de la imagen principal, el programa determinará las propiedades necesarias faltantes y las agregará con un solo clic.

# **CAPÍTULO IV:**

# **RESULTADOS Y DISCUSIÓN**

# 4.1.PREPARACIÓN DEL PROYECTO

En la construcción de la Guía turística móvil se adaptó la metodología Scrum para definir las fases del proyecto, basándose en la estrategia de desarrollo incremental.

La aplicación tiene la finalidad primaria de brindar la información respectiva del paseo, convirtiéndose en una herramienta disponible para todos los visitantes. Por tanto, el alcance del proyecto se define en construir la aplicación que permita al interesado tener información del Paseo de las Musas, *in situ*, usando la Realidad Aumentada, y *ex situ,* mediante un tour virtual de los distintos puntos de interés del Paseo.

# 4.2.PLANIFICACIÓN DE SPRINTS

Se definió un backlog de tareas necesarias, donde cada ítem se convertirá en un Sprint para la construcción de la Guía turística en aplicación móvil con realidad aumentada del Paseo de las Musas, el cual se detalla a continuación.

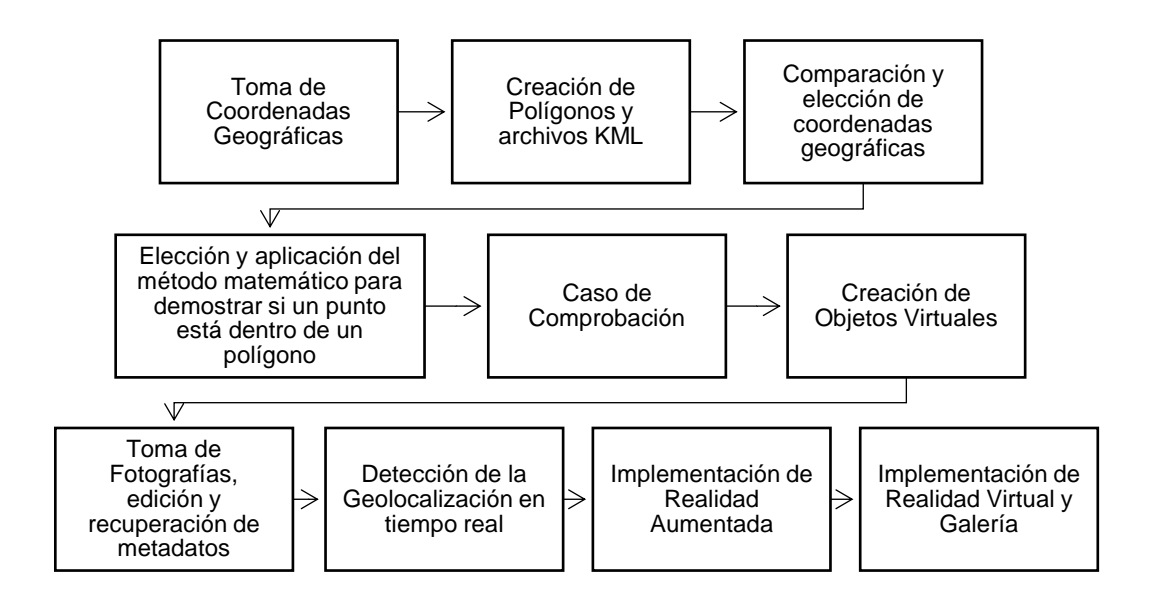

# Figura 1: Backlog de tareas de la Guía turística en aplicación móvil con realidad aumentada del Paseo de las Musas.

## 4.3.DESARROLLO DE SPRINTS

# 4.3.1. TOMA DE COORDENADAS GEOGRÁFICAS

Se diseñó una retícula con doce sectores, donde cada uno contuvo independientemente a uno de los puntos de interés del paseo (las esculturas de las cariátides, la fuente de agua, el cubo informativo y cada una de las Musas). Para lo mismo se recopilaron datos geográficos tanto de los puntos de interés y de los vértices de la retícula usando tanto, medios digitales, Bing Maps y Google Maps, como medios físicos tal como el Navegador Personal Garmin eTrex Legend®.

El orden de la recopilación de datos y la estructuración de la retícula fue de este a oeste y de norte a sur; recopilando así primero la información geográfica de la plaza fuera del paseo, luego dentro del paseo se siguió el orden: Primera Plaza, cubo informativo, segunda, tercera, cuarta y quinta plaza.

La toma de datos físicos con el Navegador personal se realizó dos veces al día, durante tres días, considerando las condiciones climáticas de la ciudad de Chiclayo, evitando la presencia de nubes y priorizando el cielo despejado como se estipula en el Manual de usuario de los navegadores eTrex Legend® H y eTrex Vista® H (2008).

Se definió la ubicación geográfica de todos los Puntos de Interés del Paseo de las Musas mediante el sistema de coordenadas geográficas, en la Tabla 1 (Anexo1) se presentan la latitud y longitud, las cuales permitieron ubicarlos en el mapa (Anexo 2, Figura 2).

| Punto de Interés                          | Latitud     | Longitud   |
|-------------------------------------------|-------------|------------|
| Cariátides                                | $-6.779175$ | -79.839131 |
| Musa de la Maternidad<br>(Fuente de Agua) | $-6.779547$ | -79.839673 |
| Cubo Informativo                          | $-6.779638$ | -79.839532 |
| Musa Polimnia                             | $-6.779601$ | -79.839619 |
| Musa Clío                                 | $-6.779646$ | -79.839673 |
| Musa Melpómene                            | $-6.779765$ | -79.840125 |
| Musa Thalía                               | $-6.779792$ | -79.840116 |
| Musa Terpsícore                           | $-6.779857$ | -79.840559 |
| Musa Euterpe                              | $-6.779893$ | -79.840541 |
| Musa Calíope                              | $-6.779957$ | -79.840975 |
| Musa Erato                                | $-6.780002$ | -79.840966 |
| Musa Urania                               | $-6.780003$ | -79.84131  |

Tabla 1: Ubicación geográfica, latitud y longitud, de los Puntos de Interés del Paseo de las Musas

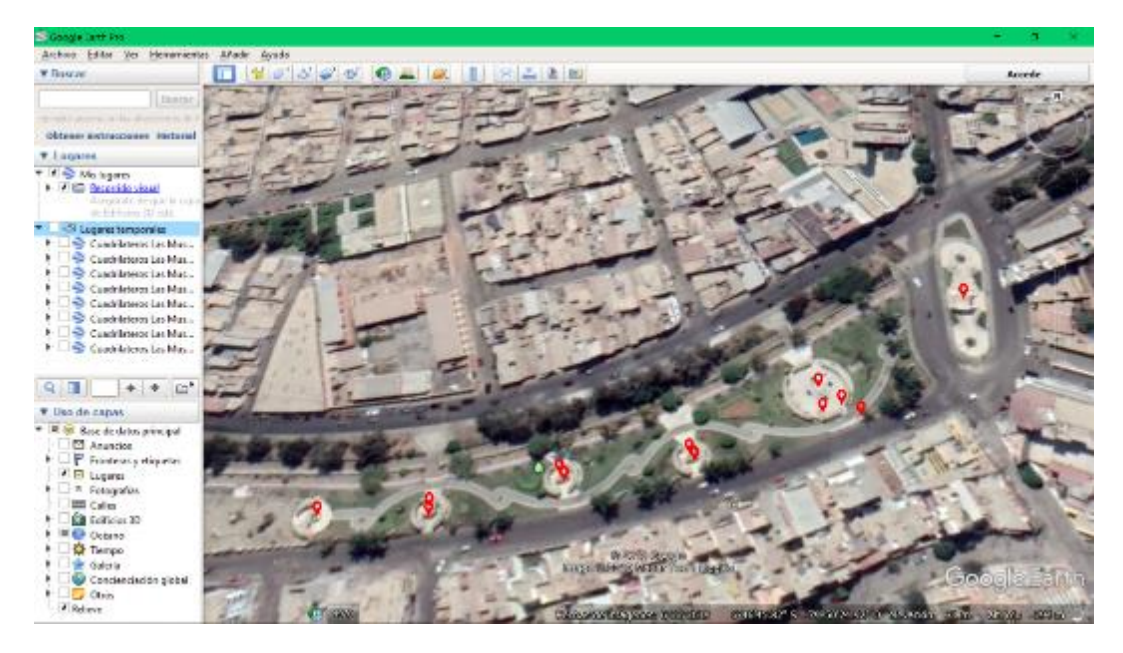

Figura 2: Ubicación Geográfica de los Puntos de Interés del Paseo de las Musas. Óvalo fuera del paseo: Cariátides; Primera Plaza del Paseo: Musa de la Maternidad, Musa Clío, Musa Polimnia; Fuera de la Primera Plaza del Paseo: Cubo Informativo; Segunda Plaza del Paseo: Musa Melpómene, Musa Thalía; Tercera Plaza del Paseo: Musa Terpsícore, Musa Euterpe; Cuarta Plaza del Paseo: Musa Calíope, Musa Erato; Quinta Plaza del Paseo: Musa Urania.

# 4.3.2. CREACIÓN DE POLÍGONOS Y ARCHIVOS KML

El objetivo primario de la retícula fue sectorizar y delimitar a cada uno de los puntos de interés del Paseo para lo cual previamente se generaron sus vértices estimando ubicaciones a través de Bing y Google Maps (Tabla 2; Tabla 3), para obtener guías de posicionamiento (Figura 3; Figura 4), sobre las cuales capturar los datos geográficos físicamente con el Navegador Personal Garmin eTrex Legend®.

Se construyó la retícula tomando los vértices de cada una de los sectores de forma antihoraria; al tener doce puntos de interés sectorizados de forma cuadrilátera resultaron cuarenta y ocho vértices necesarios, de los cuales veinticinco fueron necesariamente tomados debido a compartían información con los veintitrés restantes.

Con los datos de latitud y longitud, se crearon archivos en formato KML pues estos permitieron mostrar los datos geográficos en el navegador terrestre Google Earth, cuya estructura está basada en etiquetas con atributos y elementos anidados.

Este lenguaje permite la anotación y visualización de elementos de manera sencilla como lo reportaron Abargues *et al.* (2010).

52

| Polígono    | Vértices  | Latitud     | Longitud   |
|-------------|-----------|-------------|------------|
| Cariátides  | Poly1p1   | $-6.778528$ | -79.838878 |
|             | Poly1p2   | $-6.778800$ | -79.839297 |
|             | Poly1p3   | -6.779621   | -79.839222 |
|             | Poly1p4   | $-6.779488$ | -79.838900 |
|             | Poly2Np1  | $-6.778800$ | -79.839297 |
| Musa de la  | Poly2Np2  | -6.779229   | -79.839999 |
| Maternidad  | Poly2Np3  | $-6.779719$ | -79.839876 |
|             | Poly2Np4  | $-6.779418$ | -79.839240 |
|             | Poly2S0p1 | $-6.779469$ | -79.839236 |
| Cubo        | Poly2S0p2 | $-6.779650$ | -79.839622 |
| Informativo | Poly2S0p3 | $-6.779621$ | -79.839222 |
|             | Poly2S0p4 | $-6.779418$ | -79.839240 |
|             | Poly2S1p1 | $-6.779418$ | -79.839240 |
| Musa        | Poly2S1p2 | $-6.779610$ | -79.839637 |
| Polimnia    | Poly2S1p3 | $-6.779650$ | -79.839622 |
|             | Poly2S1p4 | $-6.779469$ | -79.839236 |
|             | Poly2S2p1 | $-6.779610$ | -79.839637 |
| Musa Clío   | Poly2S2p2 | $-6.779719$ | -79.839876 |
|             | Poly2S2p3 | -6.779857   | -79.839841 |
|             | Poly2S2p4 | $-6.779650$ | -79.839622 |
|             | Poly3Np1  | $-6.779229$ | -79.839999 |
| Musa        | Poly3Np2  | $-6.779431$ | -79.840485 |
| Melpómene   | Poly3Np3  | $-6.779833$ | -79.840305 |
|             | Poly3Np4  | $-6.779719$ | -79.839876 |

Tabla 2: Ubicación geográfica, latitud y longitud, de los vértices de la retícula trazada con Bing Maps.

|            | Poly3Sp1 | $-6.779719$ | -79.839876 |
|------------|----------|-------------|------------|
| Musa       | Poly3Sp2 | $-6.779833$ | -79.840305 |
| Thalía     | Poly3Sp3 | $-6.780009$ | -79.840227 |
|            | Poly3Sp4 | $-6.779857$ | -79.839841 |
|            | Poly4Np1 | $-6.779431$ | -79.840485 |
| Musa       | Poly4Np2 | $-6.779561$ | -79.840815 |
| Terpsícore | Poly4Np3 | $-6.779913$ | -79.840721 |
|            | Poly4Np4 | $-6.779802$ | -79.840318 |
|            | Poly4Sp1 | $-6.779802$ | -79.840318 |
| Musa       | Poly4Sp2 | $-6.779913$ | -79.840721 |
| Euterpe    | Poly4Sp3 | $-6.780110$ | -79.840668 |
|            | Poly4Sp4 | $-6.780009$ | -79.840227 |
|            | Poly5Np1 | $-6.779561$ | -79.840815 |
| Musa       | Poly5Np2 | $-6.779613$ | -79.841190 |
| Calíope    | Poly5Np3 | $-6.780017$ | -79.841168 |
|            | Poly5Np4 | $-6.779947$ | -79.840711 |
|            | Poly5Sp1 | $-6.779947$ | -79.840711 |
| Musa Erato | Poly5Sp2 | $-6.780017$ | -79.841168 |
|            | Poly5Sp3 | $-6.780168$ | -79.841160 |
|            | Poly5Sp4 | $-6.780110$ | -79.840668 |
|            | Poly6p1  | $-6.779613$ | -79.841190 |
| Musa       | Poly6p2  | $-6.779640$ | -79.841511 |
| Urania     | Poly6p3  | $-6.780184$ | -79.841450 |
|            | Poly6p4  | $-6.780168$ | -79.841160 |
|            |          |             |            |

Continuación de la Tabla 2: Ubicación geográfica, latitud y longitud, de los vértices de la retícula trazada con Bing Maps

| Polígono    | Vértices  | Latitud     | Longitud   |
|-------------|-----------|-------------|------------|
| Cariátides  | Poly1p1   | $-6.778490$ | -79.838915 |
|             | Poly1p2   | $-6.778797$ | -79.839377 |
|             | Poly1p3   | -6.779633   | -79.839241 |
|             | Poly1p4   | -6.779458   | -79.838952 |
|             | Poly2Np1  | $-6.778797$ | -79.839377 |
| Musa de la  | Poly2Np2  | -6.779227   | -79.840050 |
| Maternidad  | Poly2Np3  | -6.779698   | -79.839925 |
|             | Poly2Np4  | $-6.779429$ | -79.839274 |
|             | Poly2S0p1 | $-6.779489$ | -79.839264 |
| Cubo        | Poly2S0p2 | $-6.779664$ | -79.839639 |
| Informativo | Poly2S0p3 | $-6.779763$ | -79.839593 |
|             | Poly2S0p4 | $-6.779633$ | -79.839241 |
|             | Poly2S1p1 | $-6.779429$ | -79.839274 |
| Musa        | Poly2S1p2 | $-6.779594$ | -79.839670 |
| Polimnia    | Poly2S1p3 | -6.779664   | -79.839639 |
|             | Poly2S1p4 | $-6.779489$ | -79.839264 |
|             | Poly2S2p1 | $-6.779594$ | -79.839670 |
| Musa Clío   | Poly2S2p2 | -6.779698   | -79.839925 |
|             | Poly2S2p3 | -6.779882   | -79.839876 |
|             | Poly2S2p4 | $-6.779763$ | -79.839593 |
|             | Poly3Np1  | $-6.779227$ | -79.840050 |
| Musa        | Poly3Np2  | $-6.779444$ | -79.840440 |
| Melpómene   | Poly3Np3  | $-6.779853$ | -79.840308 |
|             | Poly3Np4  | $-6.779698$ | -79.839925 |

Tabla 3: Ubicación geográfica, latitud y longitud, de los vértices de la retícula trazada con Google Maps.

|            | Poly3Sp1 | $-6.779698$ | -79.839925 |
|------------|----------|-------------|------------|
| Musa       | Poly3Sp2 | $-6.779853$ | -79.840308 |
| Thalía     | Poly3Sp3 | $-6.780001$ | -79.840256 |
|            | Poly3Sp4 | $-6.779882$ | -79.839876 |
|            | Poly4Np1 | $-6.779444$ | -79.840440 |
| Musa       | Poly4Np2 | $-6.779550$ | -79.840841 |
| Terpsícore | Poly4Np3 | $-6.779918$ | -79.840750 |
|            | Poly4Np4 | $-6.779809$ | -79.840343 |
|            | Poly4Sp1 | $-6.779809$ | -79.840343 |
| Musa       | Poly4Sp2 | $-6.779918$ | -79.840750 |
| Euterpe    | Poly4Sp3 | $-6.780089$ | -79.840708 |
|            | Poly4Sp4 | $-6.780001$ | -79.840256 |
|            | Poly5Np1 | $-6.779550$ | -79.840841 |
| Musa       | Poly5Np2 | $-6.779629$ | -79.841193 |
| Calíope    | Poly5Np3 | $-6.780027$ | -79.841174 |
|            | Poly5Np4 | $-6.779954$ | -79.840742 |
|            | Poly5Sp1 | $-6.779954$ | -79.840742 |
| Musa Erato | Poly5Sp2 | $-6.780027$ | -79.841174 |
|            | Poly5Sp3 | $-6.780157$ | -79.841169 |
|            | Poly5Sp4 | $-6.780089$ | -79.840708 |
|            | Poly6p1  | $-6.779629$ | -79.841193 |
| Musa       | Poly6p2  | $-6.779636$ | -79.841522 |
| Urania     | Poly6p3  | $-6.780193$ | -79.841484 |
|            | Poly6p4  | $-6.780157$ | -79.841169 |
|            |          |             |            |

Continuación de la Tabla 3: Ubicación geográfica, latitud y longitud, de los vértices de la retícula trazada con Google Maps

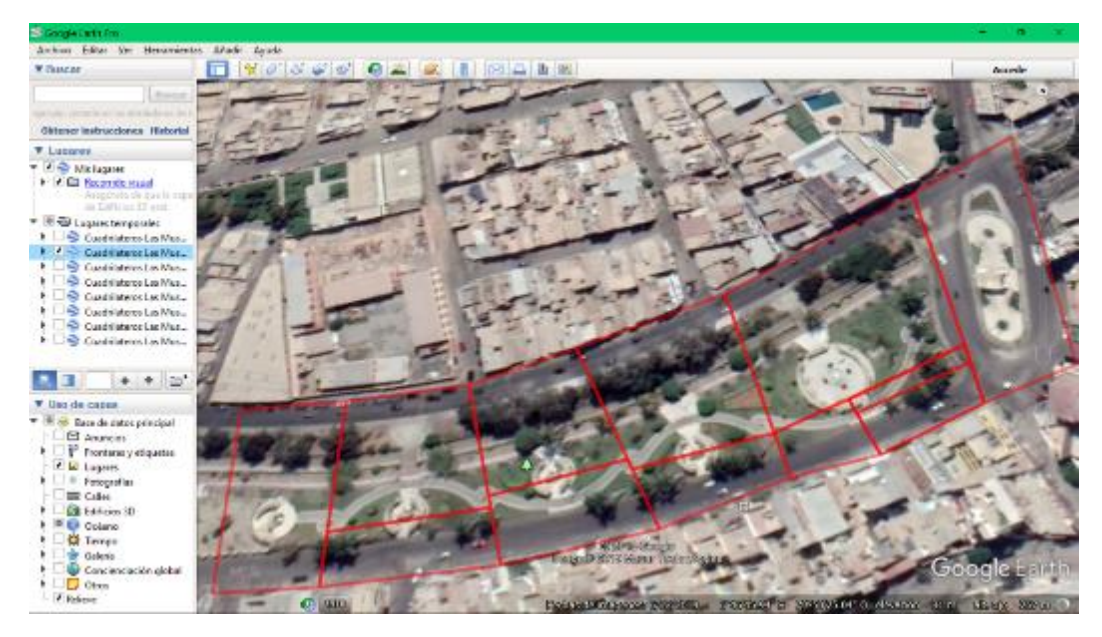

Figura 3: Retícula elaborada a partir de datos obtenidos mediante Bing Maps.

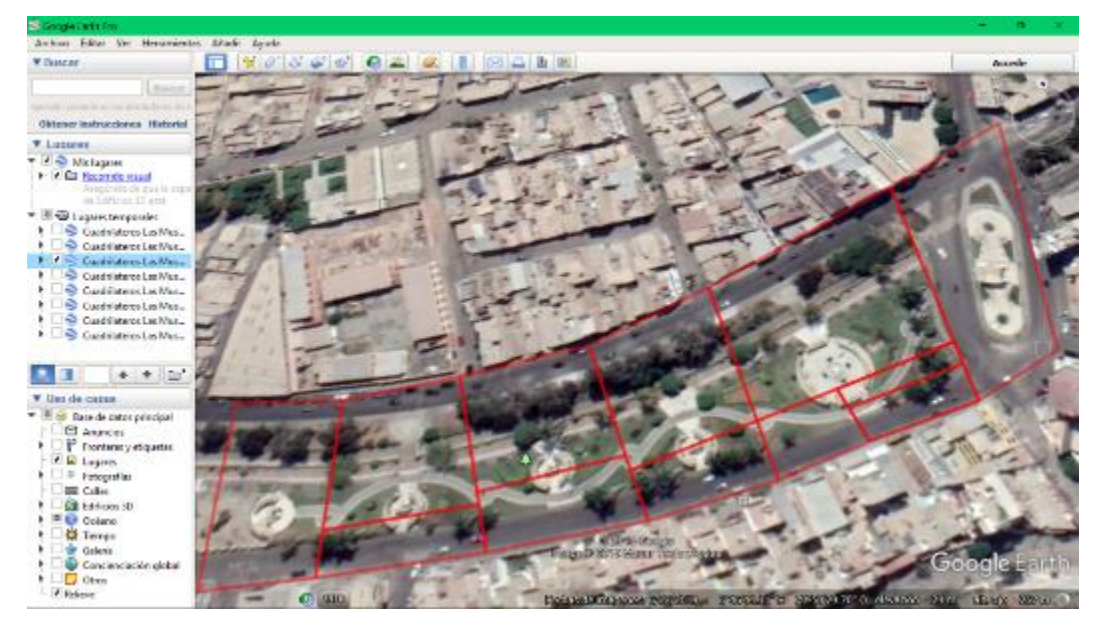

Figura 4: Retícula elaborada a partir de datos obtenidos mediante Google Maps

Como se visualiza en la Figura 3 y Figura 4, se obtuvieron distintas coordenadas (Tabla 2 y Tabla 3), a pesar de haber tomado como referencia el mismo punto visualmente a través de la imagen satelital brindada por los navegadores Bing y Google Maps; además cuando se contrastaron en el visor de Google Earth ambas retículas fueron diferentes.

Una vez estimados los vértices según los datos geográficos obtenidos de Bing Maps y Google Maps, se tomaron datos geográficos de forma física durante los días 05, 06 y 07 de marzo del año 2019; considerando las condiciones atmosféricas de la cuidad de Chiclayo, la cual tuvo una nubosidad del 31-35% la cual si permitió una vista despejada del cielo.

Se realizaron también, dos tomas de datos por día, para poder capturar más información georreferencial por cada vértice de los 12 sectores de la retícula (Anexo 2), considerando las condiciones climáticas cambiantes durante el mismo proceso el cual tuvo la duración de una hora aproximadamente. La primera toma de datos del día se realizó a partir de las 07:00 am y la segunda a partir de las 10:00 am.

De acuerdo al Manual de usuario de los navegadores eTrex Legend® H y eTrex Vista® H (2008), se consideró también la presencia de edificaciones circundantes al punto geográfico del cual se tomaron datos como obstáculos para la captura de señal satelital, evitándolos o alejándolos, con el fin de tener más señales disponibles para mejor precisión.

58

Tabla 4: Ubicación geográfica, latitud y longitud, de los vértices de la retícula trazada en la primera toma de datos del día 05/03/2019

| Polígono    | Vértices  | Latitud     | Longitud   |
|-------------|-----------|-------------|------------|
| Cariátides  | Poly1p1   | $-6.778533$ | -79.838943 |
|             | Poly1p2   | $-6.778796$ | -79.839287 |
|             | Poly1p3   | $-6.779601$ | -79.839212 |
|             | Poly1p4   | $-6.779464$ | -79.838905 |
|             | Poly2Np1  | -6.778796   | -79.839287 |
| Musa de la  | Poly2Np2  | $-6.779250$ | -79.840055 |
| Maternidad  | Poly2Np3  | $-6.779699$ | -79.839914 |
|             | Poly2Np4  | $-6.779411$ | -79.839230 |
|             | Poly2S0p1 | $-6.779489$ | -79.839222 |
| Cubo        | Poly2S0p2 | $-6.779658$ | -79.839611 |
| Informativo | Poly2S0p3 | $-6.779728$ | -79.839547 |
|             | Poly2S0p4 | $-6.779601$ | -79.839212 |
|             | Poly2S1p1 | $-6.779411$ | -79.839230 |
| Musa        | Poly2S1p2 | $-6.779596$ | -79.839669 |
| Polimnia    | Poly2S1p3 | $-6.779658$ | -79.839611 |
|             | Poly2S1p4 | $-6.779489$ | -79.839222 |
|             | Poly2S2p1 | $-6.779596$ | -79.839669 |
| Musa Clío   | Poly2S2p2 | $-6.779699$ | -79.839914 |
|             | Poly2S2p3 | $-6.779864$ | -79.839863 |
|             | Poly2S2p4 | $-6.779728$ | -79.839547 |
|             | Poly3Np1  | $-6.779250$ | -79.840055 |
| Musa        | Poly3Np2  | $-6.779477$ | -79.840479 |
| Melpómene   | Poly3Np3  | $-6.779862$ | -79.840303 |
|             | Poly3Np4  | $-6.779699$ | -79.839914 |

Continuación de la Tabla 4: Ubicación geográfica, latitud y longitud, de los vértices de la retícula trazada en la primera toma de datos del día 05/03/2019

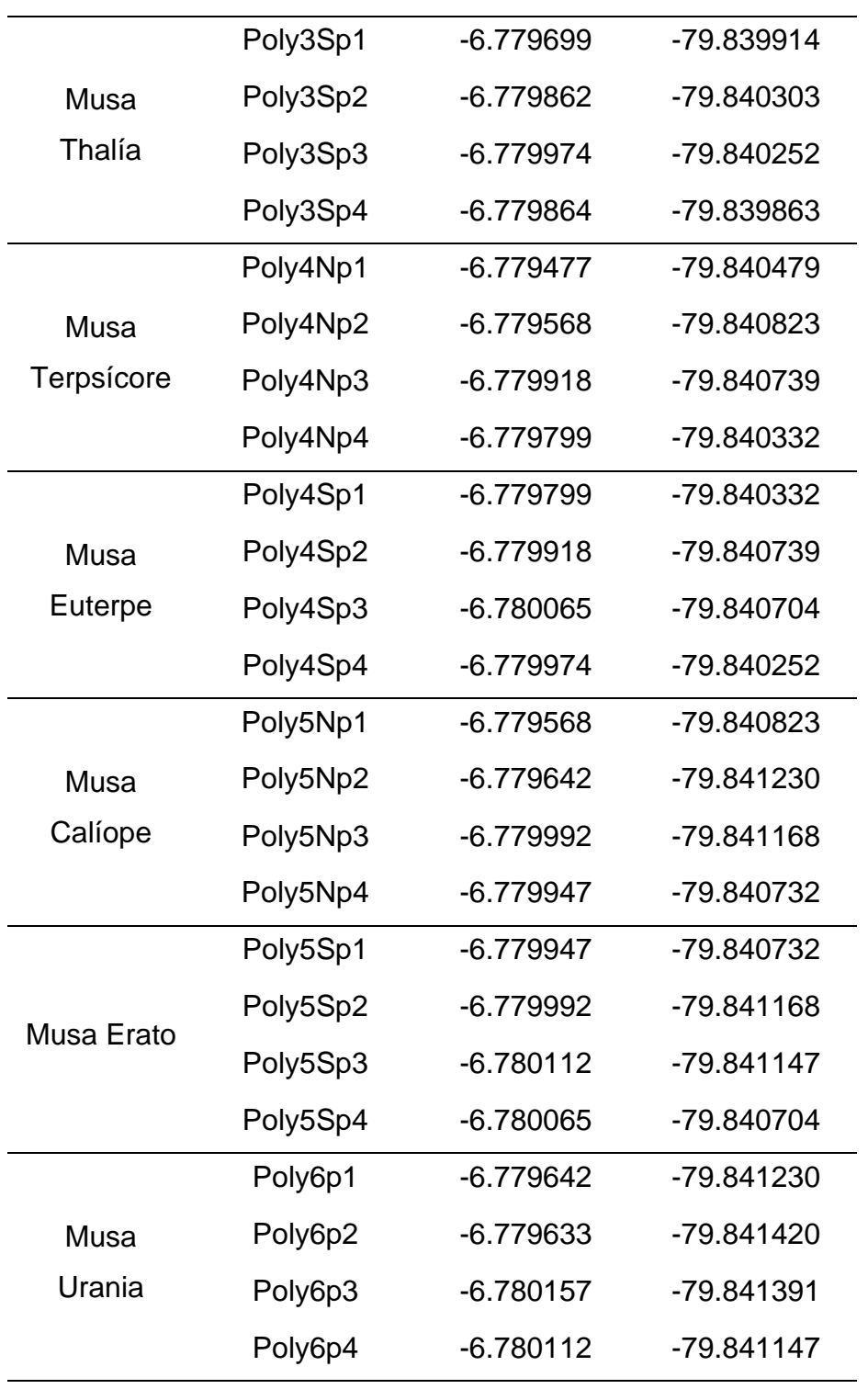

Polígono Vértices Latitud Longitud Cariátides Poly1p1 -6.778524 -79.838898 Poly1p2 -6.778796 -79.839268 Poly1p3 -6.779546 -79.839230 Poly1p4 -6.779428 -79.838977 Musa de la Maternidad Poly2Np1 -6.778796 -79.839268 Poly2Np2 -6.779250 -79.840045 Poly2Np3 -6.779711 -79.839909 Poly2Np4 -6.779406 -79.839238 Cubo Informativo Poly2S0p1 -6.779472 -79.839236 Poly2S0p2 -6.779653 -79.839597 Poly2S0p3 -6.779692 -79.839567 Poly2S0p4 -6.779546 -79.839230 Musa Polimnia Poly2S1p1 -6.779406 -79.839238 Poly2S1p2 -6.779591 -79.839645 Poly2S1p3 -6.779653 -79.839597 Poly2S1p4 -6.779472 -79.839236 Musa Clío Poly2S2p1 -6.779591 -79.839645 Poly2S2p2 -6.779711 -79.839909 Poly2S2p3 -6.779819 -79.839863 Poly2S2p4 -6.779692 -79.839567 Musa Melpómene Poly3Np1 -6.779250 -79.840045 Poly3Np2 -6.779459 -79.840452 Poly3Np3 -6.779842 -79.840328 Poly3Np4 -6.779711 -79.839909

Tabla 5: Ubicación geográfica, latitud y longitud, de los vértices de la retícula trazada en la segunda toma de datos del día 05/03/2019
Continuación de la Tabla 5: Ubicación geográfica, latitud y longitud, de los vértices de la retícula trazada en la segunda toma de datos del día 05/03/2019

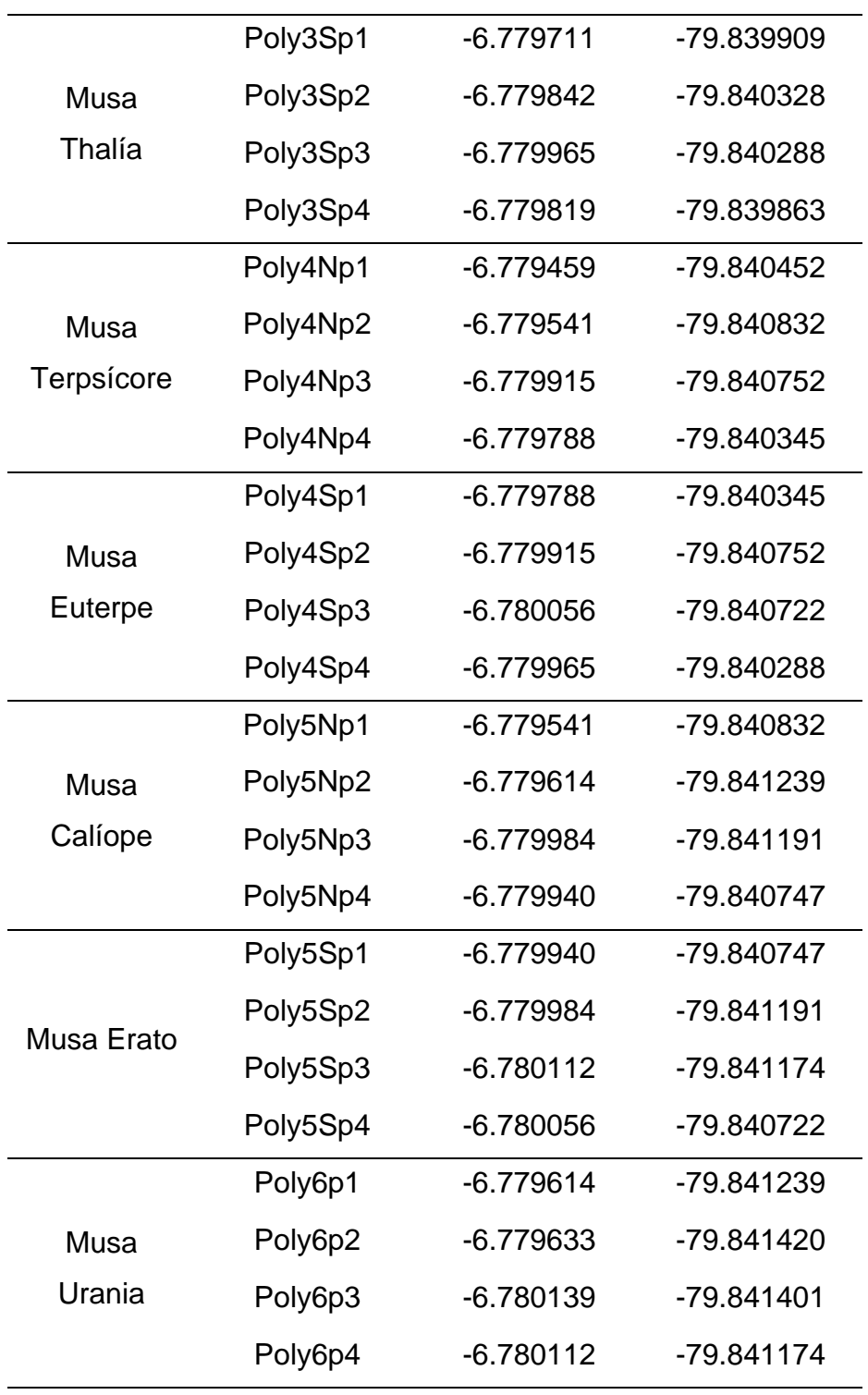

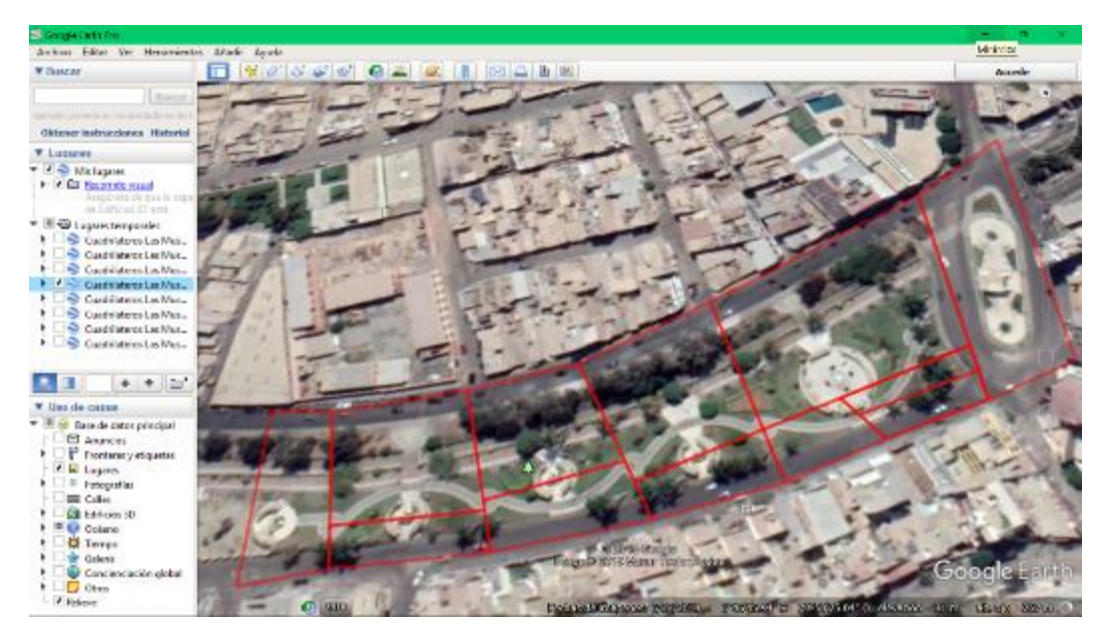

Figura 5: Retícula elaborada a partir de los datos obtenidos de la primera toma del día 05/03/2019

Fuente: Elaboración Propia

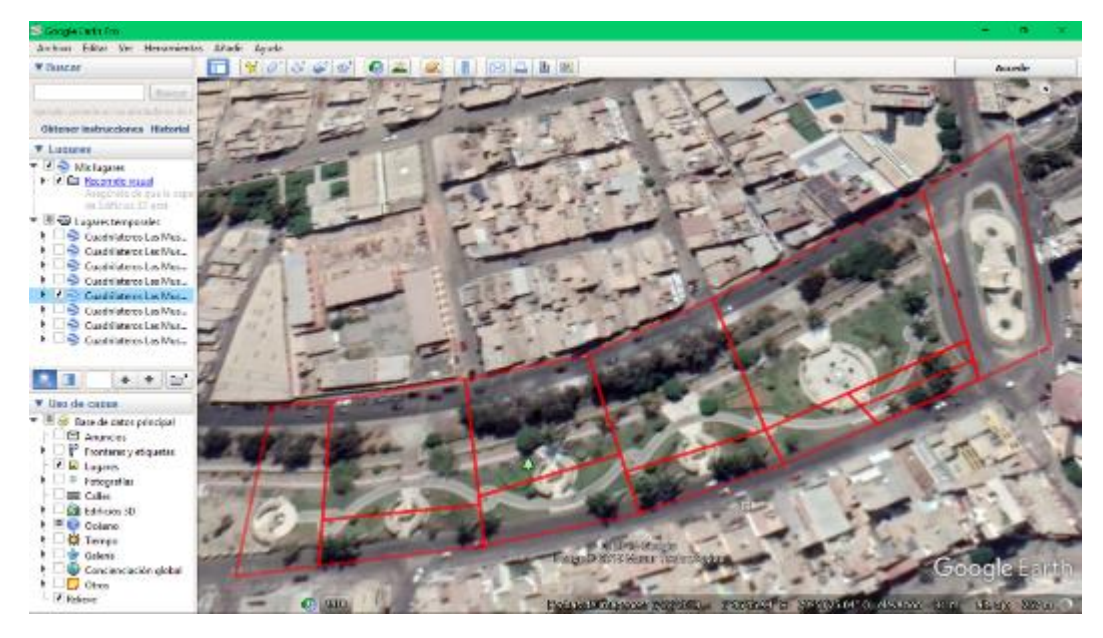

Figura 6: Retícula elaborada a partir de los datos obtenidos de la segunda toma del día 05/03/2019

Polígono Vértices Latitud Longitud Cariátides Poly1p1 -6.778578 -79.838925 Poly1p2 -6.778832 -79.839286 Poly1p3 -6.779610 -79.839257 Poly1p4 -6.779455 -79.838968 Musa de la Maternidad Poly2Np1 -6.778832 -79.839286 Poly2Np2 -6.779277 -79.840045 Poly2Np3 -6.779765 -79.839918 Poly2Np4 -6.779446 -79.839264 Cubo Informativo Poly2S0p1 -6.779519 -79.839261 Poly2S0p2 -6.779678 -79.839633 Poly2S0p3 -6.779746 -79.839592 Poly2S0p4 -6.779610 -79.839257 Musa Polimnia Poly2S1p1 -6.779446 -79.839264 Poly2S1p2 -6.779639 -79.839659 Poly2S1p3 -6.779678 -79.839633 Poly2S1p4 -6.779519 -79.839261 Musa Clío Poly2S2p1 -6.779639 -79.839659 Poly2S2p2 -6.779765 -79.839918 Poly2S2p3 -6.779841 -79.839887 Poly2S2p4 -6.779746 -79.839592 Musa Melpómene Poly3Np1 -6.779277 -79.840045 Poly3Np2 -6.779486 -79.840452 Poly3Np3 -6.779873 -79.840329 Poly3Np4 -6.779765 -79.839918

Tabla 6: Ubicación geográfica, latitud y longitud, de los vértices de la retícula trazada en la primera toma de datos del día 06/03/2019

Continuación de la Tabla 6: Ubicación geográfica, latitud y longitud, de los vértices de la retícula trazada en la primera toma de datos del día 06/03/2019

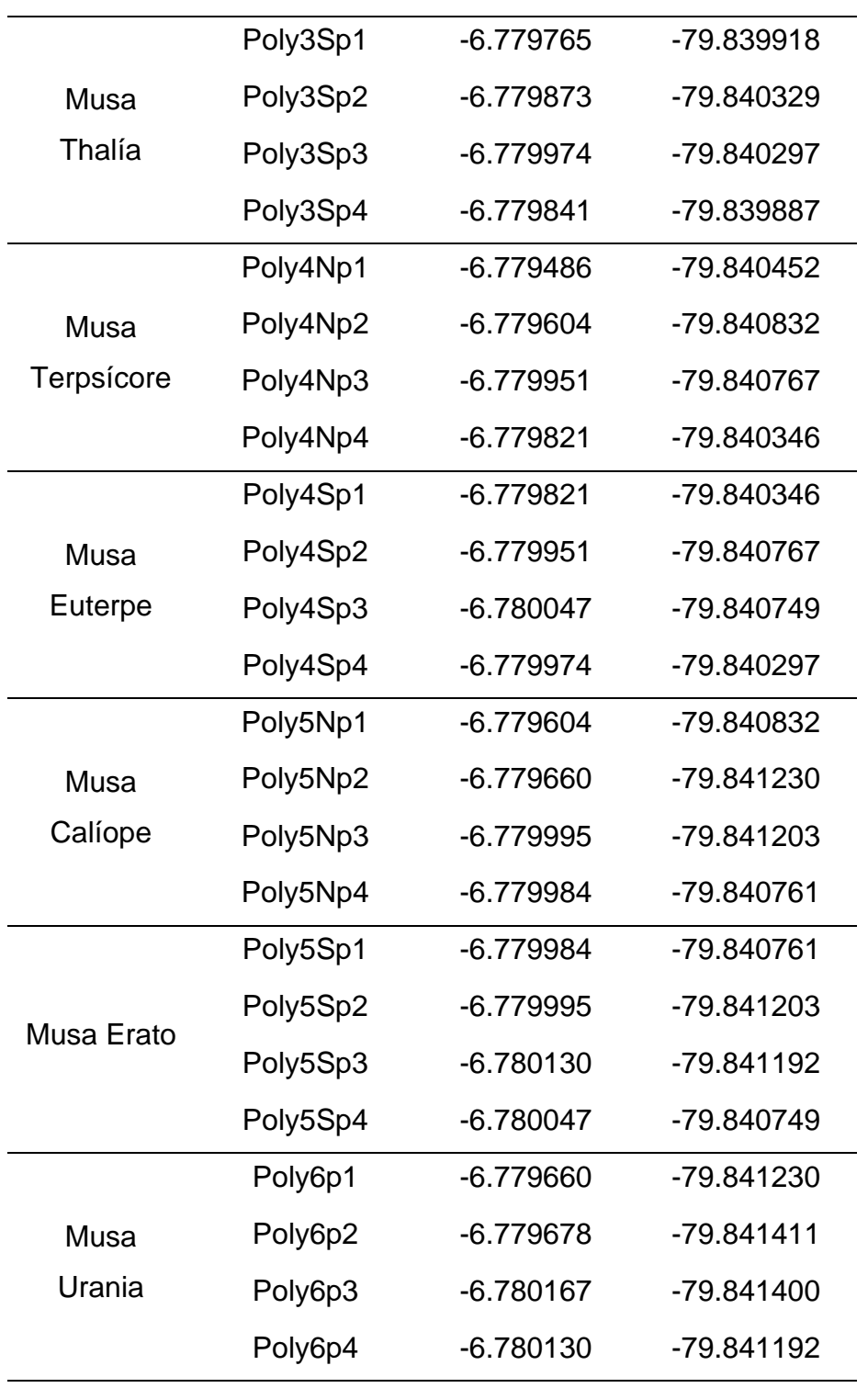

Polígono Vértices Latitud Longitud Cariátides Poly1p1 -6.778473 -79.838846 Poly1p2 -6.778841 -79.839462 Poly1p3 -6.779630 -79.839330 Poly1p4 -6.779446 -79.838926 Musa de la Maternidad Poly2Np1 -6.778841 -79.839462 Poly2Np2 -6.779220 -79.840060 Poly2Np3 -6.779730 -79.839910 Poly2Np4 -6.779470 -79.839356 Cubo Informativo Poly2S0p1 -6.779517 -79.839348 Poly2S0p2 -6.779668 -79.839626 Poly2S0p3 -6.779760 -79.839590 Poly2S0p4 -6.779630 -79.839330 Musa Polimnia Poly2S1p1 -6.779470 -79.839356 Poly2S1p2 -6.779608 -79.839650 Poly2S1p3 -6.779668 -79.839626 Poly2S1p4 -6.779517 -79.839348 Musa Clío Poly2S2p1 -6.779608 -79.839650 Poly2S2p2 -6.779730 -79.839910 Poly2S2p3 -6.779880 -79.839870 Poly2S2p4 -6.779760 -79.839590 Musa Melpómene Poly3Np1 -6.779220 -79.840060 Poly3Np2 -6.779410 -79.840440 Poly3Np3 -6.779860 -79.840325 Poly3Np4 -6.779730 -79.839910

Tabla 7: Ubicación geográfica, latitud y longitud, de los vértices de la retícula trazada en la segunda toma de datos del día 06/03/2019

Continuación de la Tabla 7: Ubicación geográfica, latitud y longitud, de los vértices de la retícula trazada en la segunda toma de datos del día 06/03/2019

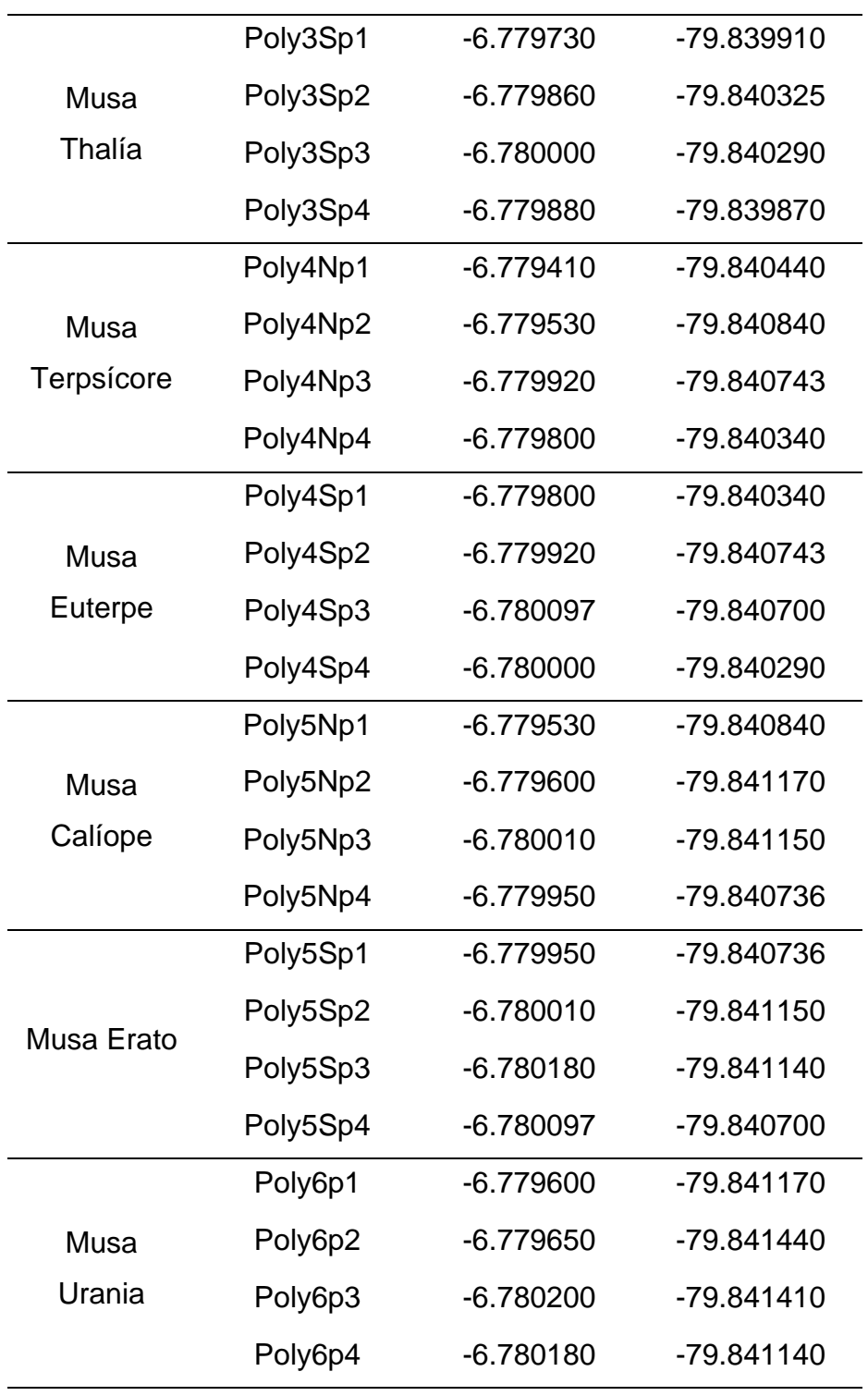

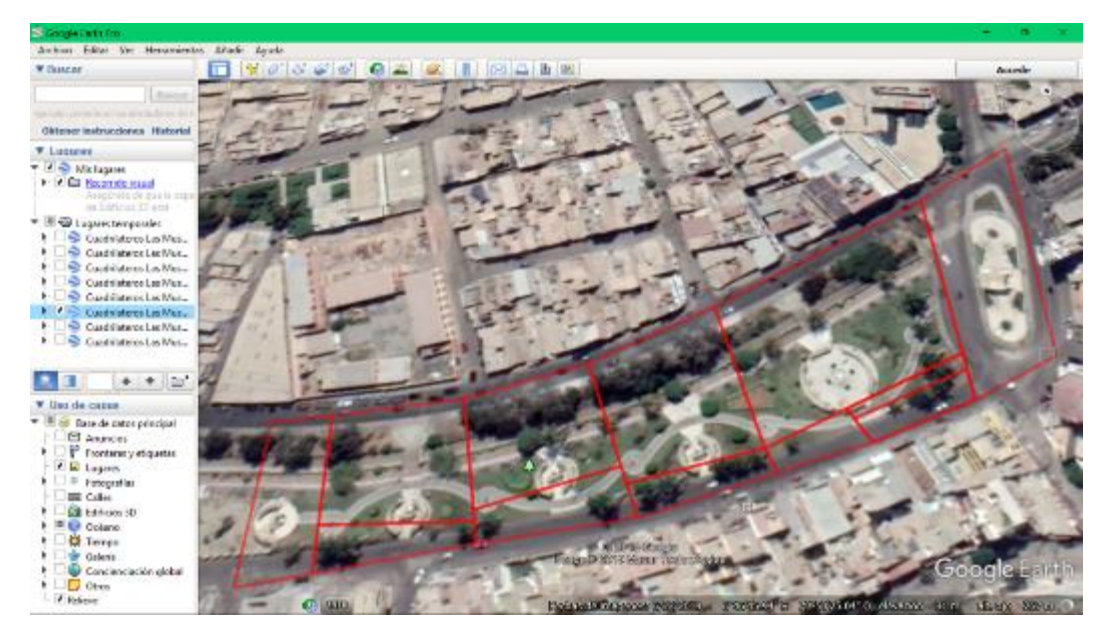

Figura 7: Retícula elaborada a partir de los datos obtenidos de la primera toma de del día 06/03/2019

Fuente: Elaboración Propia

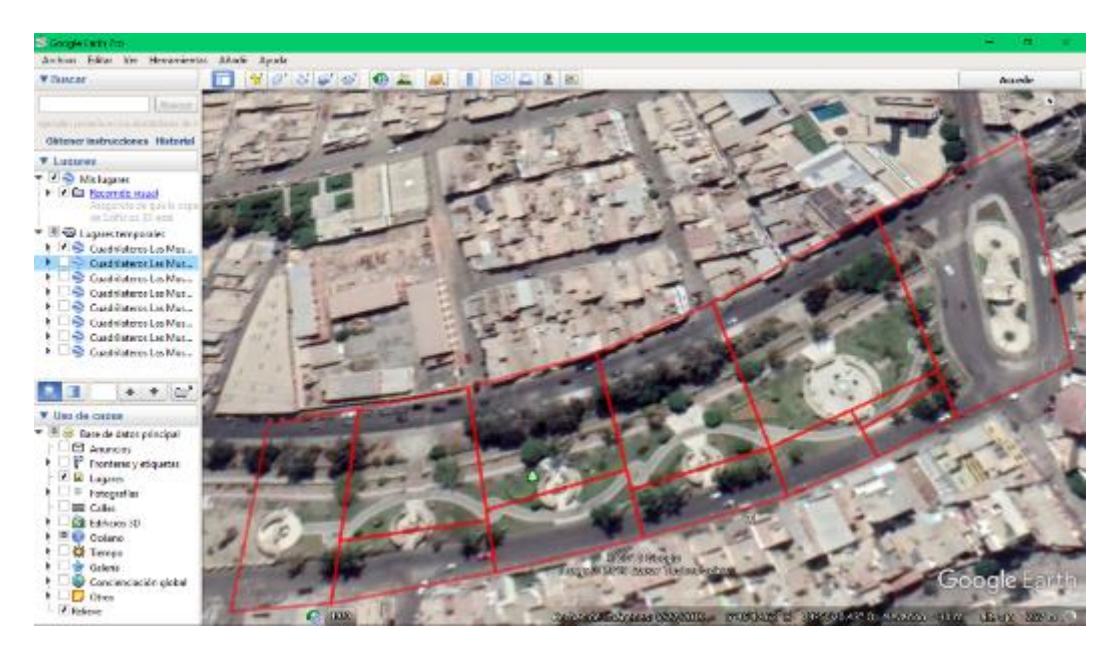

Figura 8: Retícula elaborada a partir de los datos obtenidos de la segunda toma de del día 06/03/2019

Tabla 8: Ubicación geográfica, latitud y longitud, de los vértices de la retícula trazada en la primera toma de datos del día 07/03/2019

| Polígono                 | Vértices  | Latitud     | Longitud   |
|--------------------------|-----------|-------------|------------|
| Cariátides               | Poly1p1   | $-6.778551$ | -79.838898 |
|                          | Poly1p2   | $-6.778814$ | -79.839296 |
|                          | Poly1p3   | $-6.779619$ | -79.839239 |
|                          | Poly1p4   | $-6.779437$ | -79.838941 |
|                          | Poly2Np1  | $-6.778814$ | -79.839296 |
| Musa de la<br>Maternidad | Poly2Np2  | $-6.779268$ | -79.840036 |
|                          | Poly2Np3  | $-6.779738$ | -79.839905 |
|                          | Poly2Np4  | $-6.779454$ | -79.839251 |
|                          | Poly2S0p1 | $-6.779514$ | -79.839247 |
| Cubo<br>Informativo      | Poly2S0p2 | $-6.779669$ | -79.839622 |
|                          | Poly2S0p3 | $-6.779746$ | -79.839574 |
|                          | Poly2S0p4 | $-6.779619$ | -79.839239 |
|                          | Poly2S1p1 | $-6.779454$ | -79.839251 |
| Musa                     | Poly2S1p2 | $-6.779626$ | -79.839648 |
| Polimnia                 | Poly2S1p3 | $-6.779669$ | -79.839622 |
|                          | Poly2S1p4 | $-6.779514$ | -79.839247 |
|                          | Poly2S2p1 | $-6.779626$ | -79.839648 |
| Musa Clío                | Poly2S2p2 | $-6.779738$ | -79.839905 |
|                          | Poly2S2p3 | $-6.779855$ | -79.839872 |
|                          | Poly2S2p4 | $-6.779746$ | -79.839574 |
|                          | Poly3Np1  | $-6.779268$ | -79.840036 |
| Musa                     | Poly3Np2  | $-6.779477$ | -79.840443 |
| Melpómene                | Poly3Np3  | $-6.779858$ | -79.840322 |
|                          | Poly3Np4  | $-6.779738$ | -79.839905 |

Continuación de la Tabla 8: Ubicación geográfica, latitud y longitud, de los vértices de la retícula trazada en la primera toma de datos del día 07/03/2019

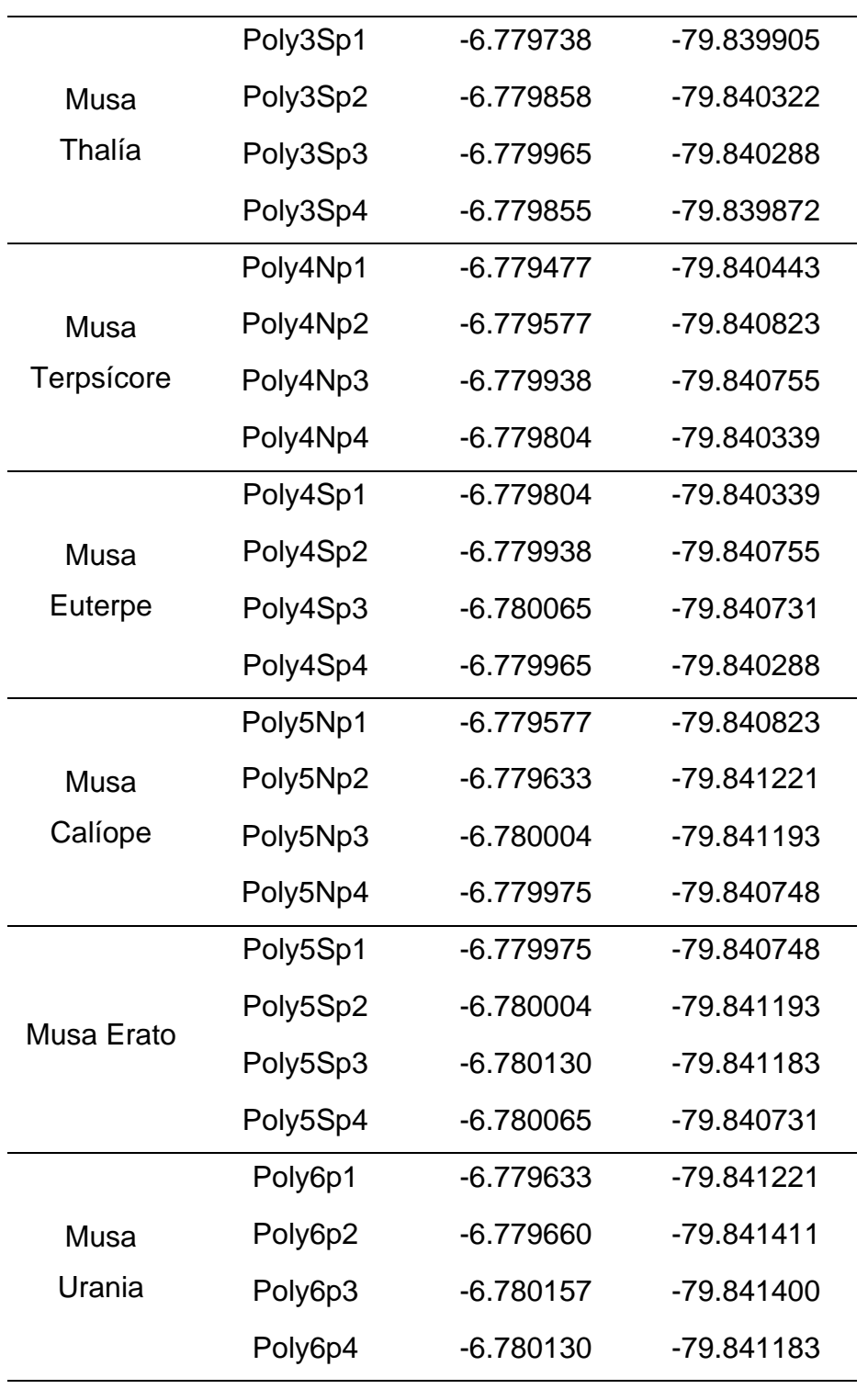

Tabla 9: Ubicación geográfica, latitud y longitud, de los vértices de la retícula trazada en la segunda toma de datos del día 07/03/2019

| Polígono            | Vértices  | Latitud     | Longitud   |
|---------------------|-----------|-------------|------------|
| Cariátides          | Poly1p1   | $-6.778551$ | -79.838980 |
|                     | Poly1p2   | $-6.778778$ | -79.839341 |
|                     | Poly1p3   | $-6.779592$ | -79.839258 |
|                     | Poly1p4   | $-6.779419$ | -79.839014 |
|                     | Poly2Np1  | $-6.778778$ | -79.839341 |
| Musa de la          | Poly2Np2  | $-6.779250$ | -79.840055 |
| Maternidad          | Poly2Np3  | $-6.779738$ | -79.839945 |
|                     | Poly2Np4  | $-6.779454$ | -79.839272 |
| Cubo<br>Informativo | Poly2S0p1 | $-6.779506$ | -79.839267 |
|                     | Poly2S0p2 | $-6.779658$ | -79.839631 |
|                     | Poly2S0p3 | $-6.779728$ | -79.839592 |
|                     | Poly2S0p4 | $-6.779592$ | -79.839258 |
|                     | Poly2S1p1 | $-6.779454$ | -79.839272 |
| Musa                | Poly2S1p2 | $-6.779616$ | -79.839656 |
| Polimnia            | Poly2S1p3 | $-6.779658$ | -79.839631 |
|                     | Poly2S1p4 | $-6.779506$ | -79.839267 |
|                     | Poly2S2p1 | $-6.779616$ | -79.839656 |
| Musa Clío           | Poly2S2p2 | $-6.779738$ | -79.839945 |
|                     | Poly2S2p3 | $-6.779828$ | -79.839926 |
|                     | Poly2S2p4 | $-6.779728$ | -79.839592 |
|                     | Poly3Np1  | $-6.779250$ | -79.840055 |
| Musa                | Poly3Np2  | $-6.779486$ | -79.840461 |
| Melpómene           | Poly3Np3  | $-6.779860$ | -79.840344 |
|                     | Poly3Np4  | $-6.779738$ | -79.839945 |

Continuación de la Tabla 9: Ubicación geográfica, latitud y longitud, de los vértices de la retícula trazada en la segunda toma de datos del día 07/03/2019

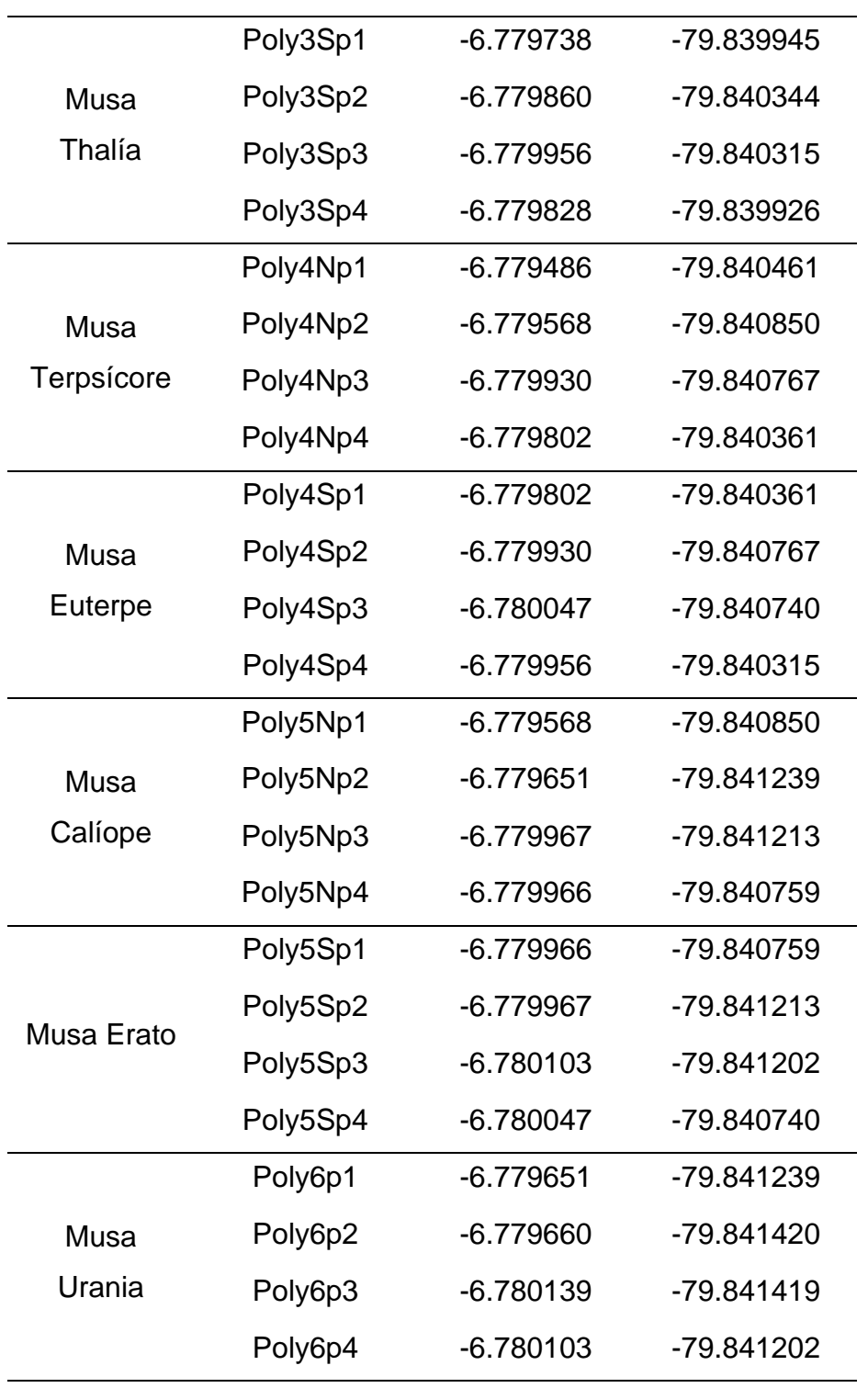

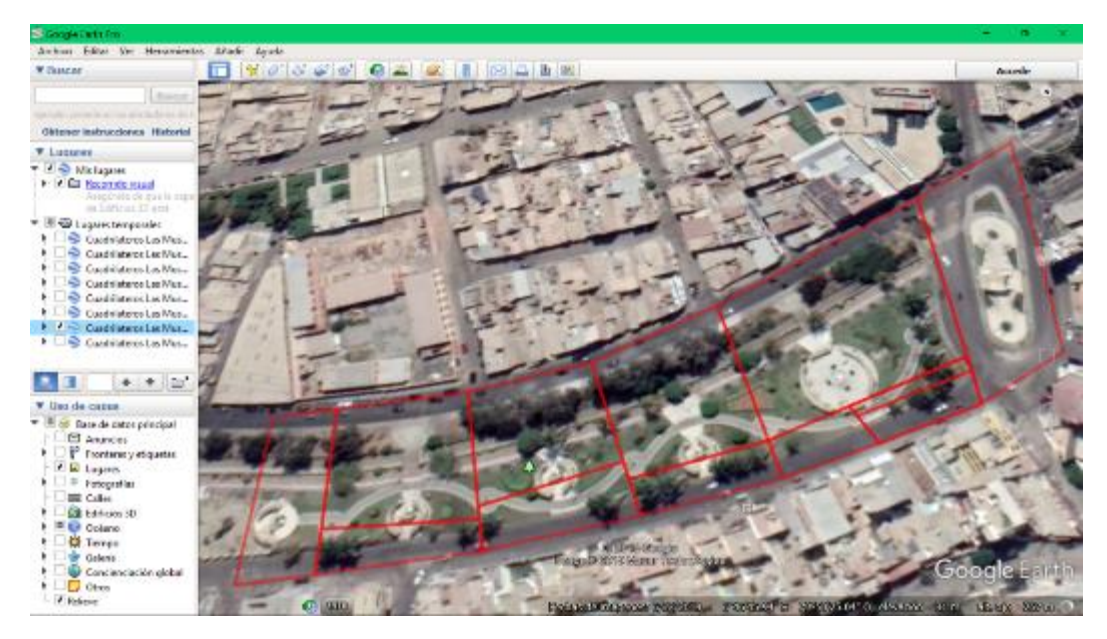

Figura 9: Retícula elaborada a partir de los datos obtenidos de la primera toma del día 07/03/2019

Fuente: Elaboración Propia

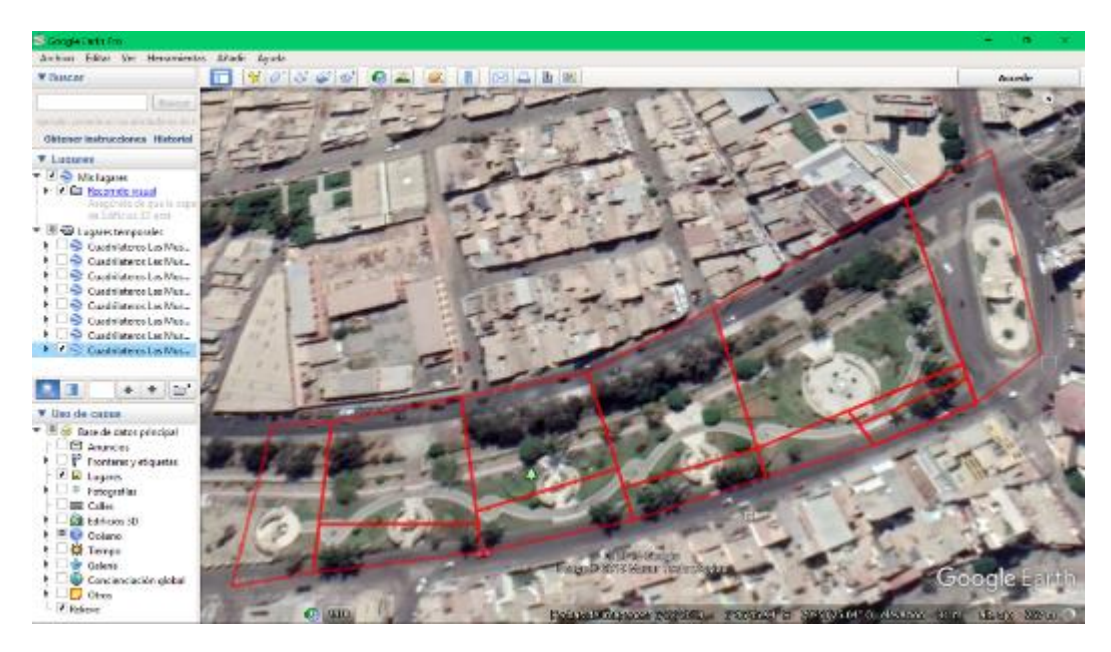

Figura 10: Retícula elaborada a partir de los datos obtenidos de la segunda toma del día 07/03/2019

## 4.3.3. COMPARACIÓN Y ELECCIÓN DE COORDENADAS GEOGRÁFICAS

La retícula construida a partir de los datos de la primera toma del día 05/03/2019 (Figura 5) presentó las siguientes características: la línea sur del sector de la fuente de agua era muy cercana a la estructura, además la línea este del sector de la musa Clío era muy cercana a la escultura.

La retícula construida a partir de los datos de la segunda toma del día 05/03/2019 (Figura 6) presentó las siguientes características: las líneas de todos los sectores dividieron adecuadamente a cada uno de ellos exceptuando a la línea sur del sector de la fuente de agua pues era muy cercana a la estructura.

La retícula construida a partir de los datos de la primera toma del día 06/03/2019 (Figura 7) presentó las siguientes características: la línea sur del sector de la fuente de agua incluía las esculturas de las Musas Polimnia y Clío, dejando sus sectores vacíos; la línea sur del sector de la Musa Melpómene incluía a la escultura de la Musa Thalía, dejando su sector vacío; la línea sur del sector de la Musa Terpsícore incluía a la escultura de la Musa Euterpe, dejando su sector vacío; la línea sur del sector de la Musa Calíope incluía a la escultura de la Musa Erato, dejando su sector vacío.

La retícula construida a partir de los datos de la segunda toma del día 06/03/2019 (Figura 8) presentó las siguientes características: las líneas de todos los sectores dividieron adecuadamente a cada uno de ellos.

La retícula construida a partir de los datos de la primera toma del día 07/03/2019 (Figura 9) presentó las siguientes características: la línea sur del sector de la fuente de agua se encontraba sobre las esculturas de las Musas Polimnia y Clío dejando sus sectores vacíos; la línea sur del sector de la Musa Melpómene se encontraba sobre la escultura de la Musa Thalía dejando su sector vacío; la línea sur del sector de la Musa Calíope se encontraba sobre la escultura de la Musa Erato dejando su sector vacío.

La retícula construida a partir de los datos de la segunda toma del día 07/03/2019 (Figura 10) presentó las siguientes características: la línea este del sector de las cariátides no abarcaba en su totalidad le estructura de la plaza y además la línea sur del sector de la fuente de agua se encontraba sobre la escultura de la musa Clío, dejando su sector vacío.

Después de analizar todas las retículas construidas, se eligió usar la segunda toma del día 06/03/2019, debido a que fue la que mejor dividió a los sectores.

## 4.3.4. ELECCIÓN Y APLICACIÓN DEL MÉTODO MATEMÁTICO PARA DEMOSTRAR SI UN PUNTO ESTÁ DENTRO DE UN POLÍGONO.

Se probaron dos algoritmos mencionados por Haines (1994):

- El método de Abanico de Triángulos, donde desde cada vértice se proyectan triángulos y el punto se prueba con cada triangulo calculando sus coordenadas baricéntricas, en el cual se puede salir del algoritmo tan pronto como se encuentre que cualquier triángulo contiene el punto. - El método de comparación del Punto con cada borde; si el punto está

a la izquierda de todos los bordes (considerados de la unión de los vértices en sentido antihorario), entonces el punto debe estar dentro del polígono convexo. Los cálculos se basan en el siguiente algoritmo:

- 1. Trazar una línea horizontal a la derecha desde punto que se prueba.
- 2. Contar el número de veces que esta línea interseca cada borde.
- 3. Un punto está dentro del polígono si el número de intersecciones es impar. Otra prueba para ver si está dentro es aumentar en 1 si la coordenada Y pasa de positiva a negativa, o disminuir en 1 si la coordenada Y pasa de negativa a positiva, una variable; y el valor final es el número de vueltas sobre el punto.

Al codificarse se comprobó que el programa creado siguiendo el método de comparación del punto con cada borde usa menos almacenamiento adicional, apropiado para la poca memoria de los dispositivos móviles, y no necesita preprocesamiento de la lista de vértices.

El corazón del código en C se tomó de W. R. Franklin (2018) (Figura 11)

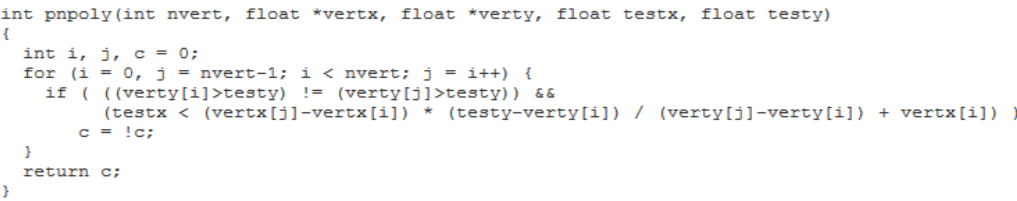

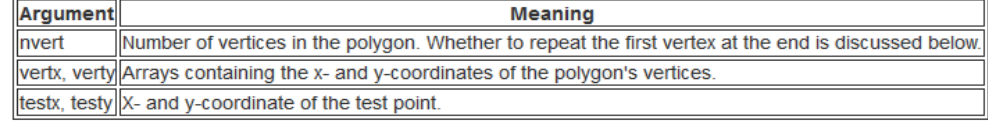

Figura 11: Código y explicación del programa para comprobar si punto está dentro del polígono; con prueba de par o impar, si c es cero es par o si c es uno es impar.

Fuente: Tomado de W. R. Franklin (2018)

## 4.3.5. CASO DE COMPROBACIÓN

Se realizaron pruebas previas al acoplamiento del algoritmo de detección de la ubicación del punto con la retícula construida a partir de los datos segunda toma del día 06/03/2019, las cuales consistieron en verificar la rapidez y precisión con la cual se determinaba si la ubicación en tiempo real del dispositivo móvil Samsung J5 Prime 2017 se encontraba dentro o fuera de la zona de un punto de interés de la cuidad de Chiclayo como lo es la Plazuela Elías Aguirre construida en honor héroe chiclayano quien participo en el Combate de Angamos.

Se determinaron los vértices de la retícula (Tabla 10) los cuales se colocaron en algoritmo de detección de ubicación del punto como delimitantes.

| Vértices | Latitud     | Longitud   |
|----------|-------------|------------|
| v1       | $-6.771534$ | -79.842727 |
| v2       | -6.770768   | -79.842638 |
| v3       | $-6.770683$ | -79.843443 |
| v4       | $-6.771439$ | -79.843543 |

Tabla 10: Ubicación geográfica, latitud y longitud, de los vértices de la retícula trazada sobre la plazuela Elías Aguirre

Fuente: Elaboración Propia

Durante la prueba se contempló que el dispositivo móvil permitiera que las aplicaciones y los servicios determinen su ubicación.

Una vez que se ingresó a la zona del punto de interés se obtuvo una rápida respuesta de la determinación de la ubicación del dispositivo.

## 4.3.6.CREACIÓN DEL OBJETOS VIRTUALES

Con el fin de presentar la información del Paseo de las Musas de una manera más amigable al usuario se consideraron los objetos virtuales: Modelo Humanoide, Texto Informativo y Audio Informativo.

#### $4.3.6.1$ . MODELO HUMANOIDE

Se decidió crear un avatar femenino, con apariencia joven y rasgos definidos usando el programa VRoid Studio. Donde se personalizó el modelo femenino básico usando las distintas opciones de edición del programa, tal como el Menú de edición Rostro, se modificó la textura de la piel del Rostro para cambiar el color de la piel y los labios (Figura 12); asimismo, en el Menú de Edición de Ropa, se cambió la textura de la misma optando por ropa adecuada para la personificación de una guía turística (Figura 13).

Al necesitarse el modelo en formato FBX, se importó desde VRoid Studio con extensión VRM a Blender, usando el Plugin VRM\_Importer, el cual permite conservar las texturas y el esqueleto del modelo (Figura 14) y a continuación se optimizó el modelo y se vinculó adecuadamente la estructura del modelo usando el Plugin Cats (Figura 15).

Finalmente se exportó el archivo resultante con la extensión FBX, necesaria para su uso dentro de la Guía Turística en aplicación móvil del Paseo de las Musas.

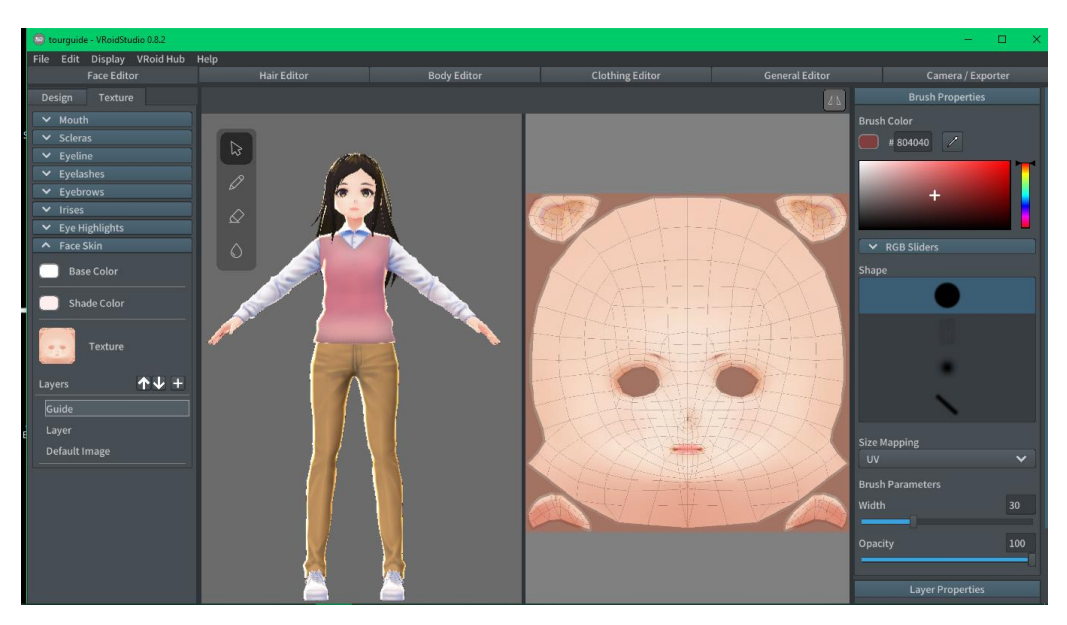

Figura 12: Menú de Edición de Rostro del Programa VRoid Studio. Fuente: Elaboración Propia

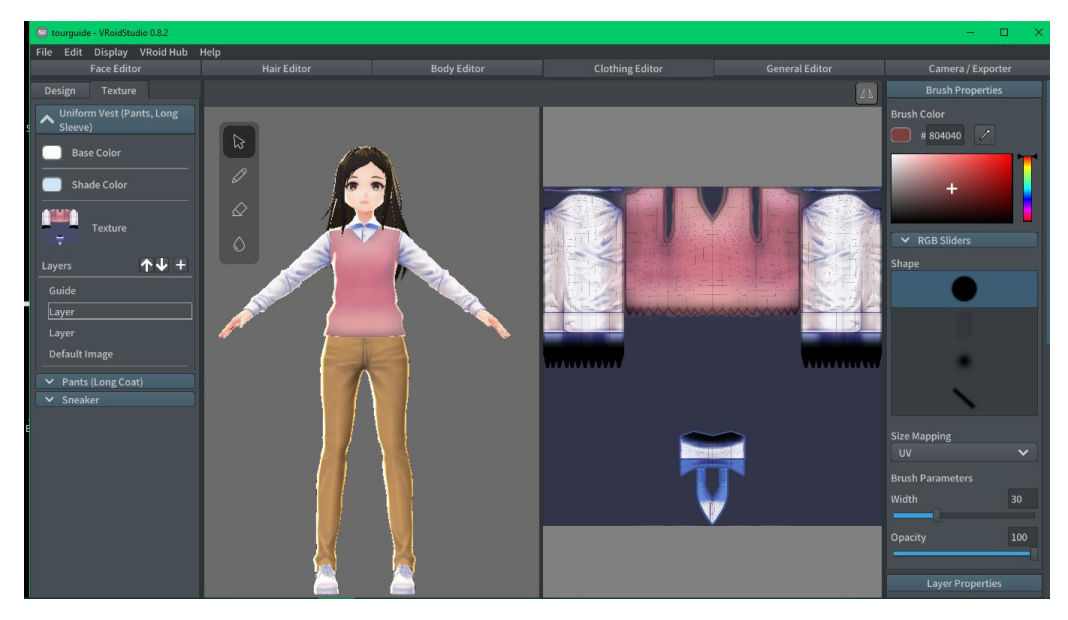

Figura 13: Menú de Edición de Ropa del Programa VRoid Studio. Fuente: Elaboración Propia

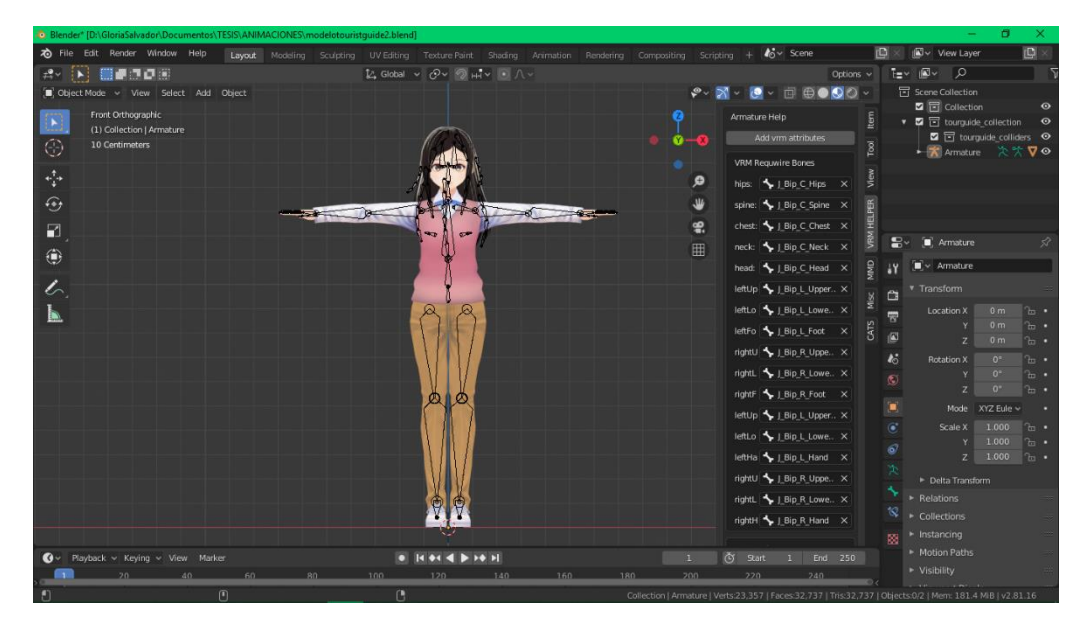

Figura 14: Exportación del modelo VRM al entorno de Blender con el Plugin VRM\_Importer.

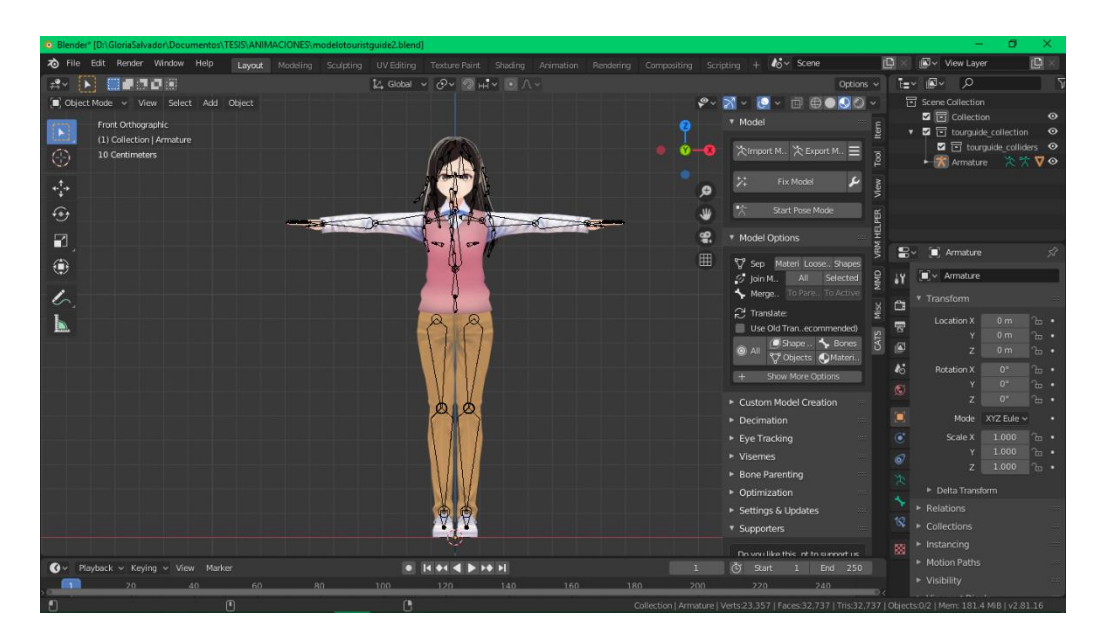

Figura 15: Uso de la función Fix Model del Plugin Cats. Fuente: Elaboración Propia

### 4.3.6.2. TEXTO INFORMATIVO:

La información a presentar dentro de la Guía Turística en aplicación móvil del Paseo de las Musas, es relativa a cada uno de los puntos de interés de los sectores de la retícula establecida sobre el Paseo de las Musas. Por tal motivo, se recopiló información histórica de cada uno de los puntos de interés del Paseo de las Musas usando las definiciones de Berens (2010) y las percepciones del escultor Díaz (2017), además de un breve texto por si el usuario se encontrase fuera de la retícula (Tabla 11).

## 4.3.6.3. AUDIO INFORMATIVO:

Con el fin de facilitar la visita e interacción del usuario se generaron archivos de audio para cada uno de los trece casos de posible ubicación usando como referencia el texto informativo para cada uno de ellos (Tabla 11).

Tabla 11: Texto informativo según el punto de interés de cada uno de los sectores de la retícula.

| Sector       | Texto Informativo                                               |  |  |
|--------------|-----------------------------------------------------------------|--|--|
| Fuera<br>del | No está en el paseo de las Musas en Chiclayo - Perú.            |  |  |
| Paseo        | Aproxímese a cada punto de interés para saber que               |  |  |
|              | representan.                                                    |  |  |
| Cariátides   | Ocho figuras femeninas con aspecto de columna se alzan en       |  |  |
|              | la plaza, vestidas con un traje talar y un entablamento para    |  |  |
|              | afianzar la cabeza.                                             |  |  |
|              | Según la historia estas representan a las mujeres de la ciudad  |  |  |
|              | de Caria quienes fueron apresadas y convertidas en esclavas     |  |  |
|              | por los griegos luego de una guerra, obligándoles a llevar      |  |  |
|              | grandes cargas.                                                 |  |  |
|              | Es por ello, que, en memoria de estas damas, fueron talladas    |  |  |
|              | sus imágenes, para que de esta forma continúen por toda la      |  |  |
|              | eternidad.                                                      |  |  |
| Musa de la   | Un homenaje a la vida se representa en la Plaza Mayor del       |  |  |
| Maternidad   | Paseo de las Musas, a través de la escultura de una madre y     |  |  |
|              | sus hijos, rodeada por agua; ambos dadores de vida.             |  |  |
|              | Bautizada como la Musa de la Maternidad por el escultor         |  |  |
|              | Miguel A. Díaz Dávila.                                          |  |  |
| Cubo         | Estructura informativa presente en el Paseo, construido         |  |  |
| Informativo  | durante el gobierno del alcalde Arturo Castillo Chirinos, entre |  |  |
|              | los años 1994 y 1995, por el escultor Miguel A. Díaz Dávila     |  |  |
| Musa         | "La de muchos himnos"                                           |  |  |
| Polimnia     | Musa de la poesía lírica y sacra.                               |  |  |
|              | Se le atribuye la invención de la lira y la agricultura.        |  |  |
| Musa Clío    | "La que ofrece gloria"                                          |  |  |
|              | Musa de la historia y la poesía épica.                          |  |  |
|              | Se le atribuye la invención de la guitarra y el plectro.        |  |  |
|              |                                                                 |  |  |

Continuación de la Tabla 11: Texto informativo según el punto de interés de cada uno de los sectores de la retícula.

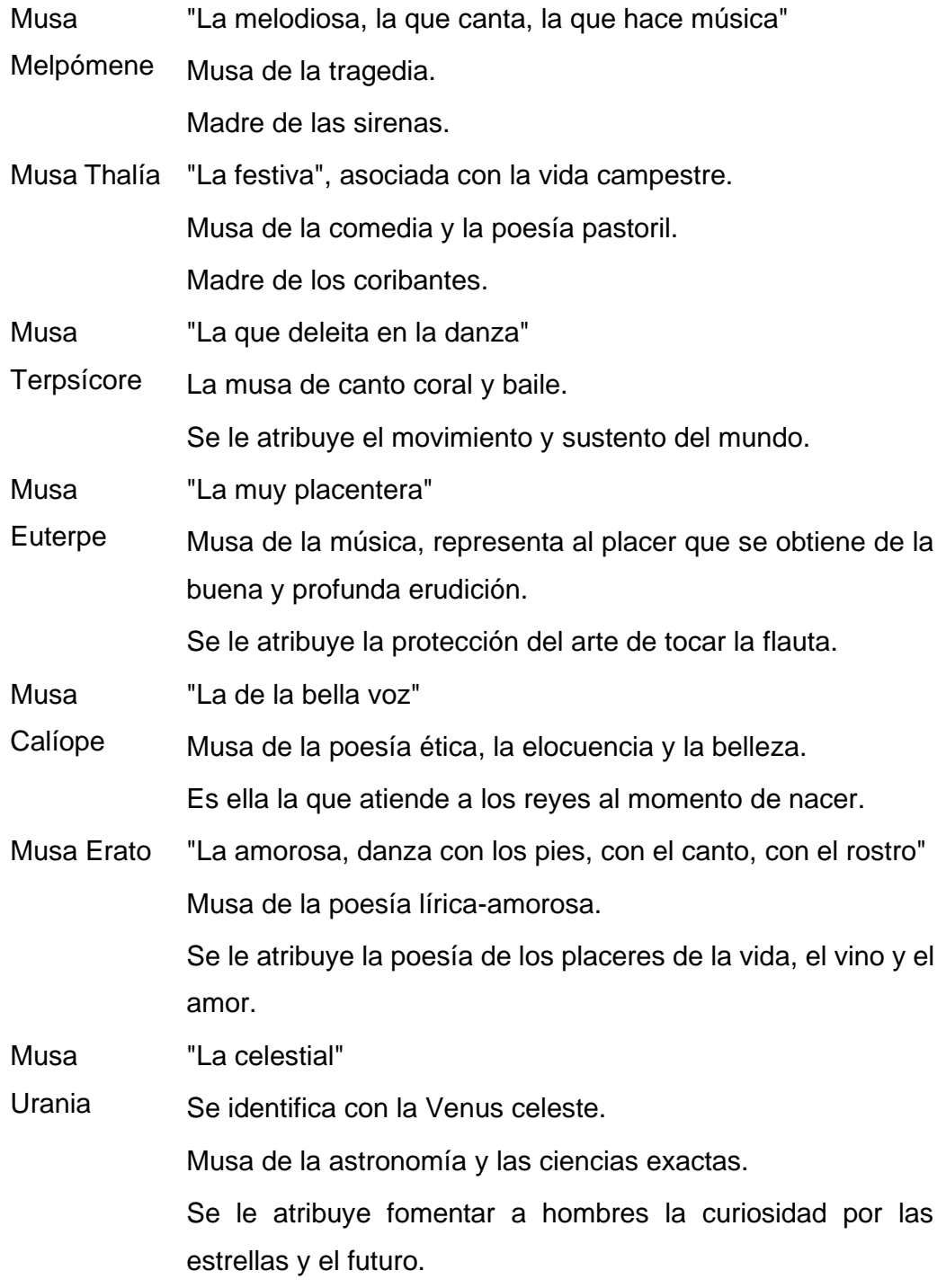

## 4.3.7.TOMA DE FOTOGRAFÍAS, EDICIÓN Y RECUPERACIÓN DE **METADATOS**

Con el fin de brindar al usuario una experiencia lo más inmersiva posible usando la aplicación como guía, se presentaron fotografías 360x180° para brindar información del Paseo de las Musas aún si el visitante no se encontrase en el mismo.

La toma de fotografías se realizó con la cámara Samsung Gear 360 2017, según las indicaciones presentadas en la guía de inicio rápido de la cámara (2017), las cuales mostraban todo el entorno circundante a cada uno de los puntos de interés, es decir, permitían visualizar dentro de cada uno de los sectores de la retícula creada para este trabajo.

Considerando que el entorno de los sectores correspondientes a la Fuente de Agua, la Musa Polimnia y la Musa Clío pueden ser englobados en una sola vista 360°, solo se capturó una fotografía por los tres, obteniendo así diez fotografías para los doce sectores de la retícula.

Para estandarizar la altura de las fotografías capturadas de cada uno de los doce sectores se utilizó el trípode de tres vías Weifeng WT-3570, el cual permitió estabilizar la cámara a la altura de los ojos de un individuo promedio, brindando la sensación de vista en primera persona; como resultado del uso de esta herramienta, se obtuvieron diez fotografías en las cuales la parte inferior de la vista en 360° de cada imagen resultante se visualizaba parte del cabezal del trípode (Figura 16), el cual se editó según las instrucciones del Manual de Photoshop CS6 (2013) para no interrumpir la experiencia en 360° del sector de la retícula (Figura 17).

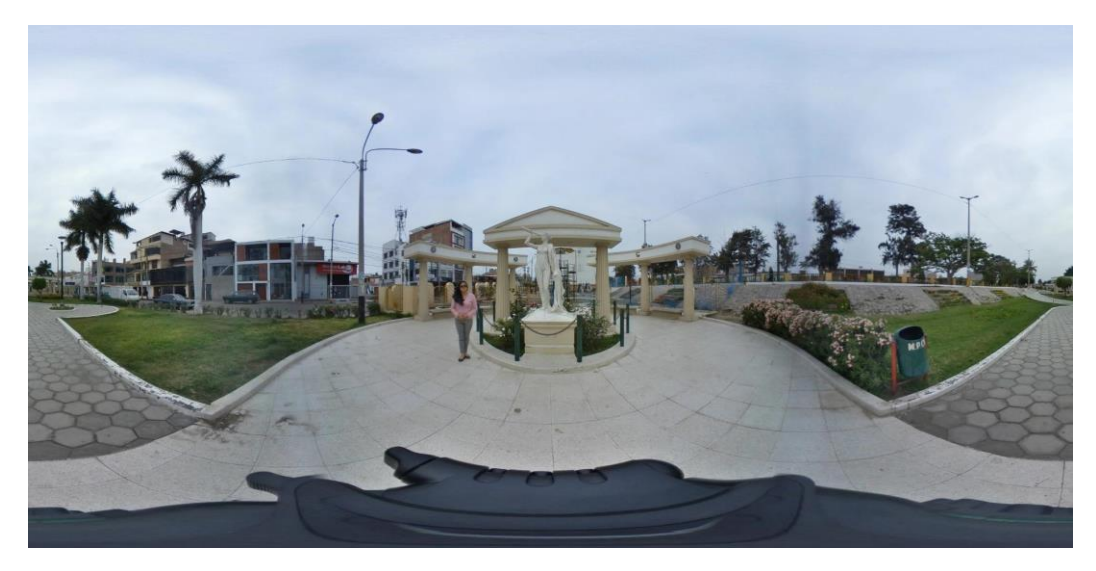

Figura 16: Vista panorámica de la fotografía 360x180° del sector de la Musa Urania, sin edición.

Fuente: Elaboración Propia

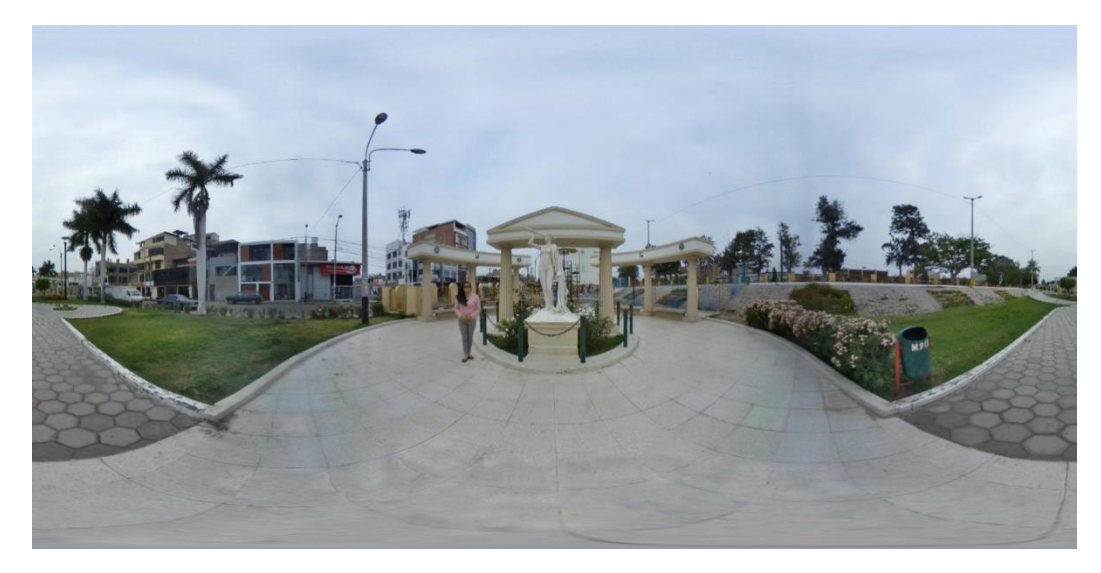

Figura 17: Vista panorámica de la fotografía 360x180° del sector de la Musa Urania, con edición.

Luego del tratamiento de las diez fotografías 360x180° en vista panorámica, por defecto se borraron los metadatos de las fotos los cuales contienen propiedades que proporcionan información acerca de cómo crear y presentar fotos esféricas.

Esto se solucionó agregando los metadatos principales a través del programa Exif Fixer 3.1.5, los cuales determinaron el modo de visualización de las diez fotos esféricas a usar.

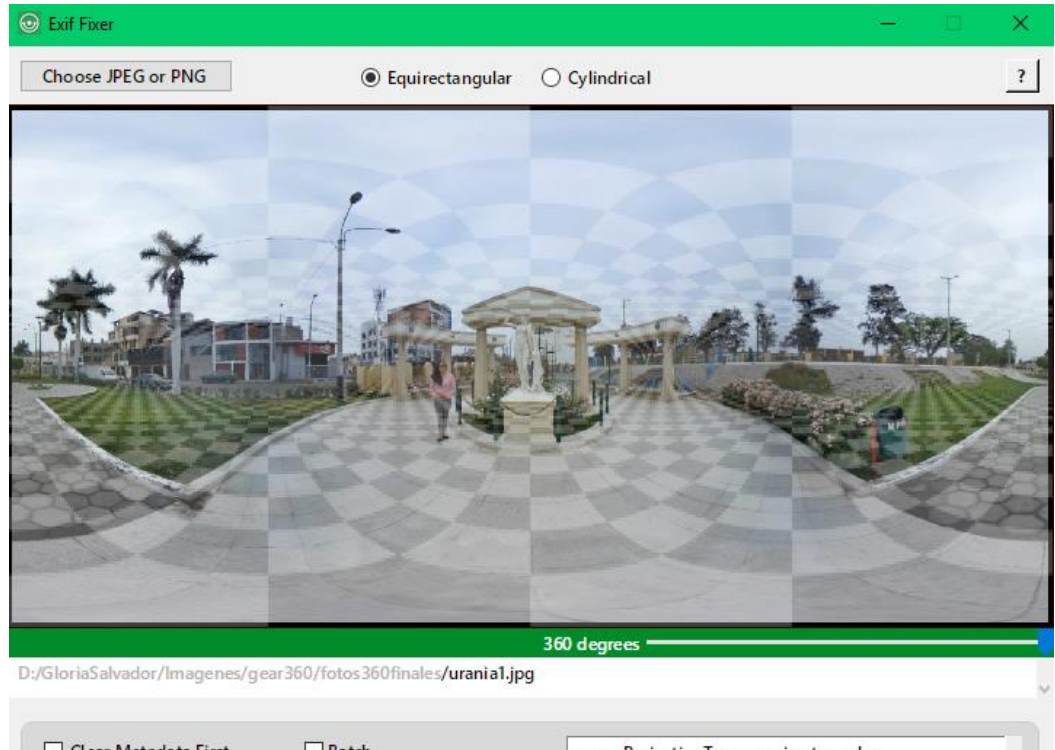

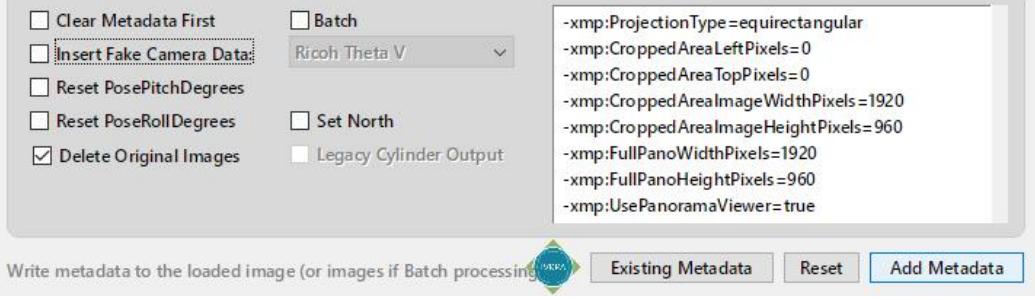

Figura 18: Recuperación de Metadatos de la foto la fotografía 360x180° del sector de la Musa Urania.

Como se aprecia en la Figura 18, los metadatos agregados fueron:

xmp:ProjectionType, al cual se le asignó como valor el tipo de proyección equirectangular, usado en el archivo de imagen.

xmp:UsePanoramaViewer, al cual se le asigno el valor de verdadero para permitir mostrar esta imagen en un visor de fotos esféricas en lugar de mostrarla como una imagen plana normal.

Luego de procesar cada una de las diez imágenes, se lograron visualizar de manera completa en la vista 360°.

### 4.3.8. DESARROLLO DE APLICATIVO MÓVIL

Se decidió construir el aplicativo móvil "MusasPark" basándose en un menú de acceso a diferentes escenas, tales como Mapa, Realidad Aumentada, Realidad Virtual y Galería (Figura 19).

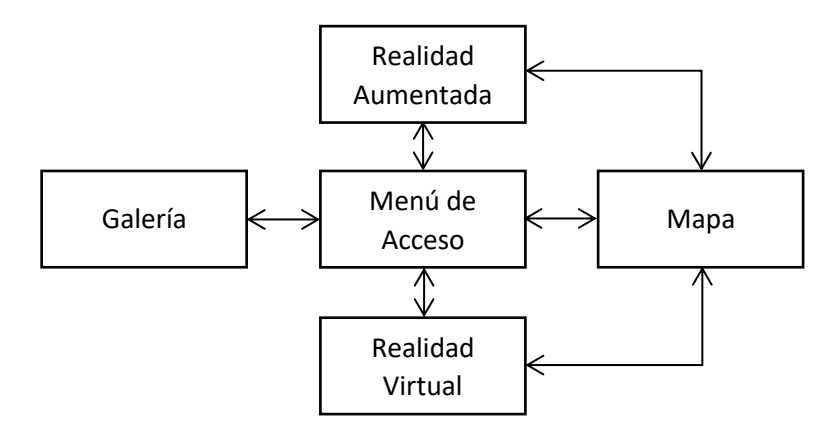

Figura 19: Workflow de la Guía turística en aplicación móvil con realidad aumentada del Paseo de las Musas.

Fuente: Elaboración Propia

La escena de Menú de Acceso tiene como finalidad mostrar al usuario las opciones de visita al Paseo de las Musas. Para la creación de esta escena en el entorno de Unity se usó un Canvas principal sobre el cual se añadieron un panel de color celeste, el nombre, logo y finalidad de la aplicación, además de los botones para navegar hacia cada una de las escenas Mapa, Realidad Aumentada, Realidad Virtual y Galería, asimismo se añadió el botón de salida de la aplicación.

La escena de Mapa cumple con mostrar una representación gráfica del parque, con el fin de ubicar espacialmente al usuario dentro del Paseo de las Musas, en cualquier lugar que se encuentre. Para la creación de esta escena en el entorno de Unity se usó un Canvas principal sobre el cual se añadieron un panel con el fondo de una versión digital del Paseo las Musas, imágenes significativas y botones de redireccionamiento para la visualización en realidad virtual de cada punto de interés, asimismo se añadieron los botones para navegar hacia las escenas de Menú de Acceso y Realidad Aumentada.

Debido a la existencia de pocos puntos de interés no se usó base de datos para el almacenamiento de los elementos gráficos y audios de la aplicación, evitando no solo hacer más pesado el aplicativo, si no también que no sea necesario el uso de internet para su funcionamiento.

La estructura interna del aplicativo (Figura 20) consistió en una carpeta principal *Assets*, donde se ubicaron todos los elementos a usar en la aplicación: el modelo humanoide o avatar, en la carpeta *Anima*; los audios informativos, en la carpeta *Audios*; las imágenes usadas en la carpeta *Imgs*; los scripts que agregaron funcionalidades a la aplicación, en la carpeta *OwnScripts*; los plugins propios del programa, en la carpeta *Plugnis*; las escenas, en la carpeta *Scenes*; y los paquetes de importación del modelo humanoide y vinculación de la cámara del dispositivo, en las carpetas *VRM* y *XR* respectivamente.

La carpeta *Imgs* se dividió en subcarpetas según su finalidad, las fotos en dos dimensiones de los puntos de interés, dentro de *galeriaphotos*; las imágenes usadas para los botones principales del aplicativo, en *Iconos*; las imágenes relativas a los botones de los puntos de interés del paseo, en *POIcons*; y las imágenes 360x180° usadas para construir los entornos virtuales, en *VRVista*.

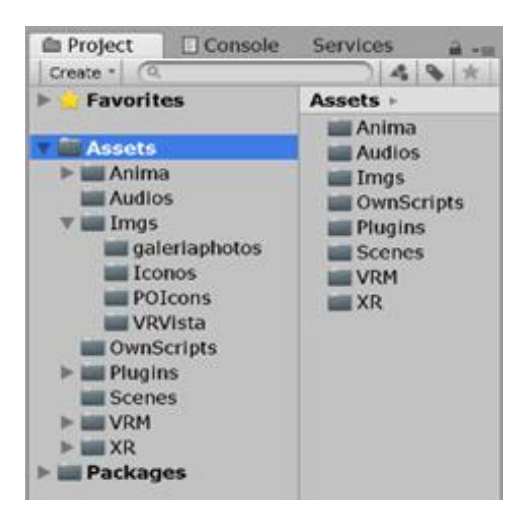

Figura 20: Estructura del Aplicativo Musas Park, vista desde el programa Unity. Fuente: Elaboración Propia

## IMPLEMENTACIÓN DE REALIDAD AUMENTADA

La escena de Realidad Virtual se implementó dentro del entorno de Unity a través de los siguientes métodos.

## 4.3.8.1.1. DETECCIÓN DE LA GEOLOCALIZACIÓN EN TIEMPO REAL

Se capturó la ubicación en Latitud y Longitud del dispositivo móvil en tiempo real, la cual se cruzó con los datos de la retícula, lo que permitió saber si el dispositivo móvil visitante se encontraba fuera o dentro del Paseo de las Musas, y de encontrase dentro de la retícula definir el sector de esta.

Con esta información se determinó que objetos virtuales deben mostrarse o reproducirse cuando sean llamados dentro de la aplicación.

## 4.3.8.1.2. USO DE XR 8TH WALL

Se agregó al entorno el Control XR de 8th Wall, lo cual permitió habilitar la cámara real del dispositivo móvil visitante, la luz y las superficies del entorno real.

Haciendo posible así, la realidad aumentada, es decir, la mixtura entre la realidad y los objetos virtuales (Tian, Xu, & Fu, 2013).

## 4.3.8.1.3. ADICIÓN DE OBJETOS VIRTUALES

Se usó un Canvas sobre el cual se agregaron el modelo virtual de una guía turística, un panel para texto; además del botón de navegación hacia la escena Mapa y el botón de activación de habla del modelo virtual.

Se importó el modelo virtual, junto a las texturas y materiales del mismo, extraídas desde su archivo VRM, las cuales fueron respectivamente asignadas al cuerpo del humanoide. Se agregó un control de animaciones al cual se cargaron las configuraciones de las acciones permanecer parado y hablar.

Dentro del panel para texto, se agregaron los textos Informativos, los cuales se muestran según la ubicación en tiempo real del dispositivo móvil visitante.

Dentro del botón de activación de habla se cargaron los audios informativos y la opción de movilizar al modelo virtual cuando el audio respectivo según la ubicación en tiempo real del dispositivo móvil visitante se reproduzca al clic.

Al activar esta escena mientras el visitante se desplaza por el Paseo de las Musas, la detección de la geolocalización en tiempo real determinará y cambiará los valores que indican donde se encuentra el dispositivo móvil visitante para así actualizar y poner a disponibilidad del usuario los objetos virtuales agregados a la realidad.

#### 4.3.8.2.1. REALIDAD VIRTUAL

La escena de Realidad Virtual se implementó dentro del entorno de Unity habilitando la opción de agregar una imagen específica al campo de juego, usando las fotografías 360x180° capturadas anteriormente, las cuales se importaron a la plataforma, configurando su forma a cúbica para la compatibilidad con el material del campo de juego; se agregaron además las posibilidades de rotación sobre el mismo eje dentro del campo de juego a través del giroscopio o en su defecto el movimiento de desplazamiento hacia alguna dirección del dedo sobre la pantalla del dispositivo móvil y la posibilidad de acercar y alejar la visión del campo de juego a través del movimiento de acercar o alejar de los dedos sobre la pantalla del dispositivo móvil.

Asimismo, se usó un Canvas principal sobre el cual se añadieron el título y texto informativo del punto de interés mostrado en el momento, los botones de atrás y siguiente los cuales permiten al usuario visitar los puntos de interés dentro del Paseo de las Musas y el botón para navegar hacia la escena de Mapa.

#### 4.3.8.2.2. GALERÍA

La escena de Galería permite al usuario visualizar una recopilación de fotos de cada uno de los puntos de interés del Paseo de las Musas. Para la creación de esta escena en el entorno de Unity se usó un Canvas principal sobre el cual se añadieron un panel de color celeste, el nombre de la escena, la imagen de un punto de interés mostrado en el momento y su título respectivo, además de los botones de atrás y siguiente los cuales permiten al usuario cambiar de imagen para poder visualizar cada punto de interés, la posibilidad de acercar la imagen mostrada y el botón de navegación hacia la escena de Menú de Acceso.

A continuación, se muestran las pantallas de la aplicación funcionando (Figura 21).

La pantalla principal, Menú de Acceso, la cual facilitará al usuario el desplazamiento a través de las diferentes escenas de la aplicación "MusasPark"

La primera escena, Mapa, la cual presentará una vista superior del Paseo de las Musas y permitirá acceder hacia las escenas de realidad aumentada y virtual.

La segunda escena, Realidad Aumentada, brindará al usuario conocer información en tiempo real durante su visita al Paseo de las Musas.

La tercera escena, Realidad Virtual, permitirá al usuario un tour virtual del Paseo de las Musas, aún si se encontrase fuera del mismo.

La cuarte escena, Galería, presentará fotos sobre los puntos de interés del Paseo las Musas.

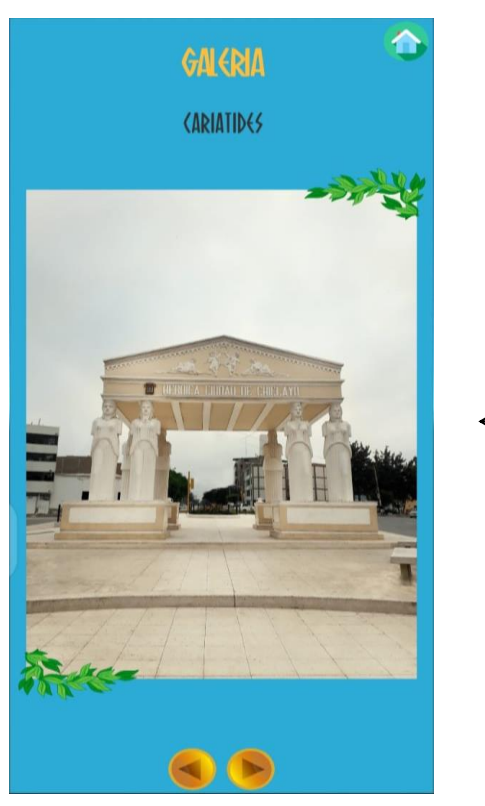

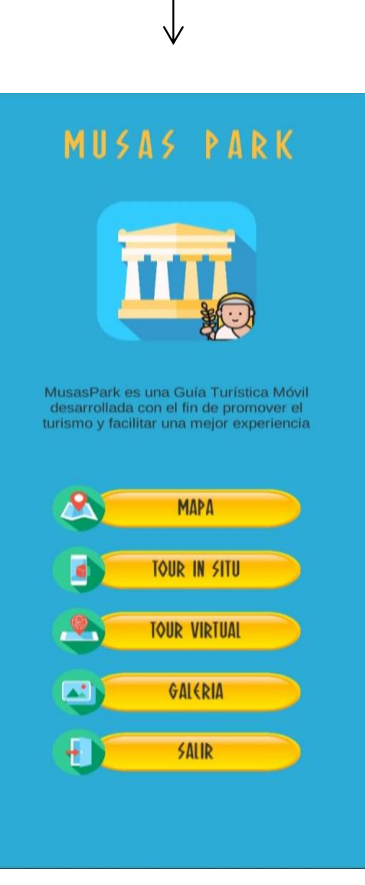

Galería **Menú de Acceso** Menú de Acceso

Figura 21: Pantallas de la Aplicación Musas Park en funcionamiento.

Fuente: Elaboración propia.

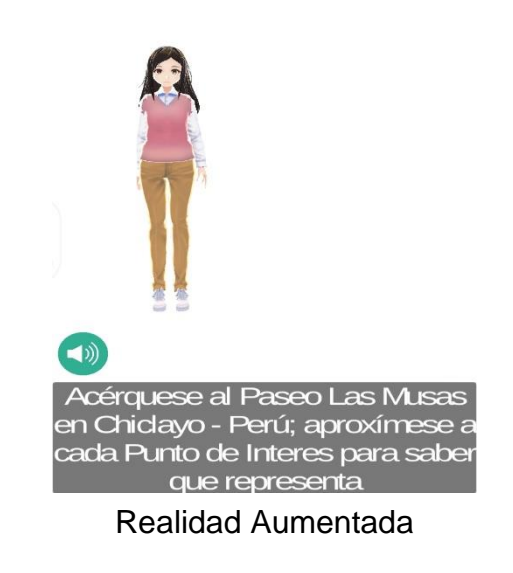

2

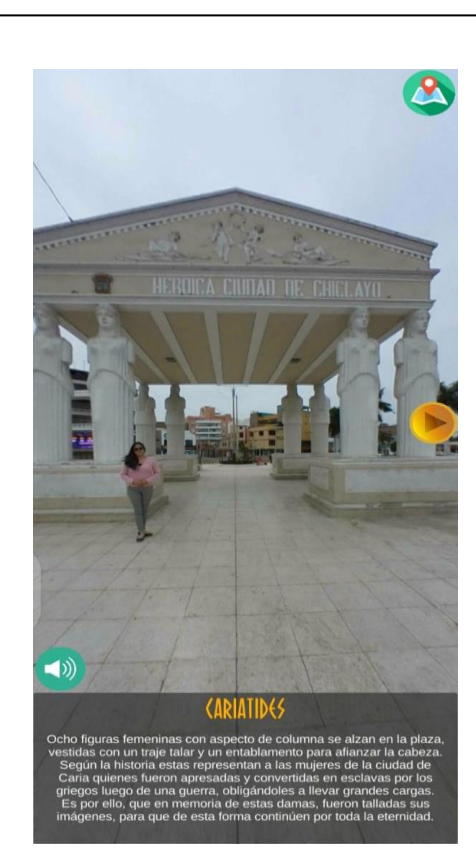

Realidad Virtual

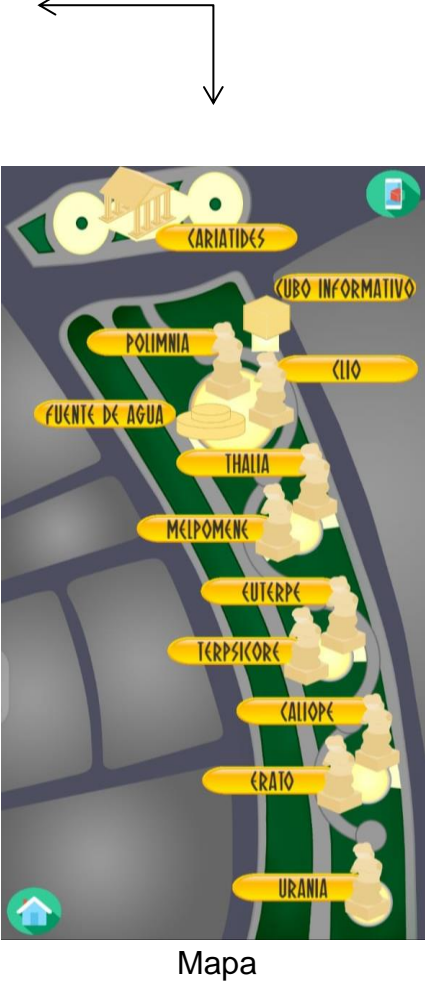

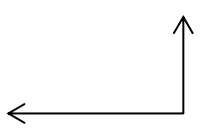

## **CAPÍTULO V:**

# **CONCLUSIONES Y RECOMENDACIONES**

## 5.1.CONCLUSIONES

Se levantó información georreferencial del Paseo de las Musas, utilizando el Navegador Personal Garmin eTrex Legend® H, relacionando y sectorizando los puntos de interés con el fin de crear una retícula que sectoriza cada punto de interés presente en el paseo.

Se determinó que el método de comparación del punto con cada borde fue el adecuado debido a las características de los sectores de la retícula con forma cuadrilátera convexa.

Con la información en tiempo real del dispositivo móvil visitante y usando el método de Comparación de cada borde, se determinaron los objetos virtuales construidos a añadirse a la realidad según el sector de la retícula donde el dispositivo móvil visitante se encuentre.

Se construyeron los entornos virtuales de cada punto de interés del Paseo de las Musas a partir de fotografías 360x180°, las cuales permiten visualizar completamente cada sector de la retícula.

La guía turística en aplicación móvil desarrollada contiene información histórica y descripción de las esculturas disponible tanto en tiempo real usando la localización del dispositivo visitante, en realidad aumentada; así como si el mismo se encontrase fuera del Paseo de las Musas, a través de un tour virtual 360x180° y una galería de imágenes.

## 5.2.RECOMENDACIONES

Para futuras investigaciones de esta naturaleza se debe tomar en cuenta que el navegador personal o dispositivo que permita conocer la ubicación geográfica debe ser cuanto más preciso se pueda para evitar distorsión de los datos georreferénciales.

Además de considerar las condiciones atmosféricas adecuadas al momento de la recopilación de datos georreferénciales, se debe tomar en cuenta que las señales de GPS no se transmiten a través de rocas, edificios, personas, metal o zonas densamente boscosas.

Para la creación de entornos virtuales, a partir de fotografías 360x180°, mucho más inmersivos y reales para el usuario, se debe utilizar una cámara, con un lente 360° u ojo de pez, de la mayor resolución posible.
## **BIBLIOGRAFÍA**

- Abargues Casanova, C., Beltran Fonollosa, A., & Granell Canut, C. (2010). Extensión y uso de KML para la anotación, georreferenciación y distribución de recursos tipo MIME. *IV JORNADAS DE SIG LIBRE* (págs. 1-12). Girona: Universitat de Girona. Servei de Sistemes d'Informació Geogràfica i Teledetecció.
- Aguirre, C. (2015). Augmented Reality applied in Tourism Mobile Applications. *2015 Second International Conference on eDemocracy & eGovernment (ICEDEG)* (págs. 120-125). Quito: IEEE.
- Alonso Sarría, F. (2006). Sistemas de Información Geográfica. Murcia, España.
- Bannister, A., & Stanley, R. (2012). *Técnicas Modernas de Topografía.* España: Alfaomega.
- Batchelor, S. (2008). *The Ancient Greeks for Dummies.* Chichester: John Wiley & Sons, Ltd.
- Benyon, D., Quigley, A., O'Keefe, B., & Riva, G. (2014). Presence and digital tourism. *AI & Soc* , 521-529.
- Berens, E. (2010). *The Myths and Legends of Ancient Greece and Rome.* Andrews UK.
- Berg, G., Julian, W., Mines, R., & Richman, F. (1975). The constructive jordan curve theorem. *Journal of Mathematics*, 225-236.
- Billinghurst, M., Clark, A., & Lee, G. (2015). A Survey of Augmented Reality. *Foundations and Trends in Human--Computer Interaction*, 73-272.
- Buzai, G., & Huamacata, L. (2013). Google Earth + Sistemas de Información Geográfica. Proyecto y Práctica geoinformática en la escuela media. *Anuario de la División Geográfica 2012-2013*.
- Capuñay, F. (2007). *Lambayeque, Destinos Turisticos.* Chiclayo: Empresa de Turismo y Publicidad Libertad.
- Caro, J., Luque, A., & Zayas, B. (2015). Nuevas tecnologías para la interpretación y promoción de los recursos turísticos culturales. *Revista de Turismo y Patrimonio Cultural*, 931-945.
- Dávila Martínez, F. (2016). Introducción a los Sistemas de Información Geográfica. *VI IBERCATO*, (págs. 1-39). Madrid.
- Díaz Dávila, M. Á. (2017). *Arte en Esculturas y Murales.* Trujillo: Inversiones Gráfica G&M S.A.C.
- DIRCETUR Lambayeque. (2009). *Atractivos Turisticos, Ministerio de Comercio Exterior y Turismo.* Chiclayo: MINCETUR.
- Eguma, H., Izumi, T., & Yoshio, N. (2013). A Tourist Navigation System in which a Historical Character Guides to Related Spots by Hide-and-Seek . *2013 Conference on Technologies and Applications of Artificial Intelligence* (págs. 337-342). Taipei: IEEE.
- Franklin, W. R. (12 de Noviembre de 2018). *PNPOLY - Point Inclusion in Polygon Test*. Obtenido de W. Randolph Franklin (WRF), Rensselaer Polytechnic Institute (RPI), Troy NY USA Web site: https://wrf.ecse.rpi.edu/Research/ Short\_Notes/pnpoly.html#Testing%20a%20Point%20Against%20Many%20P olygons
- García Villarán, A. (2010). Las 9 Musas, La inspiración. *Revista independiente de Arte, Teoría de las Artes, Pedagogía y Nuevas Tecnologías.*, 11-17.
- Garmin I.td. (2008). *eTrex Legend® H y eTrex Vista® H manual de usuario.* Kansas: Garmin International.
- Gobierno Provincial de Chiclayo. (Junio de 2008). *Catastro Urbano de Chiclayo.* Chiclayo: Gerencia de Urbanismo.
- Gonçalves, L., & Linders, B. (2014). *Obteniendo valor de las Retrospectivas ágiles: Una caja de herramientas de Ejercicios de Retrospectivas.* Barcelona: InfoQ.
- Gros Salvat, B., & Forés Miravalles, A. (2013). El uso de la geolocalización en educación secundaria para la mejora del aprendizaje situado: Análisis de dos estudios de caso. *Revista Latinoamericana de Tecnologia Educativa*, 41-53.
- Haines, E. (1994). Point in Polygon Strategies. En P. S. Heckbert (Ed.), *Graphics Gems IV* (págs. 24-46). Academic Press.
- Holguin Gómez, M. (1995). Miguel Ángel y sus Musas. *La Industria*.
- Hughes, R. (Ed.). (2015). *Augmented reality : developments, technologies and applications.* New York: Nova Publishers.
- Hui, L., Hung, F.-Y., Chien, Y.-L., Tsai, W.-T., & Shie, J.-j. (2014). Mobile Augmented Reality of Tourism-Yilan Hot Spring . *2014 7th International Conference on Ubi-Media Computing and Workshops* (págs. 209-214). Ulaanbaatar: IEEE.
- Jorquera, G. (2010). *Fractura de Polígonos Complejos.* Santiago de Chile: Universidad de Chile. Facultada de Ciencias Físicas y Matemáticas.
- Kadi, D., Suyoto, S., & Santoso, A. (2017). Mobile Application Development with Augmented Reality for Promoting Tourism Objects in Southwest Sumba. *3rd International Conference on Science in Information Technology (ICSITech)* (pp. 200-205). Bandung: IEEE.
- Krichenbauer, M., Yamamoto, G., Taketom, T., Sandor, C., & Kato, H. (2018). Augmented Reality versus Virtual Reality for 3D Object Manipulation. *IEEE Transactions on Visualization and Computer Graphics*, 1038-1048.
- Leiva Olivencia, J. J., & Moreno Martínez, N. M. (2015). Tecnologías de Geolocalización y Realidad Aumentada en Contextos Educativos: Experiencias y Herramientas Didácticas. *Didáctica, Innovación y Multimedia (DIM)*, 1-18.
- Marchand, E., Uchiyama, H., & Spindler, F. (2016). Pose Estimation for Augmented Reality: A Hands-On Survey. *IEEE Transactions on Visualization and Computer Graphics*, 2633-2651.
- Martin, K. (2017). *Make any panoramic JPEG image work as an interactive panorama in Facebook and be recognised properly in Google services*. Obtenido de Exif Fixer 3.1.5: http://panoramaphotographer.com/software/exiffixer/
- Martins, M., Malta, C., & Costa, V. (2015). Viseu Mobile: Um guia turístico para dispositivos móveis com recurso à Realidade Aumentada . *Dos Algarves: A Multidisciplinary e-Journal*, 8-26.
- MEDIAactive. (2013). *Manual de Photoshop CS6.* Cataluña: S.A. MARCOMBO.
- Observatorio del Deceni. (2016). *Manual de uso y funcionamiento Google Earth.* Ciudad de México: Decenio de Acción para la seguridad Vial.
- Organización de Consumidores y Usuarios. (2012). Aplicaciones y navegadores GPS. *Compra Maestra*, 24-27.
- Pozo-Ruz, A., Ribeiro, A., García-Alegre, M., García, L., Guinea, D., & Sandoval, F. (2000). Sistema de Posicionamiento Global (GPS): Descripción, Análisis de Errores, Aplicaciones y Futuro. *Mundo Electrónico*, 54-59.
- Safitri, R., Yusra, D., Hermawan, D., Ripmiatin, E., & Pradani, W. (2017). Mobile Tourism Application Using Augmented Reality. *5th International Conference on Cyber and IT Service Management (CITSM)* (pp. 1-6). Denpasar: IEEE.
- Sage, M. (2017). Creating Augmented Reality Experiences for Enterprise: Good practices, lessons learned, and technological insights. *IEEE Consumer Electronicns Magazine*, 42-44.
- Samsung Electronics co. ltd. (2017). *Guia de Inicio Rápido.* Vietnam: Samsung Electronics.
- Střelák, D. (2016). *Augmented Reality Tourist Guide.* Brno: Masarykova Univerzita.
- Stuttard, D. (2016). *Greek Mythology A Traveler's Guide form Mount Olympus to Troy.* Thames&Hudson.
- Sutherland, J. (2014). *SCRUM El Nuevo y Revolucionario Modelo Organizativo que cambiará tu vida.* Barcelona: Planeta.
- Tăbușcă, A. (2014). Augmented reality need, opportunity or fashion. *Journal of Information Systems & Operations Management*, 90-99.
- Tian, F., Xu, F., & Fu, J. (2013). Augmented Reality Technology Overview for Tourism App Development. *2013 International Conference on Machine Learning and Cybernetics* (págs. 1483-1489). Tianjin: IEEE.
- Trigas Gallego, M. (2012). *Gestión de Proyectos Informaticos Metodologia Scrum.* Cataluña: Universidad Abierta de Cataluña.
- Villalustre Martínez, L., & Del Moral Pérez, M. E. (2018). Geolocalización y realidad aumentada para un aprendizaje ubicuo en la formación inicial del profesorado. *@tic Revista d'innovació educativa*, 1-9.
- Wagner, O., García-Margariño, I., & Rubio, J. (2014). La geolocalización en la Educación. *IKASNABAR 2014 Open Educaction and Technology* (págs. 1-17). Madrid: Universidad a Distancia de Madrid.
- Waruwu, A., Bayupati, I. P., & Putra, I. K. (2015). Augmented Reality Mobile Application of Balinese Hindu Temples: DewataAR. *I. J. Computer Network and Information Security*, 59-66.
- Zurdo, D. (2007). Google Earth: El sistema de información geográfica global de Google . *Manual formativo de ACTA*, 67-77.

## **ANEXOS**

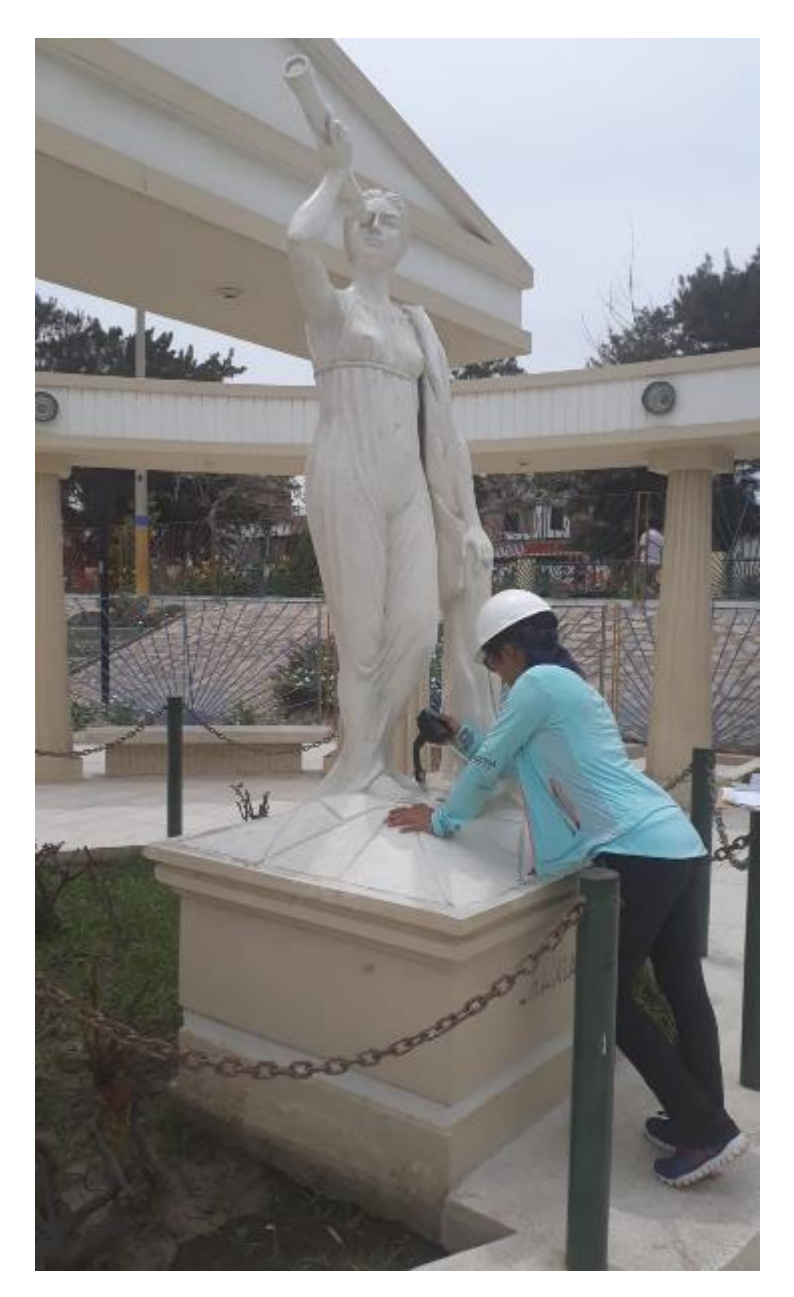

Anexo 1: Toma de Información Georreferencial con el Navegador Personal Garmin eTrex Legend® H del Punto de Interés relativo a la Musa Urania del Paseo de las Musas

Fuente: Elaboración Propia

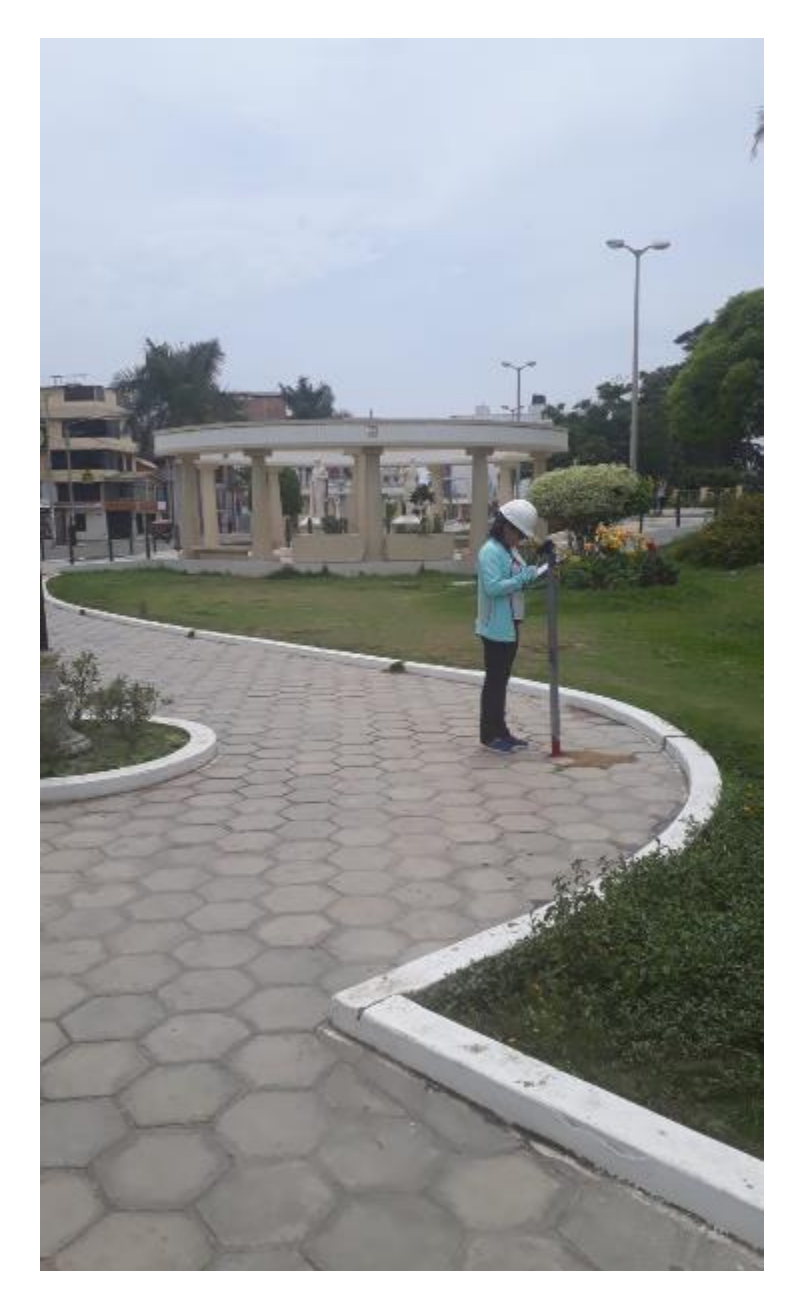

Anexo 2: Toma de Información Georreferencial con el Navegador Garmin eTrex Legend® H del vértice entre los sectores relativos a las Musas Melpómene, Thalía, Terpsícore y Euterpe

Fuente: Elaboración Propia

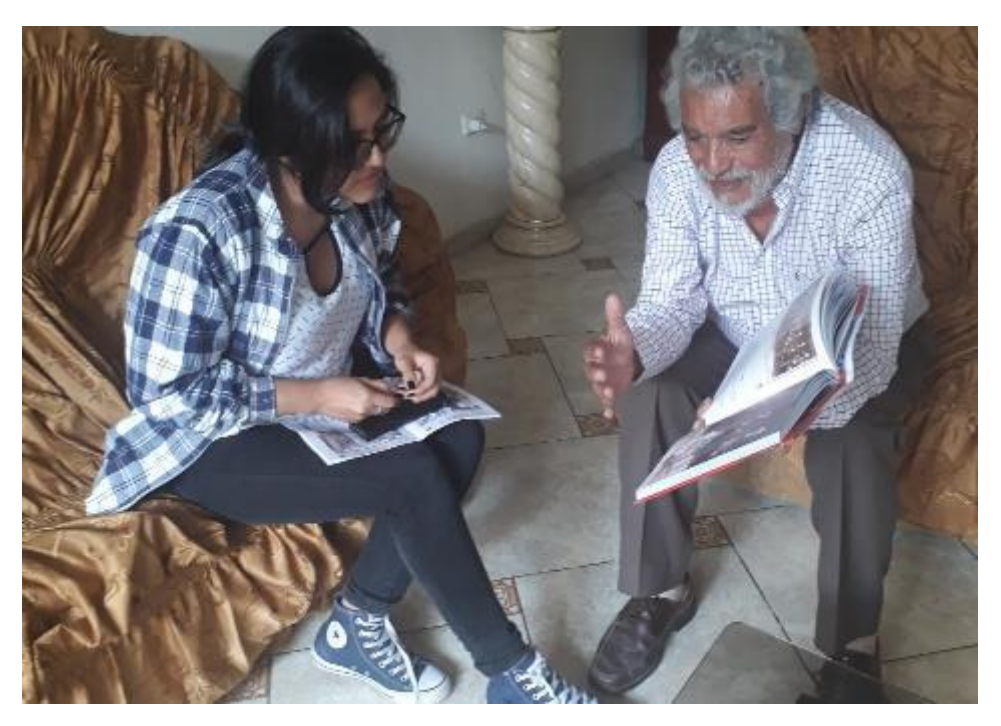

Anexo 3: Entrevista con el escultor Miguel Ángel Díaz Dávila.

Fuente: Elaboración Propia